**Oracle Order Management Integration Pack for Oracle Transportation Management, Oracle E-Business Suite and Siebel CRM 3.1 - Implementation Guide**

Release 3.1 **Part No. E20504-01** 

February 2011

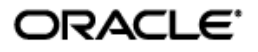

Oracle Order Management Integration Pack for Oracle Transportation Management, Oracle E-Business Suite and Siebel CRM 3.1 - Implementation Guide

Part No. E20504-01

Copyright © 2009, 2011, Oracle and/or its affiliates. All rights reserved.

Oracle is a registered trademark of Oracle Corporation and/or its affiliates. Other names may be trademarks of their respective owners.

This software and related documentation are provided under a license agreement containing restrictions on use and disclosure and are protected by intellectual property laws. Except as expressly permitted in your license agreement or allowed by law, you may not use, copy, reproduce, translate, broadcast, modify, license, transmit, distribute, exhibit, perform, publish or display any part, in any form, or by any means. Reverse engineering, disassembly, or decompilation of this software, unless required by law for interoperability, is prohibited.

The information contained herein is subject to change without notice and is not warranted to be error-free. If you find any errors, please report them to us in writing.

If this software or related documentation is delivered to the U.S. Government or anyone licensing it on behalf of the U.S. Government, the following notice is applicable:

#### U.S. GOVERNMENT RIGHTS

Programs, software, databases, and related documentation and technical data delivered to U.S. Government customers are "commercial computer software" or "commercial technical data" pursuant to the applicable Federal Acquisition Regulation and agency-specific supplemental regulations. As such, the use, duplication, disclosure, modification, and adaptation shall be subject to the restrictions and license terms set forth in the applicable Government contract, and, to the extent applicable by the terms of the Government contract, the additional rights set forth in FAR 52.227-19, Commercial Computer Software License (December 2007). Oracle USA, Inc., 500 Oracle Parkway, Redwood City, CA 94065.

This software is developed for general use in a variety of information management applications. It is not developed or intended for use in any inherently dangerous applications, including applications which may create a risk of personal injury. If you use this software in dangerous applications, then you shall be responsible to take all appropriate fail-safe, backup, redundancy and other measures to ensure the safe use of this software. Oracle Corporation and its affiliates disclaim any liability for any damages caused by use of this software in dangerous applications.

This software and documentation may provide access to or information on content, products and services from third parties. Oracle Corporation and its affiliates are not responsible for and expressly disclaim all warranties of any kind with respect to third party content, products and services. Oracle Corporation and its affiliates will not be responsible for any loss, costs, or damages incurred due to your access to or use of third party content, products or services.

## **Contents**

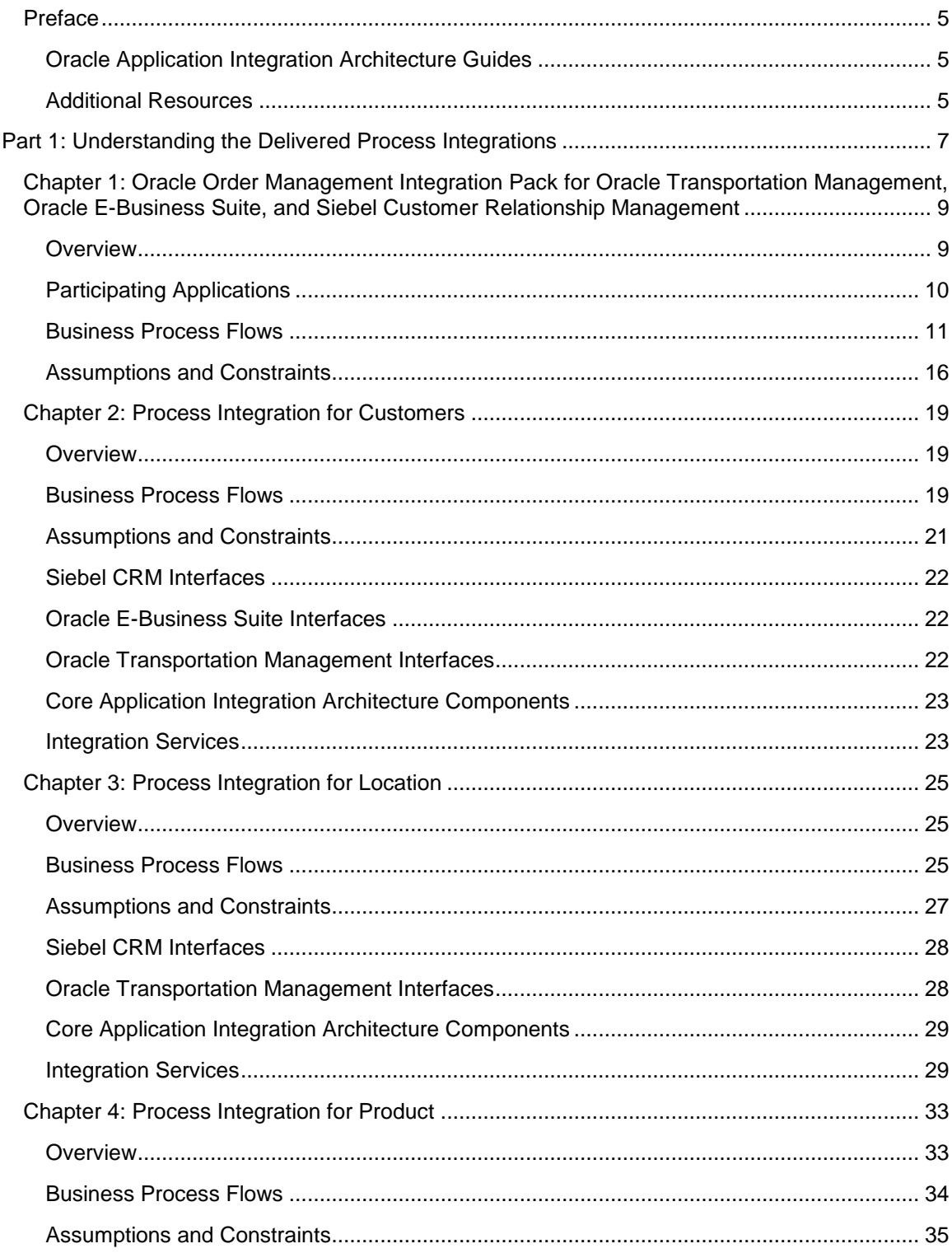

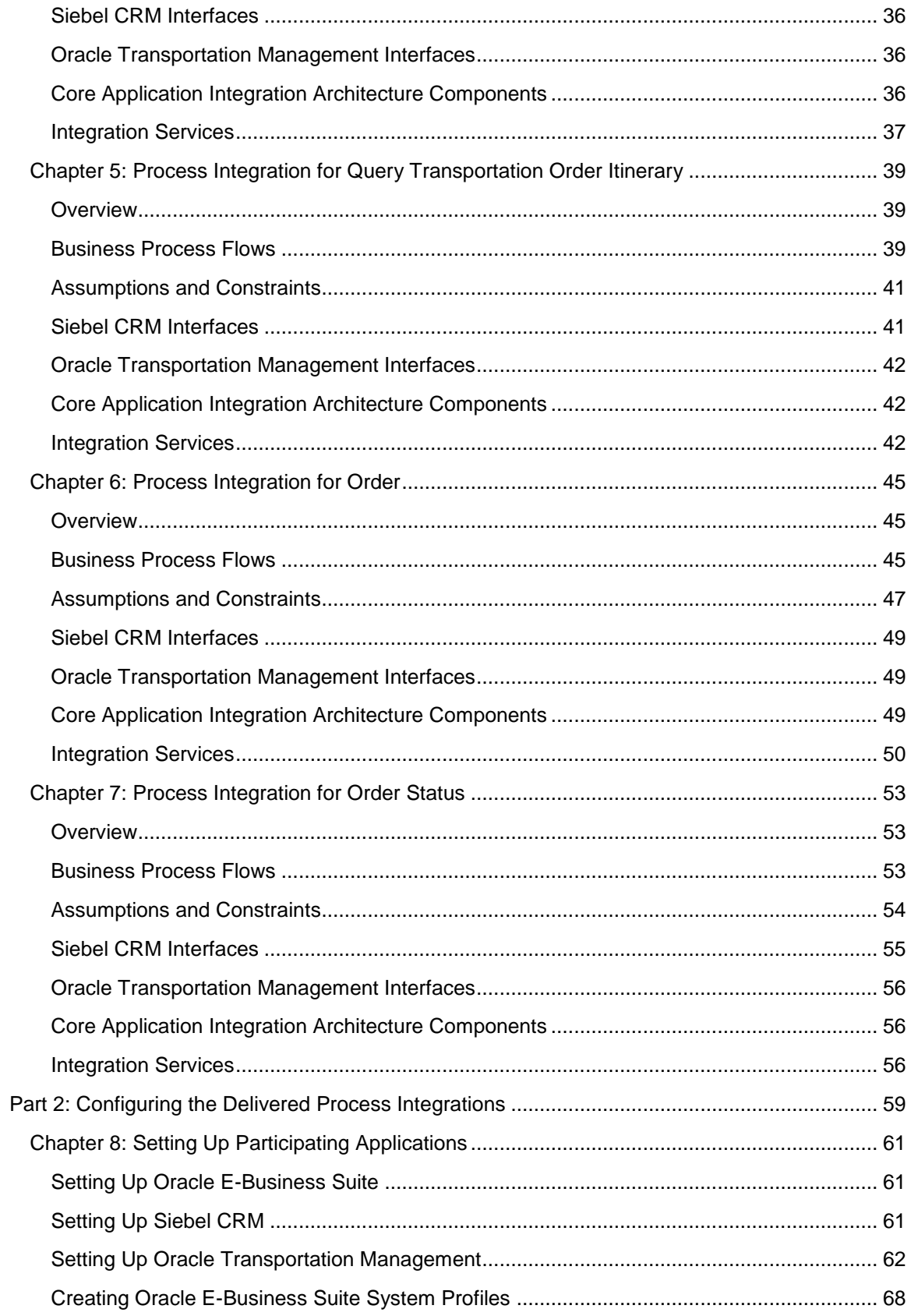

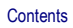

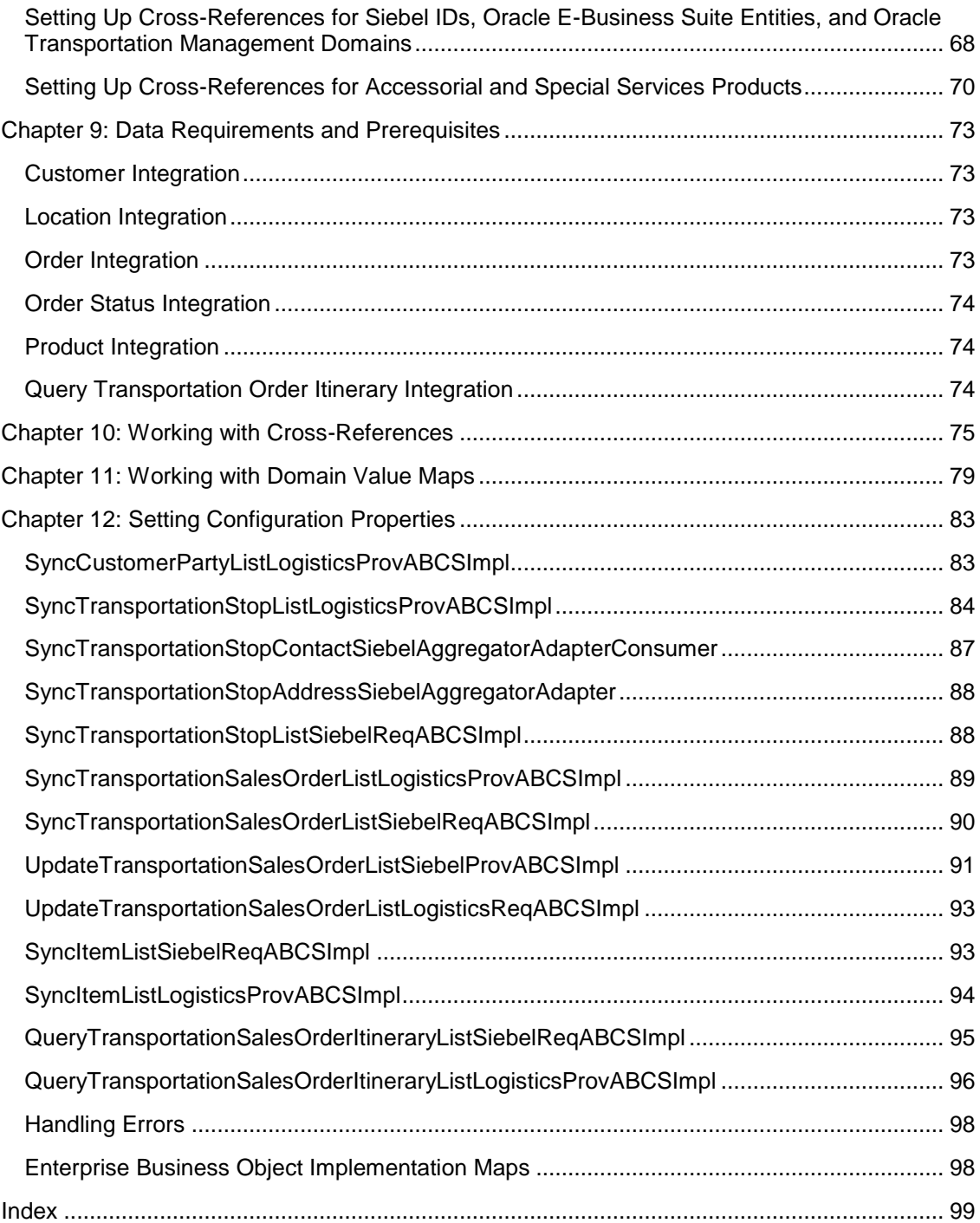

# <span id="page-6-0"></span>**Preface**

Welcome to the Oracle Order Management Integration Pack for Oracle Transportation Management, Oracle E-Business Suite, and Siebel CRM 3.1 – Implementation Guide.

Oracle Application Integration Architecture (AIA) provides these guides and resources for this release:

## <span id="page-6-1"></span>**Oracle Application Integration Architecture Guides**

- Oracle Fusion Middleware Concepts and Technologies Guide for Oracle Application Integration Architecture Foundation Pack 11g Release 1 (11.1.1.4.0)
- Oracle Fusion Middleware Developer's Guide for Oracle Application Integration Architecture Foundation Pack 11g Release 1 (11.1.1.4.0)
- $\bullet$ Oracle Fusion Middleware Infrastructure Components and Utilities User's Guide for Oracle Application Integration Architecture Foundation Pack 11g Release 1 (11.1.1.4.0)
- Oracle Fusion Middleware Installation and Upgrade Guide for Oracle Application Integration Architecture Foundation Pack 11g Release 1 (11.1.1.4.0)
- Oracle Fusion Middleware Migration Guide for Oracle Application Integration Architecture 11g  $\bullet$ Release 1 (11.1.1.4.0)
- Oracle Fusion Middleware Reference Process Models User's Guide for Oracle Application  $\bullet$ Integration Architecture Foundation Pack 11g Release 1 (11.1.1.4.0)

## <span id="page-6-2"></span>**Additional Resources**

This table lists available resource names and locations:

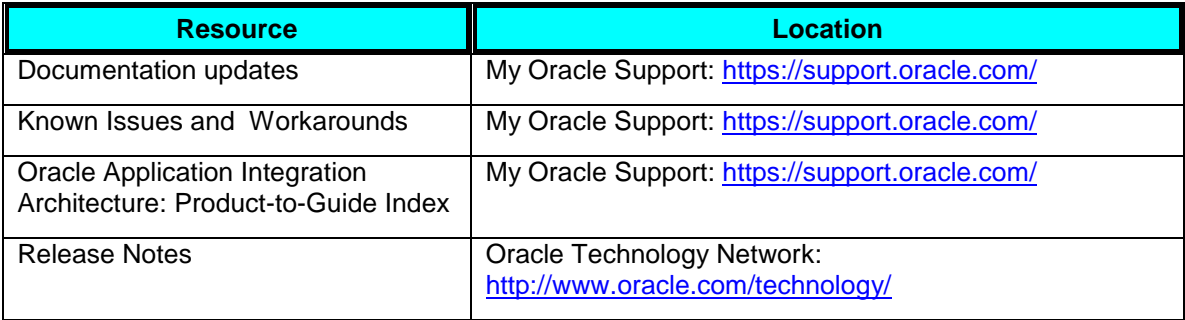

# <span id="page-8-0"></span>**Part 1: Understanding the Delivered Process Integrations**

[Chapter 1: Oracle Order Management Integration Pack for Oracle Transportation Management,](#page-10-0)  [Oracle E-Business Suite, and Siebel CRM](#page-10-0)

[Chapter 2: Process Integration for Customers](#page-20-0)

[Chapter 3: Process Integration for Location](#page-26-0)

[Chapter 4: Process Integration for Product](#page-34-0)

[Chapter 5: Process Integration for Query Transportation Order Itinerary](#page-40-0)

[Chapter 6: Process Integration for Order](#page-46-0)

[Chapter 7: Process Integration for Order Status](#page-54-0)

# <span id="page-10-0"></span>**Chapter 1: Oracle Order Management Integration Pack for Oracle Transportation Management, Oracle E-Business Suite, and Siebel Customer Relationship Management**

This chapter provides an overview of the Oracle Transportation Order Management integration pack and covers:

- Participating applications
- Business process flows
- <span id="page-10-1"></span>Assumptions and constraints

## **Overview**

Oracle Order Management process integration pack (PIP) provides streamlined and end-to-end order management business process flows that enable faster time to process the transportation orders and market new products and services.

This PIP interacts with the applications, such as Siebel CRM, Oracle Transportation Management (OTM), and Oracle E-Business Suite to enable the integration process.

The Transportation Order Management PIP enables you to synchronize Siebel customer information to Oracle E-Business Suite and OTM. It also enables you to synchronize location and product information from Siebel to OTM. An order is rated in Siebel from OTM and subsequently synchronized in OTM upon submission, and any change in order status in OTM is synchronized back to Siebel.

### **Key Benefits**

The Transportation Order Management PIP provides these key benefits:

- Customer is kept up to date in Siebel CRM, OTM, and Oracle E-Business Suite. By having a single view of the customer, they can be served better by providing the correct products and services, up-sell and cross-sell, and so on.
- Order capturing (Siebel) and order fulfillment system (OTM) should have up-to-date, correct information about customers, locations, and products for order rating, capture, and execution.
- No manual revision of order release or sell shipment is necessary in the fulfillment (OTM) system.
- Improved customer service representative (CSR) productivity because CSR and sales representatives can execute a rating query from the order capture system (Siebel CRM) into the rating engine to provide the customer with various options about itineraries (rates and

routing).

- Increased operational efficiencies because no data needs to be manually replicated.
- Pre-integrated solution leads to lower cost and lower risk for implementation.
- Faster time from order capture to shipment delivery and then to invoicing.
- Improved customer service because real-time synchronization leads to better service to customers.
- Enhanced customer visibility and accuracy.  $\bullet$
- Faster time-to-market with new products and services.

### **Security**

Oracle Order Management Integration Pack has been enhanced with Oracle Web Services Manager (OWSM), which enables attaching OWSM policies to services and passing the OTM password information through csf-keys.

**For more information** about security validation and csf-key, see *Oracle Fusion Middleware Developer's Guide for Oracle Application Integration Architecture Foundation Pack*, "Working with Security" and *Oracle Fusion Middleware Installation Guide for Oracle Application Integration Architecture Foundation Pack.*

## <span id="page-11-0"></span>**Participating Applications**

This section provides an overview of the participating applications in the PIP.

#### **Siebel CRM and Order Management**

- Siebel applications maximize sales effectiveness in real time by accelerating the quote-tocash process, aligning sales channels, increasing pipeline and win rates, and raising average transaction values.
- Siebel Order Management enables employees such as salespeople and call center agents to create and manage orders through their entire life cycle. You can closely integrate Siebel Order Management with back-office systems, which enables users to perform tasks such as confirming availability and monitoring the fulfillment process.
- Create orders for new products and services.  $\bullet$
- Modify in-process orders that have been submitted for fulfillment.

**For more information** about Siebel CRM, see *Siebel CRM* product documentation.

#### **Oracle Transportation Management**

OTM allows organizations to gain control of transportation and logistics operations while minimizing costs and eliminating inefficient and redundant procedures. It is a single, webarchitected application for all the transportation needs that combines broad logistics capabilities with deep transportation-management functionality.

**For more information** about OTM, see *Oracle Transportation Management* product documentation.

#### **Oracle E-Business Suite**

Oracle trading community architecture (TCA) enables you to manage complex information about the parties or customers who belong to your commercial community, including organizations and locations. The information is maintained in TCA is the single source of trading community information for Oracle E-Business Suite applications. These applications, as well as TCA itself, provide user interfaces and other features for you to view, create, and update customer information.

**For more information** about TCA, see *Oracle E-Business Suite TCA* documentation*.*

## <span id="page-12-0"></span>**Business Process Flows**

The Transportation Order Management PIP consists of these integration flows:

- Synchronizing Customer
- Synchronizing Location
- Synchronizing Product
- Querying Order Itinerary (Rates and Routes)
- Synchronizing Order and Order Status

The main focus of this integration is to support the Transportation Order Management business flow that spans the three participating applications.

### **Synchronizing Customer Integration**

This flow shows the customer process integration:

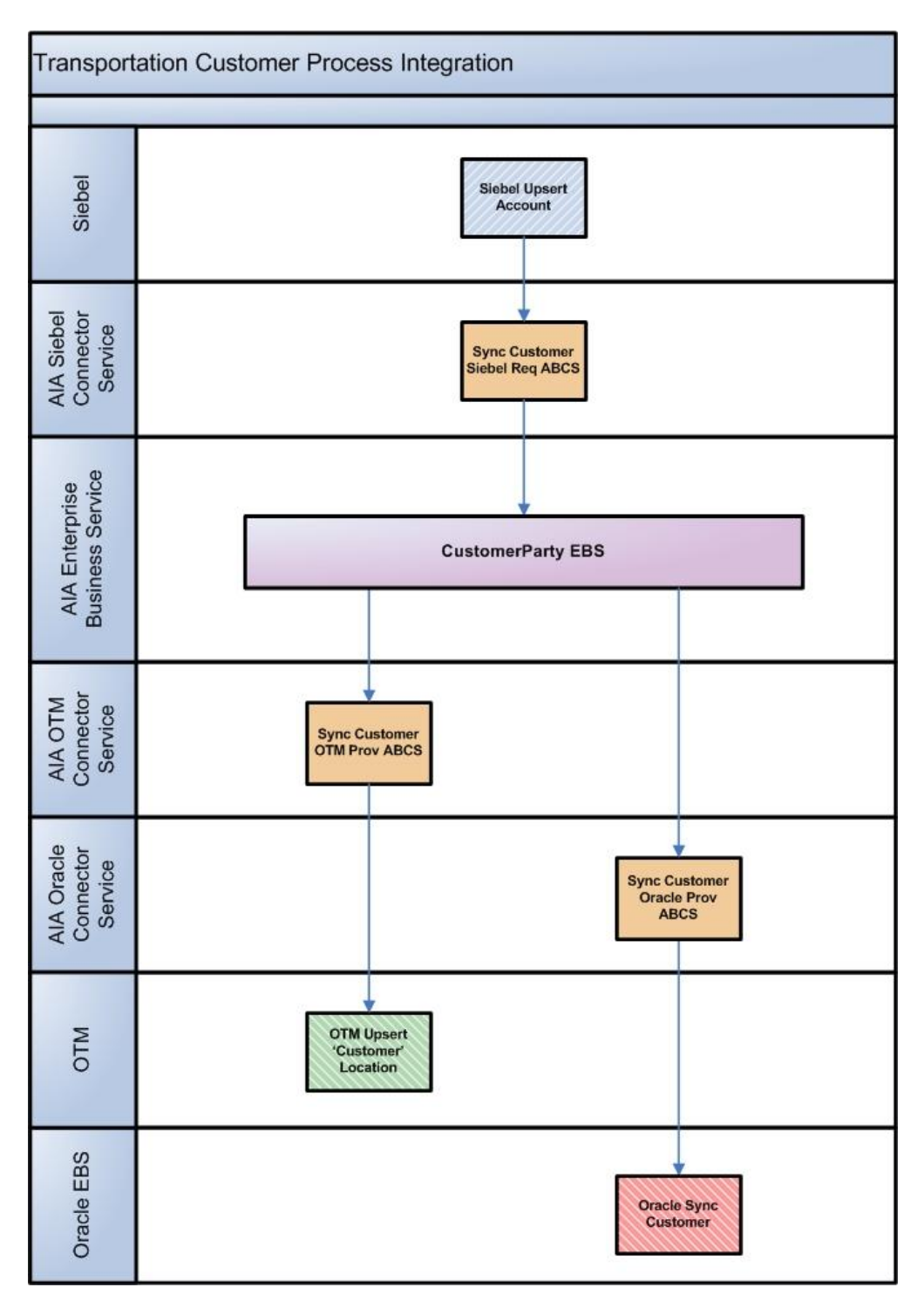

Customer Process Integration

## **Synchronizing Location Integration**

This flow shows the location process integration:

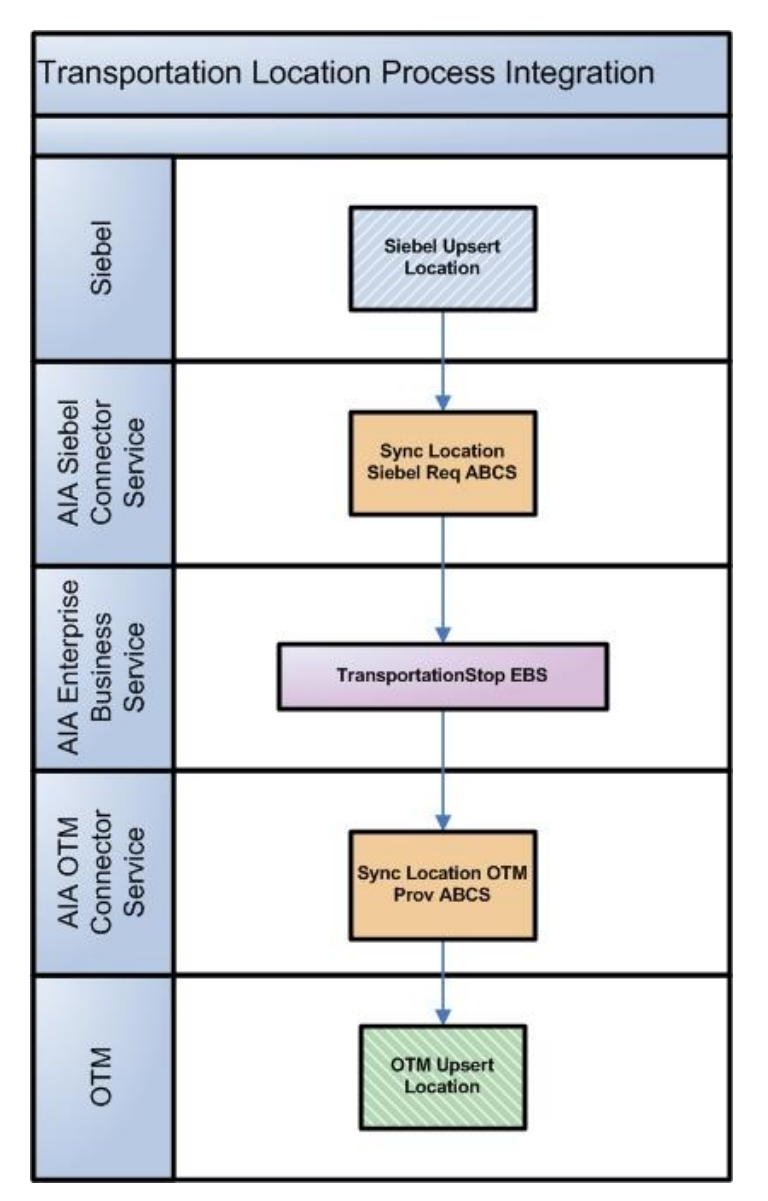

Location Process Integration

## **Synchronizing Product Integration**

This flow shows the product process integration:

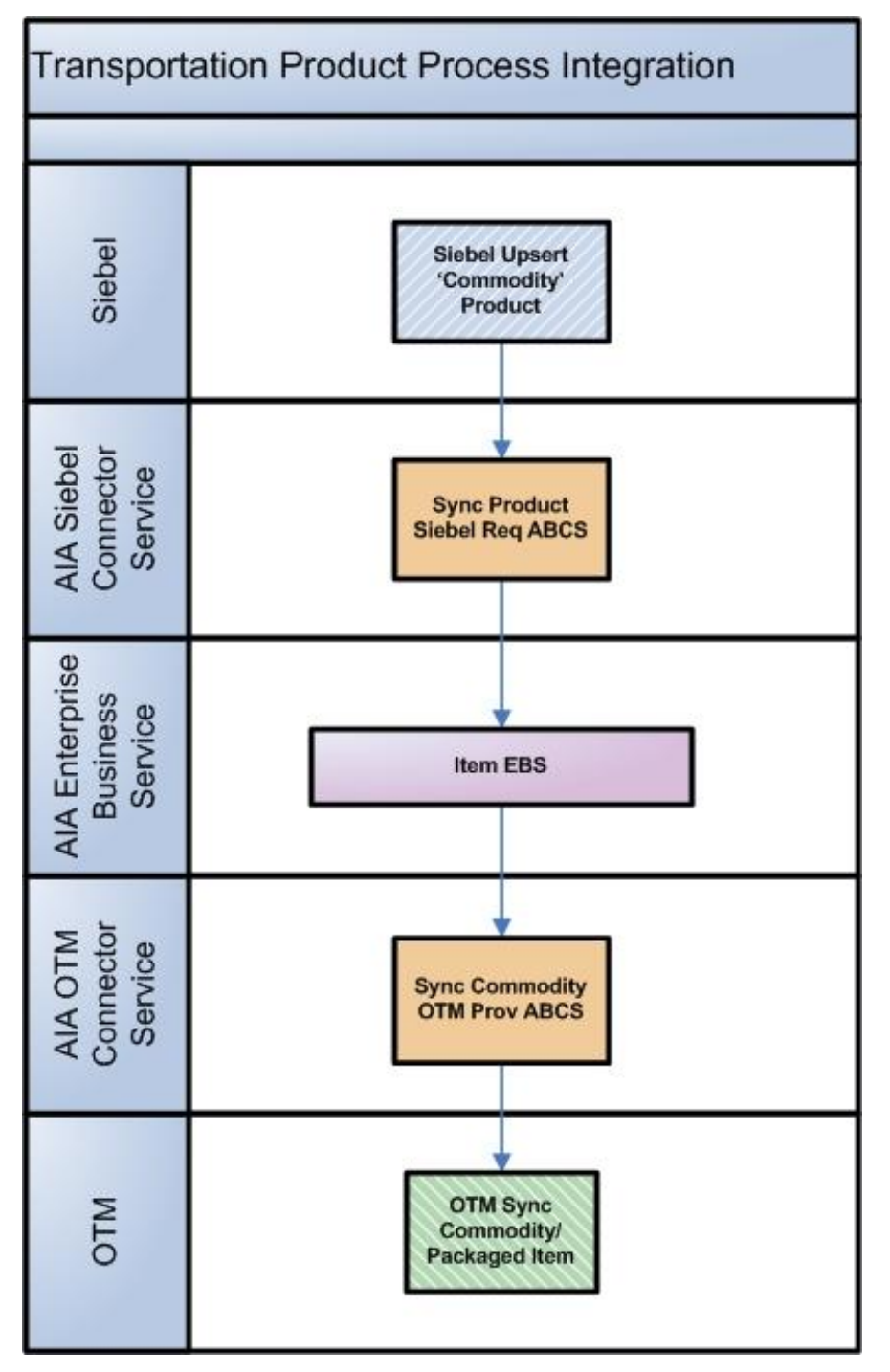

Product Process Integration

### **Querying Order Itinerary and Rate Integration**

This flow shows the query order itinerary process integration:

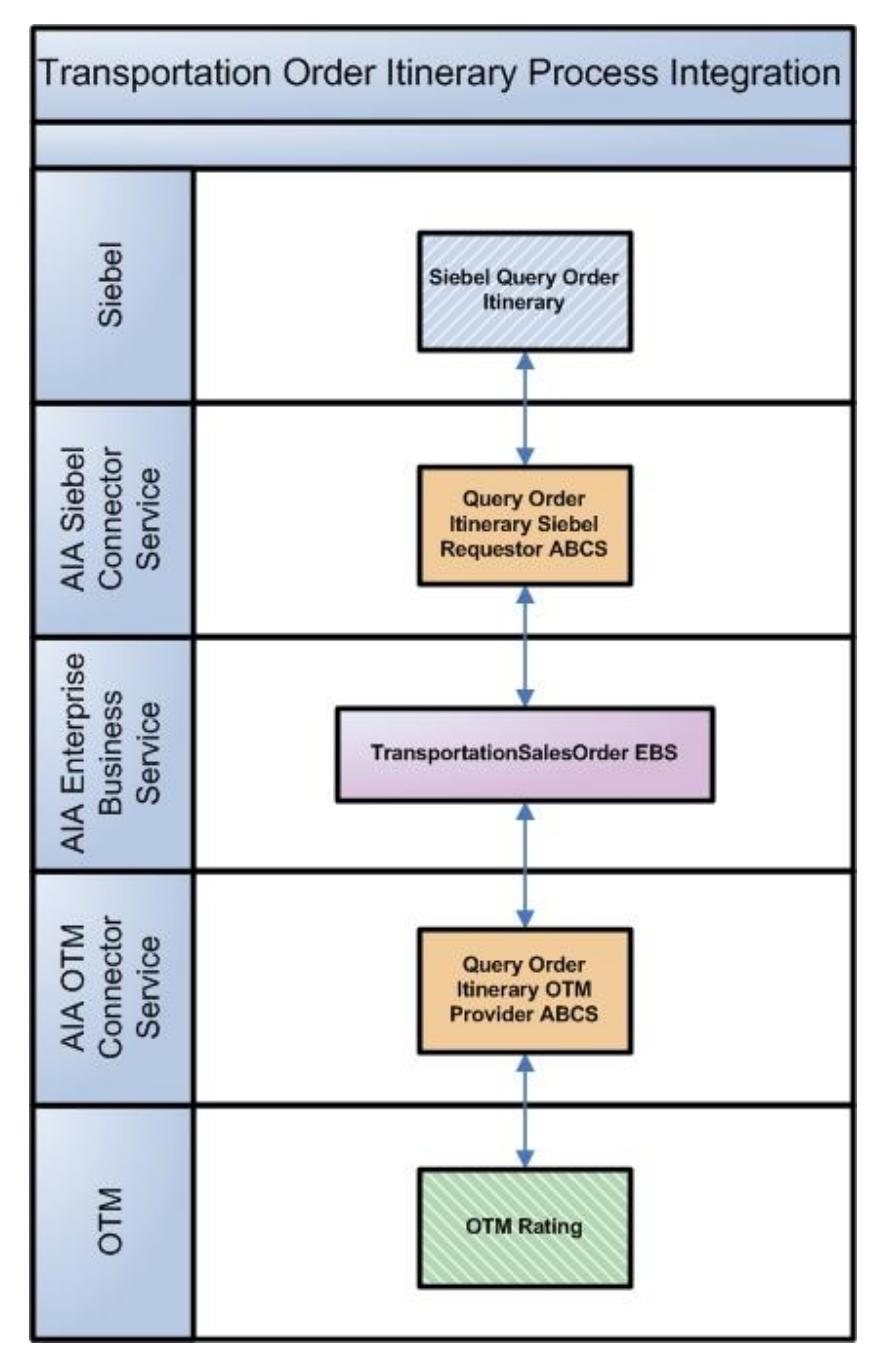

Order Itinerary Process Integration

### **Synchronizing Order and Order Status Integration**

This flow shows the order process integration:

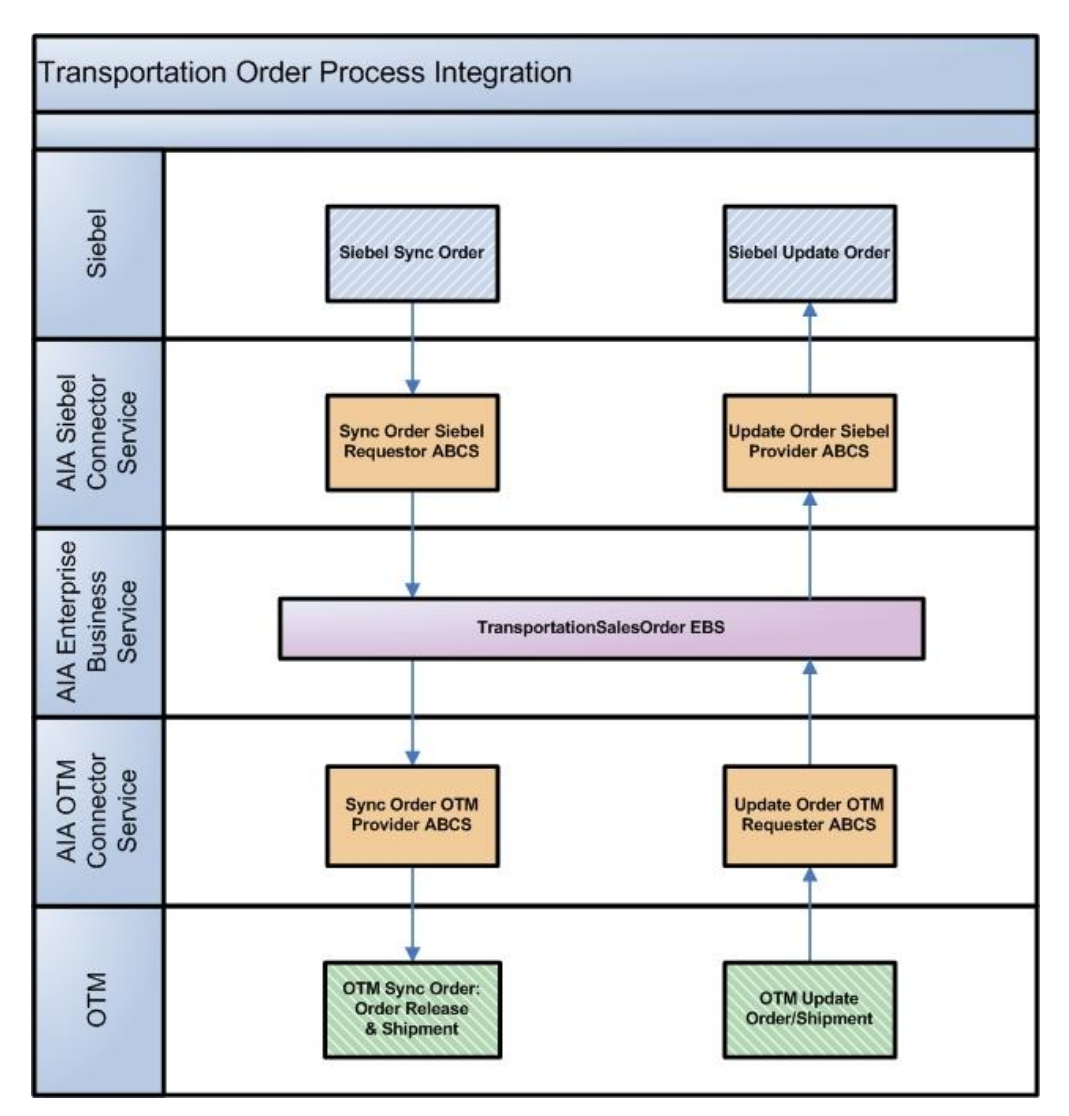

<span id="page-17-0"></span>Order Process Integration

# **Assumptions and Constraints**

These are the assumptions and constraints for the Transportation Order Management PIP:

- This integration supports the business-to-business Transportation Order Management flows, but not the business-to-customer scenarios.
- The customer accounts in Siebel (tendering party, liable party, invoice to party) should be  $\bullet$ synchronized as part of customer synchronization. Customers must be synchronized before they can be used in order flow.
- Siebel commodity products should be synchronized to commodity and packaged items of  $\bullet$ OTM prior to the order flow.
- The locations in the source, destination, or any other stop should also be synchronized as part of the location flow. Locations must be set up and synchronized to OTM before they are

used in order flow.

- The accessorial and the special services (actions) setup are done manually.  $\bullet$
- No initial bulk load of any data exists between any applications.  $\bullet$
- Deleting an order in Siebel is not supported.  $\bullet$
- Delivered support is for Siebel SIA version only. $\bullet$

# <span id="page-20-0"></span>**Chapter 2: Process Integration for Customers**

This chapter provides an overview of the process integration for customers and covers:

- Business process flows
- Assumptions and constraints
- Siebel Customer Relationship Management (CRM) interfaces
- Oracle E-Business Suite interfaces  $\bullet$
- Oracle Transportation Management (OTM) interfaces  $\bullet$
- Core application integration architecture (AIA) components
- <span id="page-20-1"></span>Integration services

## **Overview**

The process integration for creating and synchronization of customer accounts between Siebel, E-Business Suite, and Oracle Transportation Management (OTM) involves these integrations:

- Synchronize create account from Siebel CRM to OTM and Oracle E-Business Suite.
- Synchronize update account from Siebel CRM to OTM and Oracle E-Business Suite.

Customers are important for any transportation order. In Siebel, the customers are created as accounts. These accounts are needed in OTM for execution of the order and the same accounts are needed in Oracle E-Business Suite for billing purpose.

## <span id="page-20-2"></span>**Business Process Flows**

In this integration, Siebel sends accounts to OTM and Oracle E-Business Suite. Whenever a new account is created in Siebel, a realtime synchronization flow is initiated to synchronize it to a customer account in Oracle E-Business Suite. A new location and the corresponding corporation are created in OTM simultaneously for that Siebel account.

The addresses of the Siebel account are synchronized to Oracle E-Business Suite to create locations, party sites, and account sites as well as synchronized as separate locations in OTM. The Bill To and Ship To address relationships from Siebel are synchronized to Party Site Use and Account Site Use in Oracle E-Business Suite and to Location Roles in OTM.

If an update to a customer record or any of the details, for example, addresses, contacts occurs in Siebel, the updated account record is synchronized to both OTM and Oracle e-Business Suite.

This flow shows the customer process integration:

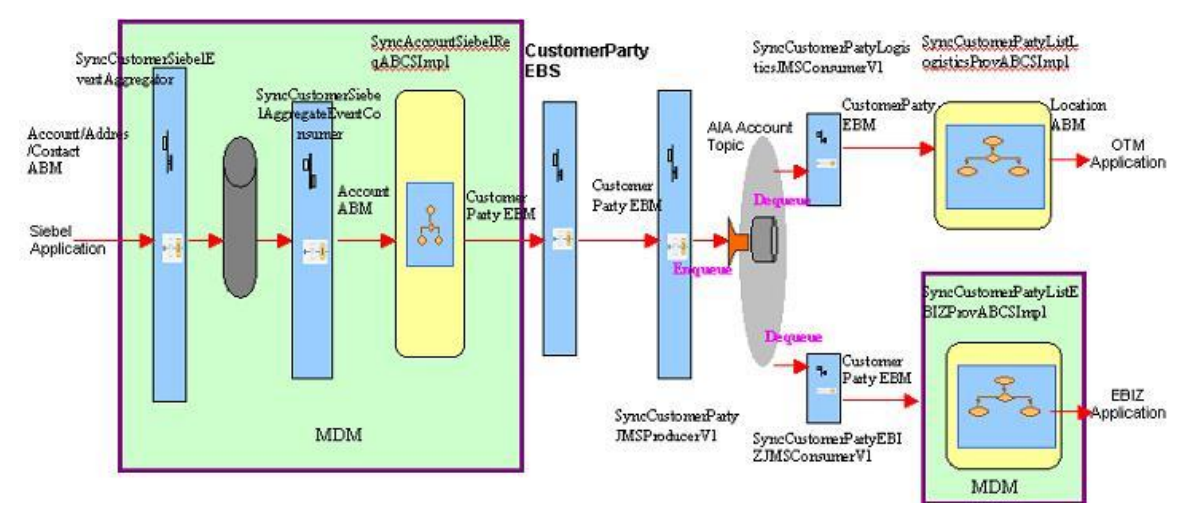

#### Customer Process Integration

### **Synchronizing Account Information**

This sequence diagram shows the incremental changes in the account:

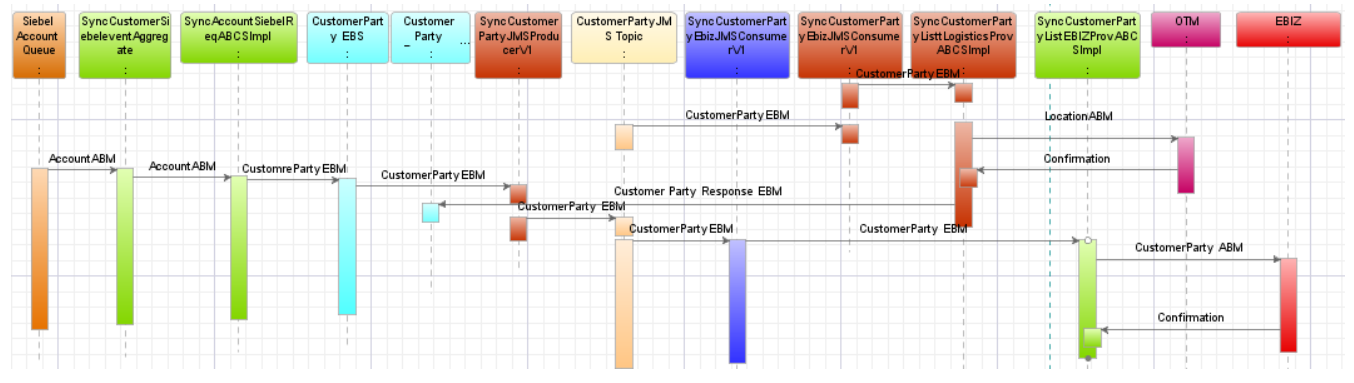

#### Incremental Changes in the Account

Siebel application can send one of these messages:

- **Account Message** This message contains the details about an account and its associated addresses and contacts. This message is sent to SyncAccountSiebelReqABCSImpl requestor process. The requestor process converts the message to SyncCustomerPartyListEBM and sends it to CustomerPartyEBS. From enterprise business service (EBS), the message then flows through the OTM provider and E-Business Suite provider to create the entries in the respective systems.
- **Address Message**  This message comes to application integration architecture (AIA) layer  $\bullet$ when an address is modified in Siebel. Siebel sends an address message that contains the changed address data and all the associated accounts and locations for that address. Master data management (MDM) code then deciphers that message, picks up the associated accounts, and for each account it creates an account message and sends it to the MDM account requestor. The requestor then processes the message in the same manner as described in account message.

**Contact Message** – This message comes to AIA layer when a contact is modified in Siebel. Siebel sends a contact message that contains the changed contact data and all the associated accounts and locations for that contact. The MDM code then deciphers that message, picks up the associated accounts, and for each account it creates an account message and sends it to the MDM account requestor. The requestor then processes the message in the same manner as described in account message.

## <span id="page-22-0"></span>**Assumptions and Constraints**

These are the solution assumptions and constraints:

- Only B2B (business to business) scenarios are supported. B2C (business to customer) scenarios are not supported.
- Siebel contacts are synchronized as account contacts to Oracle E-Business Suite, and not as person parties in Oracle E-Business Suite; however, contacts related to synced locations are synced to OTM.
- Deletion of accounts, contacts, or address associated to a customer is not supported in the synchronization.
- If any error occurs and the customer message does not reach the target application, then AIA error handling framework notifies you. You should then manually re-submit that transmission that failed for re-processing.
- This integration does not perform any business validation and thus does not raise errors for  $\bullet$ business data issues.
- The customer integration only supports the synchronization of accounts (and its addresses and contacts).
- Contacts can be shared across to multiple accounts in Siebel. In OTM, the same contact cannot be associated to multiple locations. Thus, if a contact is associated to two different locations in Siebel, then the same contact is created twice in OTM for each location.
- Prospect contacts are not synchronized from Siebel.
- Account hierarchy synchronization is not in the scope of this release.
- The process integration pack for Oracle Customer Hub master data management is used for  $\bullet$ transformation from Siebel to enterprise business object (EBO) and Oracle E-Business Suite provider (EBO to Oracle e-Business Suite) transformation.
- OTM domain value is derived from business unit mapping in cross-references. If you want to use a specific logic for deriving the domain, you must use the extensible transformation template.
- The OTM specific columns in cross-references are populated based on the identifiers derived in the OTM connector. If you want to pass a different value in the OTM identifier, you can use the transformation's extensibility to update the cross-reference as well.

The direction of data flow is only from Siebel to OTM and Oracle E-Business Suite. The reverse data flow is not supported in this integration. If any customer data is modified or created in OTM or Oracle E-Business Suite, those changes are not reflected in Siebel. Any subsequent synchronization of the same data from Siebel to OTM or Oracle E-Business Suite may overwrite the changes already made in OTM or Oracle E-Business Suite.

## <span id="page-23-0"></span>**Siebel CRM Interfaces**

The schemas available for this outbound integration from Siebel are:

- Account schema
- Change Address schema
- Change Contact schema

**For more information** about Siebel customer WSDL and schema definition, see *Oracle Customer Master Data Management Integration* documentation.

## <span id="page-23-1"></span>**Oracle E-Business Suite Interfaces**

**For more information** about Oracle E-Business Suite web services definition language (WSDL) and schema definition, see *Oracle Customer Master Data Management Integration*  documentation. **For more information** about Oracle E-Business Suite web services, see Oracle E-Business Suite references: *Oracle E-Business Suite Electronic Technical Reference Manual (eTRM*) located on My Oracle Support under the Oracle E-Business Suite Information Center, Oracle Integration Repository located at [http://irep.oracle.com,](http://irep.oracle.com/) Oracle Applications Online Documentation Library, located on the Oracle Technology Network [\(http://www.oracle.com/technology/documentation/applications.html\)](http://www.oracle.com/technology/documentation/applications.html)

## <span id="page-23-2"></span>**Oracle Transportation Management Interfaces**

The Oracle Transportation Management (OTM) provides an interface through a webservice to connect to its application. This connectivity is established as a partner link in the provider service. The logistics webservice on being called immediately returns an acknowledgement with a transmission number. Once the processing is complete, it then sends a transmission report back indicating the success or the failure.

**For more information** about the Logistics Service, see *Oracle Transportation Management Integration Guide.*

## <span id="page-24-0"></span>**Core Application Integration Architecture Components**

The integration flow uses these components:

- CustomerPartyEBO
- CustomerPartyEBM

The core enterprise business object (EBO) and enterprise business message (EBM) XSD files can be located by EBO within the \$AIA\_HOME/AIAMetaData/AIAComponents/EnterpriseObjectLibrary/Core/EBO/ parent folder.

The core enterprise business services (EBS) web services definition language (WSDL) files can be located by EBO within the

\$AIA\_HOME/AIAMetaData/AIAComponents/EnterpriseBusinessServiceLibrary/Core/EBO/ parent folder.

For detailed documentation of individual EBOs and EBMs, click AIA Reference Doc link on EBO and EBM detail pages in the Oracle Enterprise Repository.

**For more information** about using the Oracle Enterprise Repository and configuring it to provide the AIA Reference Doc link, see *Oracle Fusion Middleware Developer's Guide for Oracle Application Integration Architecture Foundation Pack*, "Configuring and Using Oracle Enterprise Repository as the Oracle AIA SOA Repository."

EBOs can be extended, for instance, to add new data elements. These extensions are protected and remain intact after a patch or an upgrade.

**For more information,** see *Oracle Fusion Middleware Developer's Guide for Oracle Application Integration Architecture Foundation Pack*, "Extensibility for AIA Artifacts."

## <span id="page-24-1"></span>**Integration Services**

The services delivered with the customer process integration are:

- SyncCustomerPartyListLogisticsProvABCSImpl
- JMS Topic
- SyncCustomerPartyJMSProducerV1
- SyncCustomerPartyEbizJMSConsumerV1
- SyncCustomerPartyLogisticsJMSConsumer

### **SyncCustomerPartyListLogisticsProvABCSImpl**

The SyncCustomerPartyListLogisticsProvABCSlmpl service is a Business Process Execution Language (BPEL) process that receives SyncCustomerPartyListEBM as input from CustomerPartyListLogisticsJMSConsumerV1, transforms that message to Logistics application business message (ABM), and calls the Oracle Transportation Management (OTM) webservice to process that message in OTM. Cross-reference values are populated upon successful message processing.

### **JMS Topic**

A JMS topic receives a message from the customer party EBS and routes it to both OTM connector and Oracle E-Business Suite connector. The topic is created in the AIA database under the user JMSUSER. The topic name is AIA\_CustomerPartyJMSTV1.

### **SyncCustomerPartyJMSProducerV1**

This service publishes the SyncCustomerPartyListEBM JMS message from EBS into the topic.

This is a mediator service with JMS Adapter and a routing rule. It accepts SyncCustomerPartyListEBM as input from CustomerPartyEBSV2. The received Customer Party List enterprise business message (EBM) payload message is published into the JMS Topic AIA\_CustomerPartyJMSTV1.

### **SyncCustomerPartyEbizJMSConsumerV1**

SyncCustomerPartyEbizJMSConsumerV1service is one of the subscribers to the topic that dequeues the SyncCustomerPartyListEBM JMS message from the JMS Topic for Oracle E-Business Suite connector.

This is a mediator service with JMS Adapter. This adapter dequeues the SyncCustomerPartyListEBM message for the subscribed consumer from the JMS Topic AIA\_CustomerPartyJMSTV1 and routes the message to the SyncCustomerPartyListEbizProvABCSImpl provider service.

### **SyncCustomerPartyLogisticsJMSConsumer**

SyncCustomerPartyLogisticsJMSConsumerV1 service is the other subscriber of the topic that dequeues the SyncCustomerPartyListEBM JMS message from the topic for logistics connector.

This is a mediator service with JMS Adapter. This adapter dequeues the SyncCustomerPartyListEBM message for the subscribed consumer from the JMS Topic AIA\_CustomerPartyJMSTV1 and routes to the SyncCustomerPartyListLogisticsProvABCSImpl.

# <span id="page-26-0"></span>**Chapter 3: Process Integration for Location**

This chapter provides an overview of the location process integration and covers:

- $\bullet$ Business process flows
- Assumptions and constraints  $\bullet$
- Siebel Customer Relationship Management (CRM) interfaces  $\bullet$
- Oracle Transportation Management (OTM) interfaces  $\bullet$
- Core application integration architecture (AIA) components  $\bullet$
- <span id="page-26-1"></span>Integration services  $\bullet$

## **Overview**

In Siebel CRM, the locations are created separately from an address or an account. In Oracle Transportation Management (OTM) these locations are needed for execution of the order.

In this integration process Siebel sends locations to OTM. Whenever a location is created or updated in Siebel, a corresponding location record is created or updated in OTM. When an address, contact, or Bill To/Ship To details change in Siebel, all impacted locations and roles are synchronized to reflect the changes in OTM.

## <span id="page-26-2"></span>**Business Process Flows**

The process integration for location supports these integration flows:

- Creating Location
- Updating Location

This flow shows the process integration for location:

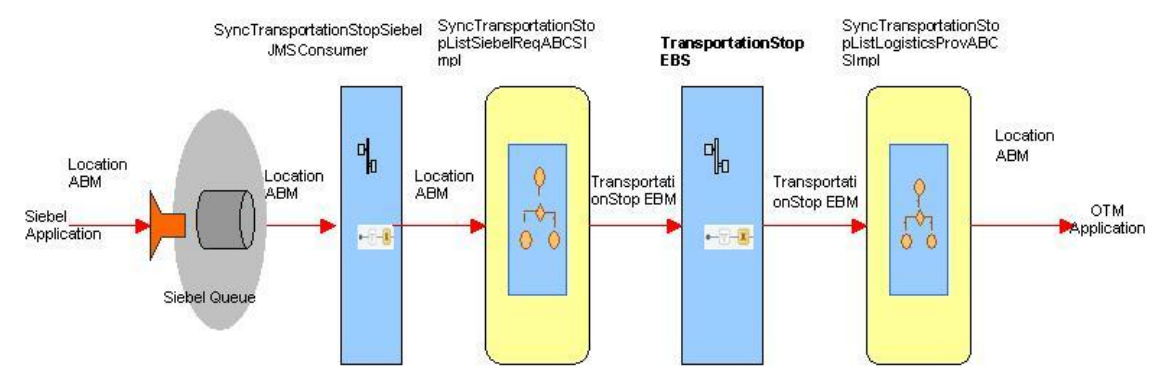

#### Location Process Integration

The location process integration flow diagram displays the design where Siebel sends the location message to a queue. A JMS consumer reads the message, and sends it to the requestor. The Siebel message is transformed to SyncTransportationStopListEBM in requestor connector, and the requestor connector sends the enterprise business message (EBM) message to Enterprise Business Service (EBS). The EBS routes the message to Oracle Transportation Management (OTM) provider. Then provider connector transforms the EBM to logistics schema and sends that logistics message to OTM web service to create location in OTM.

### **Synchronizing Location Information**

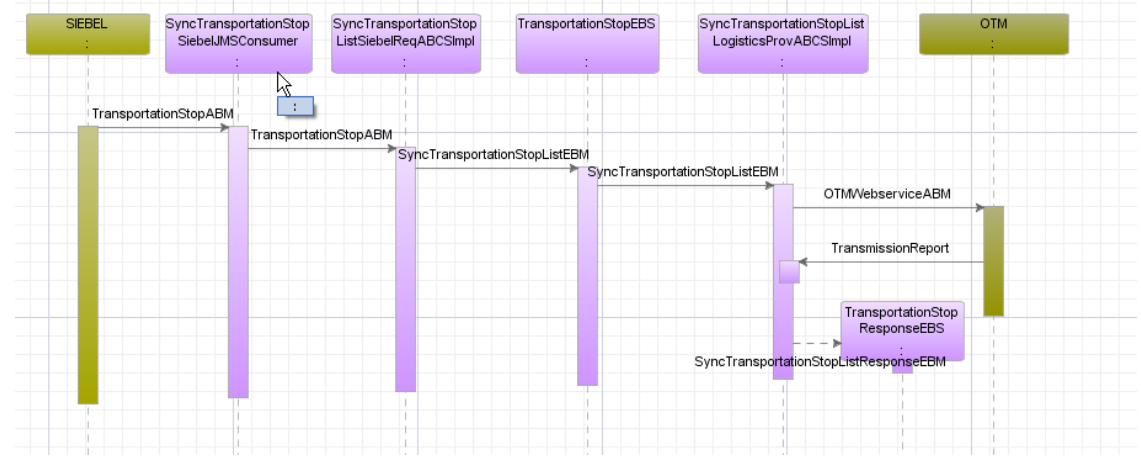

This sequence diagram shows the synchronization or location:

Location Synchronization

#### **Overall Integration Flow**

Addresses and contacts are created independently of a location. When you create a location, you associate addresses and contacts with that location. When you synchronize the location to OTM, it creates a new location, and the address information is attached with that location in OTM. OTM creates new contacts for each associated contact.

If you update any of the address or contact information in Siebel, you must change all corresponding locations to reflect the changes. For example, when you change an address in Siebel, it sends out an address message with a list of affected locations and accounts. Similarly, if you change a contact, it sends out a contact message with the list of affected locations and accounts. The system sends these messages to the Master Data Management (MDM) aggregator process.

The existing MDM process receives these messages, goes through the list of accounts, and prepares the account message. For these account messages, it calls the account integration flow. Since location is a new object, MDM cannot update the data for affected locations; to address this gap, it adds new services to the MDM aggregator process.

This flow illustrates the new services added in the MDM Aggregator scheme. The new services are indicated in blue boxes.

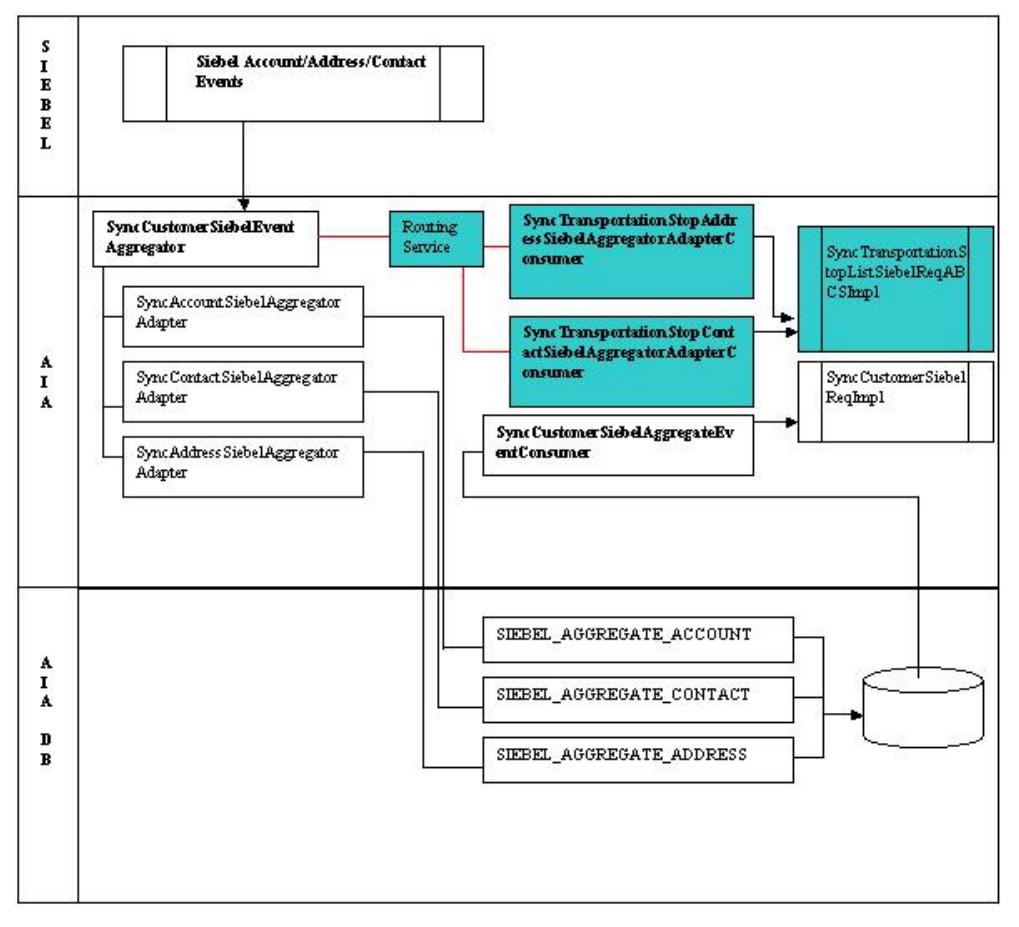

<span id="page-28-0"></span>Enhanced Master Data Management Aggregator Process

## **Assumptions and Constraints**

These are the solution assumptions and constraints for the Transportation Order Management PIP:

- This process integration does not support initial loading of existing location data.
- This process integration does not support delete operations for the location, contacts, or roles on accounts.
- You create contacts once in Siebel and associate them to multiple locations. In Oracle  $\bullet$ Transportation Management (OTM), the same contact cannot be associated to multiple locations. Thus, if you associate a contact to two different locations in Siebel, then you must create the same contact in OTM for each location.
- If an error occurs in the service layer and the location message does not reach the target  $\bullet$ application, then the AIA error handling framework notifies you. You should resubmit the failed transmission manually for reprocessing.
- This process integration does not perform any business validation; thus, it does not raise errors for those business validation issues.
- The location integration only supports the synchronization of locations.
- Oracle Transportation Management (OTM) domain value is derived from business unit mapping. If you want to use some logic for deriving the domain, you must use the extensible transformation template.
- The system populates the OTM-specific columns in cross-references based on the identifiers derived from main transformation to OTM. If you want to pass a different value in the OTM identifier, you must also use the extensibility of transformation to update the cross-reference.
- $\bullet$ The list of accounts for a location from Siebel is stored till enterprise business message (EBM). OTM provider does not use the data stored in EBM since OTM does not allow multiple accounts to be associated with a location.
- To synchronize a location, parent account information is mandatory. The selected parent account data is assumed to already be synchronized before location information is synchronized.
- To use the aggregator services with location flow, set aggregator service properties to *true* in the AIA configuration file (they are set to *false* by default).
- Siebel locations are not synchronized to Oracle E-Business Suite.

This integration flows in only one direction, Siebel to OTM. Any changes in OTM location or any new location created in OTM are not synchronized back to Siebel.

## <span id="page-29-0"></span>**Siebel CRM Interfaces**

These three schemas are available for this integration from Siebel:

- Location schema
- Change Address schema
- Change Contact schema

**For more information** about Siebel customer web services definition language (WSDL) and schema definition, see *Oracle Customer Master Data Management Integration* documentation.

## <span id="page-29-1"></span>**Oracle Transportation Management Interfaces**

Oracle Transportation Management provides an interface through a webservice to connect to its application. This connectivity is established as a partner link in the provider service. When called, the logistics webservice immediately returns an acknowledgement with a transmission number. After processing is complete, it sends a transmission report back indicating the success or the failure of the process.

**For more information** about the Logistics Service, see *Oracle Transportation Management Integration Guide.*

## <span id="page-30-0"></span>**Core Application Integration Architecture Components**

The integration flow uses these components:

- TransportationStopEBO
- SyncTransportationStopListEBM

The core enterprise business object (EBO) and enterprise business message (EBM) XSD files can be located by EBO within the \$AIA\_HOME/AIAMetaData/AIAComponents/EnterpriseObjectLibrary/Core/EBO/ parent folder.

The core enterprise business services (EBS) web services definition language (WSDL) files can be located by EBO within the

\$AIA\_HOME/AIAMetaData/AIAComponents/EnterpriseBusinessServiceLibrary/Core/EBO/ parent folder.

For detailed documentation of individual EBOs and EBMs, click AIA Reference Doc link on EBO and EBM detail pages in the Oracle Enterprise Repository.

**For more information** about using the Oracle Enterprise Repository and configuring it to provide the AIA Reference Doc link, see *Oracle Fusion Middleware Developer's Guide for Oracle Application Integration Architecture Foundation Pack*, "Configuring and Using Oracle Enterprise Repository as the Oracle AIA SOA Repository."

EBOs can be extended, for instance, to add new data elements. These extensions are protected and remain intact after a patch or an upgrade.

**For more information,** see *Oracle Fusion Middleware Developer's Guide for Oracle Application Integration Architecture Foundation Pack*, "Extensibility for AIA Artifacts."

## <span id="page-30-1"></span>**Integration Services**

These services are delivered with this integration:

- AIA Transportation Stop Queue
- SyncTransportationStopSiebelJMSConsumer
- SyncTransportationStopListSiebelReqABCSImpl
- TransportationStopEBS
- TransportationStopResponseEBS
- SyncTransportationStopListLogisticsProvABCSImpl
- SyncTransportationStopAddressSiebelAggregatorAdapterConsumer
- SyncTransportationStopContactSiebelAggregatorAdapterConsumer

SyncTransportationStopAggregatorRoutingService

### **AIA Transportation Stop Queue**

The transportation stop queue is used to queue Siebel location messages. This is an AQ. This queue resides on any Oracle database. For this integration, this queue is located on the AIA database. The topic name is AIA\_SiebelTransportStopJMSQ.

#### **SyncTransportationStopSiebelJMSConsumer**

SyncTransportationStopSiebelJMSConsumer is the consumer for the JMS queue that is invoked when Siebel sends a location message to the AIA\_SiebelTransportStopJMSQ queue. This service routes and invokes the SyncTransportationStopListSiebelReqABCSImpl service.

### **SyncTransportationStopListSiebelReqABCSImpl**

SyncTransportationStopListSiebelReqABCSImpl is a BPEL process that receives Siebel Location application business message (ABM) as input from the Siebel system and transforms that message to SyncTransportationStopListEBM. After successful transformation, the process performs mapping and also populates the enterprise business message (EBM) header and crossreference tables. This BPEL process invokes TransportationStopEBS with SyncTransportationStopListEBM as input.

### **TransportationStopEBS**

TransportationStopEBS is an Enterprise Business Service. This service is used to route all location related actions like CreateTransportationStopList, QueryTransportationStop, SyncTransportationStopList, and UpdateTransportationStopList, and so on

### **TransportationStopResponseEBS**

TransportationStopResponseEBS is an Enterprise Business Service. This service is used to route all location related actions like CreateTransportationStopListResponse, QueryTransportationStopResponse, SyncTransportationStopListResponse and UpdateTransportationStopListResponse, and so on.

### **SyncTransportationStopListLogisticsProvABCSImpl**

SyncTransportationStopListLogisticsProvABCSImpl is a BPEL process that receives the SyncTransportationStopListEBM as a request from the TransportationStopEBS and invokes the logistics webservice. The webservice immediately sends an acknowledgement and sends a transmission report about the success or failure of the data sent to Oracle Transportation Management (OTM). After the location is successfully processed in OTM, this process updates cross-reference data with OTM information.

### **SyncTransportationStopAddressSiebelAggregatorAdapterCons umer**

SyncTransportationStopAddressSiebelAggregatorAdapterConsumer is a BPEL process. It receives Siebel Address application business message (ABM) as an input from the SyncCustomerSiebelEventAggregator, returns a Siebel location ABM message, and invokes the SyncTransportationStopListSiebelReqABCSImpl service.

### **SyncTransportationStopContactSiebelAggregatorAdapterConsu mer**

SyncTransportationStopContactSiebelAggregatorAdapterConsumer is a BPEL process. It receives Siebel contact ABM as input from the account aggregator service SyncCustomerSiebelEventAggregator and transformed to Siebel location ABM and invokes the SyncTransportationStopListSiebelReqABCSImpl service.

### **SyncTransportationStopAggregatorRoutingService**

This is a mediator service that routes the ABM message received from SyncCustomerSiebelEventAggregator to SyncTransportationStopAddressSiebelAggregatorAdapterConsumer or SyncTransportationStopContactSiebelAggregatorAdapterConsumer.

# <span id="page-34-0"></span>**Chapter 4: Process Integration for Product**

This chapter provides an overview of the process integration for product and covers:

- Business process flows
- Assumptions and constraints  $\bullet$
- Siebel Customer Relationship Management (CRM) interfaces  $\bullet$
- Oracle Transportation Management (OTM) interfaces  $\bullet$
- Core application integration architecture (AIA) components  $\bullet$
- <span id="page-34-1"></span>Integration services  $\bullet$

## **Overview**

In Transportation Order Management process integration pack (PIP), Siebel has four different types of products:

- **Commodity**
- **Transportation**
- Accessorial
- Special Services

Whenever a product is created or updated in Siebel, a synchronization flow is initiated to route these to AIA layer. However, AIA routes only the product type of commodity to OTM.

For every commodity type product from Siebel, these objects are created, updated, or both in OTM:

- Item
- **Commodity**
- Packaged Item

One-to-one mapping should exist among the item, commodity, and packaged item in OTM.

- The transportation order in Siebel has certain order lines that have product of type commodity associated to them.
- In OTM application, the order release has release lines and ship units associated to it.  $\bullet$
- In the release line, the packaged item is associated to it, whereas in the release ship unit, a  $\bullet$ commodity is associated.
- Additionally in OTM, the packaged item is referred to in the ship unit in the sell shipment.

The process integration for product supports these integration flows:

- Creating product
- <span id="page-35-0"></span>Updating product

## **Business Process Flows**

This flow shows the product process integration:

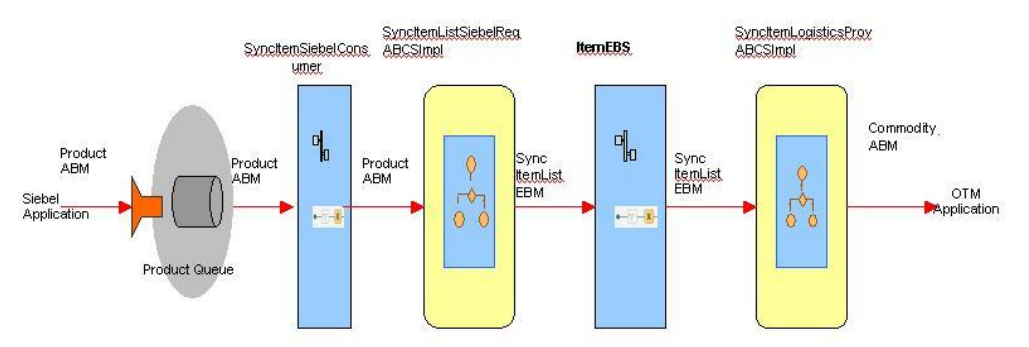

#### Product Process Integration

Whenever a product is created, updated, or both in Siebel, Siebel sends a message in their schema in a queue. AIA receives the message and converts it to the EBM format, and then converts the EBO into appropriate Oracle Transportation Management (OTM) format and finally sends it to OTM.

One-to-one mapping should exist among the item, commodity, and packaged item in OTM.

### **Synchronizing Product Information**

When a product of type commodity is created or updated in Siebel, the updated record must be synchronized to OTM.

This sequence diagram shows the synchronization of a product details from Siebel to OTM:
#### Oracle Order Management Integration Pack for Oracle Transportation Management, Oracle E-Business Suite, and Siebel CRM 3.1 - Implementation Guide

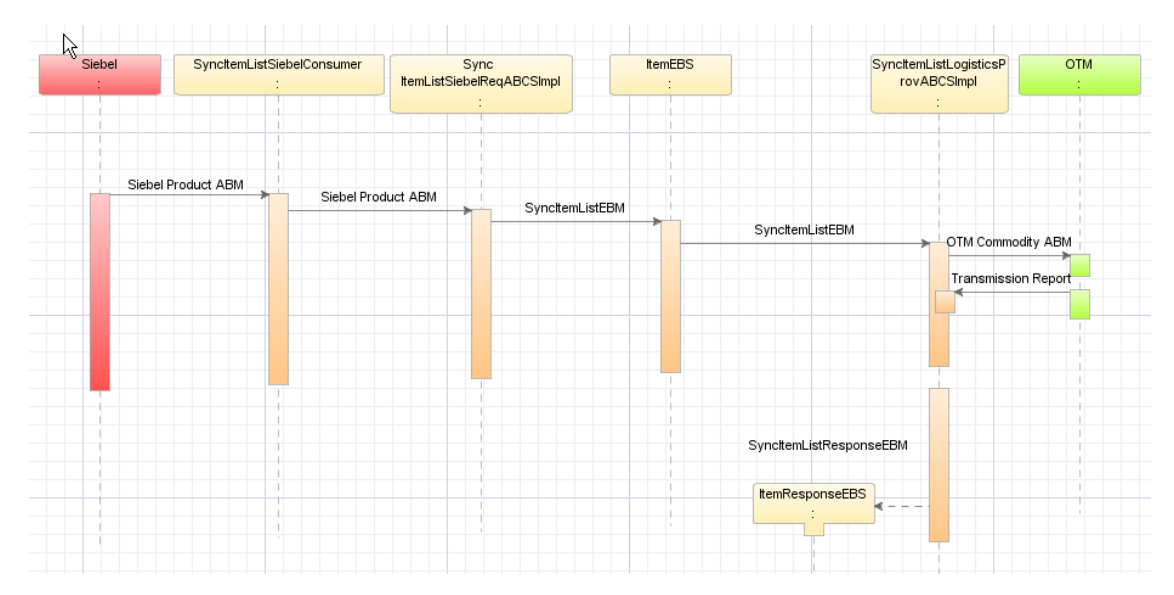

#### Product Synchronization

The synchronization flow is described here:

- 1. Whenever a product is created or updated, Siebel publishes a product application business message (ABM).
- 2. The Siebel requester ABCS receives this message, transforms the ABM to enterprise business message (EBM), updates the Siebel, and invokes the ItemEBS service.
- 3. The ItemEBS service routs this message to Oracle Transportation Management (OTM) Provider ABCS.
- 4. OTM Provider ABCS receives this enterprise business message (EBM), checks if the product type is commodity. If so, it transforms to OTM commodity ABM and invokes the OTM webservice. It then waits for the transmission report from OTM.
- 5. Once the transmission report is received, the OTM provider ABCS checks the status. If status is OK, it updates the OTM column in the ITEM\_ITEMID cross-reference with the commodity GID.

### **Assumptions and Constraints**

These are the solution assumptions and constraints:

- This synchronization does not support initial loading of existing data of products.
- No delete transactions exist for product records.
- This integration synchronizes only products of type commodity to the OTM application.  $\bullet$
- If any error occurs in the service layer, AIA error handling framework is invoked. You should  $\bullet$ manually resubmit that transmission at various places that failed for reprocessing.
- $\bullet$ This integration does not validate and raise errors due to any business validation failure in OTM. It assumes such validations happen in OTM system.
- This integration supports only synchronization of products whenever a product is created or  $\bullet$

updated.

- Oracle Transportation Management (OTM) domain value is derived from business unit mapping. If you want to use your own logic for domain, you must use the extensible transformation template.
- The provider side cross-references are populated based on the identifiers passed from main transformation to OTM. If you want to pass a different value in the OTM identifier, use the extensibility of the transformation to update the cross-reference.

## **Siebel CRM Interfaces**

Use the Siebel product schema for this integration.

## **Oracle Transportation Management Interfaces**

OTM provides an interface through a webservice to connect to its application. This connectivity is established as a partner link in the provider service. The logistics webservice immediately returns an acknowledgement with a transmission number. After processing is complete, it then sends a transmission report back indicating success or failure.

## **Core Application Integration Architecture Components**

The integration flow uses these components:

- Item EBO
- Item EBM

The core enterprise business object (EBO) and enterprise business message (EBM) XSD files can be located by EBO within the

\$AIA\_HOME/AIAMetaData/AIAComponents/EnterpriseObjectLibrary/Core/EBO/ parent folder.

The core enterprise business services (EBS) web services definition language (WSDL) files can be located by EBO within the

\$AIA\_HOME/AIAMetaData/AIAComponents/EnterpriseBusinessServiceLibrary/Core/EBO/ parent folder.

For detailed documentation of individual EBOs and EBMs, click AIA Reference Doc link on EBO and EBM detail pages in the Oracle Enterprise Repository.

**For more information** about using the Oracle Enterprise Repository and configuring it to provide the AIA Reference Doc link, see *Oracle Fusion Middleware Developer's Guide for Oracle Application Integration Architecture Foundation Pack*, "Configuring and Using Oracle Enterprise Repository as the Oracle AIA SOA Repository."

EBOs can be extended, for instance, to add new data elements. These extensions are protected, and remain intact after a patch or an upgrade.

**For more information,** see *Oracle Fusion Middleware Developer's Guide for Oracle Application Integration Architecture Foundation Pack*, "Extensibility for AIA Artifacts".

### **Integration Services**

These are the services delivered with this integration:

- Siebel Product Queue
- SyncItemSiebelConsumer
- SyncItemListSiebelReqABCSImpl
- ItemEBS
- SyncItemListLogisticsProvABCSImpl

#### **Siebel Product Queue**

Siebel Product Queue is used to queue Siebel product messages. This queue can reside on any Oracle database. For this integration, the AIA database is used as the place for this queue.

#### **SyncItemSiebelConsumer**

This service is invoked the moment Oracle Transportation Management (OTM) enqueues a message into AIA\_SiebelItemJMSQueueV1 queue. This service routes and invokes the SyncItemListSiebelReqABCSImpl process.

### **SyncItemListSiebelReqABCSImpl**

The SyncItemListSiebelReqABCSImpl is a BPEL process. This process receives the Siebel Product application business message (ABM) as input from Siebel system, transforms it to the SyncItemListEBM message, and invokes the ItemEBS service. In this transformation, in addition to mapping, the enterprise business message (EBM) Header and the cross-reference tables are populated.

#### **ItemEBS**

ItemEBS is the Enterprise Business Service to route all item related operations.

### **SyncItemListLogisticsProvABCSImpl**

SyncItemListLogisticsProvABCSImpl is a BPEL Process. This process receives the SyncItemListEBM as input from the ItemEBS, transforms the input into the LogisticsWebServiceABM and invokes the LogisticsWebService. When logistics sends the transmission report and the status in the transmission report is success, it updates the crossreference tables with OTM IDs.

# <span id="page-40-0"></span>**Chapter 5: Process Integration for Query Transportation Order Itinerary**

This chapter provides an overview of the process integration for query transportation order Itinerary and covers:

- Business process flows  $\bullet$
- Assumptions and constraints
- Siebel Customer Relationship Management (CRM) interfaces  $\bullet$
- Oracle Transportation Management (OTM) interfaces  $\bullet$
- Core application integration architecture (AIA) components
- Integration services

### **Overview**

This integration flow enables Siebel users to query OTM for various itineraries, schedules, and their rates.

In the Siebel transportation order, you can query the ratings based on origin and destination location details, pickup and delivery time, and commodity (to be shipped) details. The corresponding OTM itineraries with details are pulled into Siebel solution view using AIA. You can select one of the solutions and update the rate upon negotiation with the customer.

### **Business Process Flows**

This integration flow supports these services:

- QueryTransportationSalesOrderItineraryListSiebelReqABCSImpl
- TransportationSalesOrderEBS
- QueryTransportationSalesOrderItineraryListLogisticsProvABCSImpl

#### **Query Transportation Order Itinerary Process**

Query transportation sales order process is a synchronous BPEL process. This process gets the itinerary information and rates from OTM and sends the data to Siebel for order confirmation.

This flow shows the query transportation order itinerary:

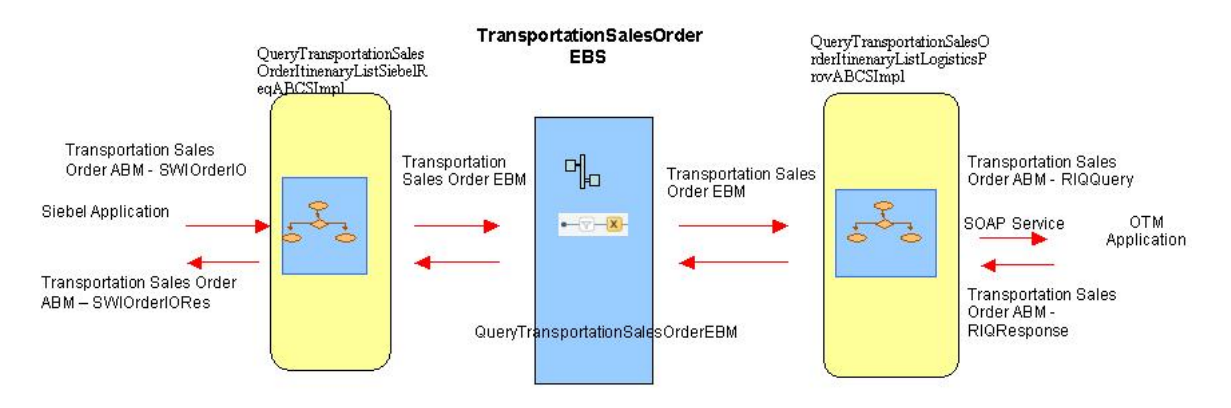

#### Query Transportation Order Itinerary process

The overall flow is described here:

- 1. Siebel Application invokes the QueryTransportationSalesOrderItineraryListSiebelReqABCSImpl with the SWIOrderIO application business message (ABM) as an input.
- 2. If the preprocess ABM property is true in the AIA configuration file, then the QueryTransportationSalesOrderItineraryListSiebelReqABCSImpl service invokes the QueryTransportationSalesOrderSiebelReqABCSImplExt through the PreProcessABM operation as a synchronous process, which accepts and replies with the TransportationSalesOrderSiebelABM message.
- 3. The TransportationSalesOrderSiebelABM message is transformed to the QueryTransportationSalesOrderItineraryListEBM and the EBMHeader is populated.
- 4. If the PreProcessEBM property is set to true in the AIA configuration file, the QueryTransportationSalesOrderSiebelReqABCSImplExt is invoked through the PreProcessEBM operation, which is a synchronous process that accepts and replies with the QueryTransportationSalesOrderItineraryListEBM.
- 5. The QueryTransportationSalesOrderSiebelReqABCSImpl then invokes TransportationSalesOrderEBS.
- 6. TransportationSalesOrderEBS then in-turn invokes the QueryTransportationSalesOrderItineraryListLogisticsProvABCSImpl.
- 7. The QueryTransportationSalesOrderItineraryListLogisticsProvABCSImpl then invokes the logistics web service that returns the itineraries and rates.
- 8. This response is sent to TransportationSalesOrderEBS.
- 9. The TransportationSalesOrderEBS returns the response to QueryTransportationSalesOrderItineraryListSiebelReqABCSImpl.
- 10. The QueryTransportationSalesOrderItineraryListSiebelReqABCSImpl returns the response to Siebel after transformation.

#### **Query Transportation Sales Order Itinerary List**

This sequence diagram shows query transportation sales order itinerary list:

#### Oracle Order Management Integration Pack for Oracle Transportation Management, Oracle E-Business Suite, and Siebel CRM 3.1 - Implementation Guide

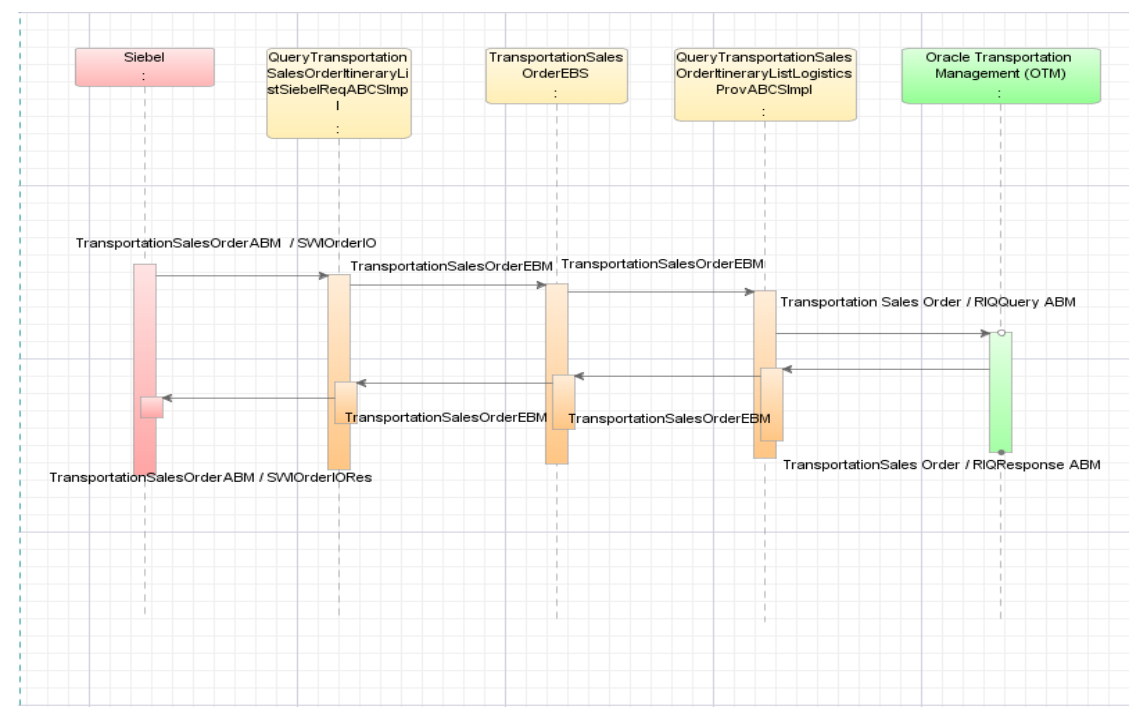

Query Transportation Sales Order Itinerary List

### **Assumptions and Constraints**

These are the assumptions and constraints:

- Exchange rates required as part of the rate negotiation are manually set up in Siebel; they are not synchronized as part of this integration.
- Itineraries and rates have been defined within Oracle Transportation Management (OTM).
- This query requests only sell rates, not buy rates, from OTM.

## **Siebel CRM Interfaces**

This outbound web service is configured in Siebel for this flow: QueryTransportationSalesOrderItineraryListSiebelReqABCSImpl.

This service takes the SWIOrder as input and returns the SWIOrderEntrySalesIORes or a Fault.

**For more information** about Siebel CRM web services, navigate to the documentation library for Siebel applications on Oracle Technology Network and see *Siebel CRM Web Services Reference.*

## **Oracle Transportation Management Interfaces**

Oracle Transportation Management (OTM) provides an interface through a webservice to connect to its application. This connectivity is established as a partner link in the provider service. The logistics webservice on being called immediately returns a response.

The RIQQuery element in OTM is used to request rate information for the order to be shipped.

**For more information** about the Logistics Service, see *Oracle Transportation Management Integration Guide.*

### **Core Application Integration Architecture Components**

The integration flow uses these components:

- TransportaionSalesOrderEBO
- TransportationSalesOrderEBM

The core enterprise business object (EBO) and enterprise business message (EBM) XSD files can be located by EBO within the \$AIA\_HOME/AIAMetaData/AIAComponents/EnterpriseObjectLibrary/Core/EBO/ parent folder.

The core enterprise business services (EBS) web services definition language (WSDL) files can be located by EBO within the

\$AIA\_HOME/AIAMetaData/AIAComponents/EnterpriseBusinessServiceLibrary/Core/EBO/ parent folder.

For detailed documentation of individual EBOs and EBMs, click AIA Reference Doc link on EBO and EBM detail pages in the Oracle Enterprise Repository.

**For more information** about using the Oracle Enterprise Repository and configuring it to provide the AIA Reference Doc link, see *Oracle Fusion Middleware Developer's Guide for Oracle Application Integration Architecture Foundation Pack*, "Configuring and Using Oracle Enterprise Repository as the Oracle AIA SOA Repository."

EBOs can be extended, for instance, to add new data elements. These extensions are protected, and remain intact after a patch or an upgrade.

**For more information,** see *Oracle Fusion Middleware Developer's Guide for Oracle Application Integration Architecture Foundation Pack*, "Extensibility for AIA Artifacts".

### **Integration Services**

This integration delivers these services:

- QueryTransportationSalesOrderItineraryListSiebelReqABCSImpl
- TransportationSalesOrderEBS
- QueryTransportationSalesOrderItineraryListLogisticsProvABCSImpl

#### **QueryTransportationSalesOrderItineraryListSiebelReqABCSImpl**

This BPEL process receives the TransportationSalesOrderABM as input from the Siebel application, transforms the message to the QueryTransportationSalesOrderEBM, and invokes the TransportationSalesOrderEBS service. After transformation, based on the response, the message is again transformed into Siebel application business message (ABM) and sent to Seibel application.

#### **TransportationSalesOrderEBS**

TransportationSalesOrderEBS is an Enterprise Business Service that exposes all the enterprise operations related to the TransportationSalesOrder like create TransportationSalesOrder, update TransportationSalesOrder, delete TransportationSalesOrder, and so on. For this flow, the QueryTransportationSalesOrderItineraryList operation is implemented. It routes the request to the appropriate provider like QueryTransportationSalesOrderItineraryListLogisticsProvABCSImpl or composite application validation system (CAVS) based on the filter condition and operation.

#### **QueryTransportationSalesOrderItineraryListLogisticsProvABCSI mpl**

This is a synchronous BPEL process. This process accepts a

QueryTransportationSalesOrderItineraryListEBM as input from TransportationSalesOrderEBS, transforms this message into TransportationSalesOrderItineraryListOTMABM, and invokes the logistics webservice. This service transforms the LogisticsResponseEBM message to QueryTransportationSalesOrderItineraryListResponseEBM, and sends the message back to TransportationSalesOrderEBS.

# **Chapter 6: Process Integration for Order**

This chapter provides an overview of the process integration for transportation orders and covers:

- Business process flows
- Assumptions and constraints
- Siebel Customer Relationship Management (CRM) interfaces  $\bullet$
- Oracle Transportation Management (OTM) interfaces  $\bullet$
- Core application integration architecture (AIA) components  $\bullet$
- Integration services

### **Overview**

In the transportation order management solution, transportation orders are created in Siebel CRM application and executed in Oracle Transportation Management (OTM) application. New or revised orders are synchronized in one direction from Siebel to OTM. Whenever a new transportation order is submitted in Siebel, a real time synchronization flow is initiated to publish it to AIA. AIA creates a corresponding order release, and sell shipment in OTM.

### **Business Process Flows**

The process integration for order supports these integration flows:

- Creating an order
- Revising an order (including cancellation)  $\bullet$

Each Siebel transportation order includes these components:

- **Customers** involved: liable, tendering, and invoice to party.  $\bullet$
- **Locations:** The source and destination locations.  $\bullet$
- **Date-Time:** The starting/ending date-time for pickup and delivery.  $\bullet$
- **Stops:** The intermediate stops (with their locations) besides the source and destination.  $\bullet$
- **Order Line Items:** These four types of products can be associated to order lines:
	- **Commodities:** These are the goods being shipped. No price is associated to commodity line items.
	- **Transportation**: The price for the transportation service.
	- **Accessorial**: Any additional equipment that would be required to fulfill the order, for

example, a forklift.

- **Special Services**: Any additional services to fulfill the order, for example, hand unload.
- **Actions:** These are special services to be performed at any stop. These could be associated to a commodity as well.

The prices of the transportation, accessorial, and special service lines are retrieved from Oracle Transportation Management (OTM) through the order itinerary/rating integration as described in [Chapter 5: Process Integration for Query Transportation Order Itinerary.](#page-40-0)

Corresponding to a transportation order in Siebel, the AIA synchronization process creates an order release and a sell shipment in OTM.

The major components of order release synchronized to OTM are:

- **Involved Parties:** The tendering/liable/invoice-to parties from Siebel order are referenced as involved parties on the OTM release header.
- **Locations:** The source and destination locations are on order release header. The  $\bullet$ intermediate stops are mapped to OrStop component of release.
- **Date-Time:** The pickup and delivery time specified are mapped to timeline in release on the header and the stops.
- **Release Lines and ShipUnits:** For each Siebel order line with a commodity, a corresponding order release line, and release ship unit are created. For the commodity product in Siebel order line, a packaged item is specified in release line, and a commodity on the release ship unit.

If any order line commodity is of type Hazardous or High Value, then a special service is also created for it in the release header.

**Special Services**: Corresponding to the actions captured in Siebel transportation order, the special services for the origin and destination stops are created in the release header, whereas for the intermediate stops, the special services are created in the release OrStop element.

In addition, if the commodity order line in Siebel has Actions associated to it, then special service is created for the corresponding release ship unit in OTM.

The major components of sell shipment synchronization to OTM are:

- **Involved Parties**: The tendering/liable/invoice-to parties in Siebel order are referenced as involved parties on the OTM sell shipment.
- **Shipment Costs**: The accepted prices for the transportation, accessorial and special service  $\bullet$ order lines are synchronized to shipment costs.
- **Shipment ShipUnits**: For each Siebel order line specifying a commodity, a corresponding  $\bullet$ shipment ShipUnit is created in OTM. For the commodity product in Siebel order line, a packaged item is specified in the shipment ShipUnit.
- **Shipment Stops:** A shipment stop is created for every stop specified in Siebel order.

This flow shows the order process integration:

#### Oracle Order Management Integration Pack for Oracle Transportation Management, Oracle E-Business Suite, and Siebel CRM 3.1 - Implementation Guide

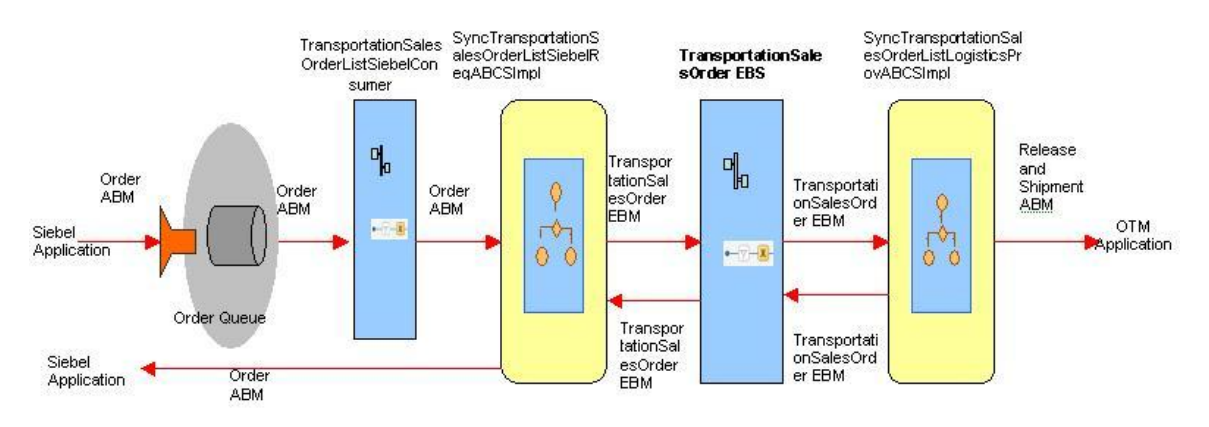

#### Order Process Integration

This diagram shows that the Siebel application sends all its order messages in a queue. An AIA service reads that queue, gets the messages, and further sends the message to requestor. Inside the requestor service, Siebel application business message (ABM) message is transformed to the SyncTransportationSalesOrderListEBM, and then this service sends that EBM to transportation sales order EBS.

The TransportationSalesOrderEBS routes that SyncTransportationSalesOrderListEBM to Oracle Transportation Management (OTM) provider. Inside the provider, the EBM message is transformed to OTM ABM and that OTM ABM is send to OTM webservice to create or modify the order.

### **Synchronizing Order Information**

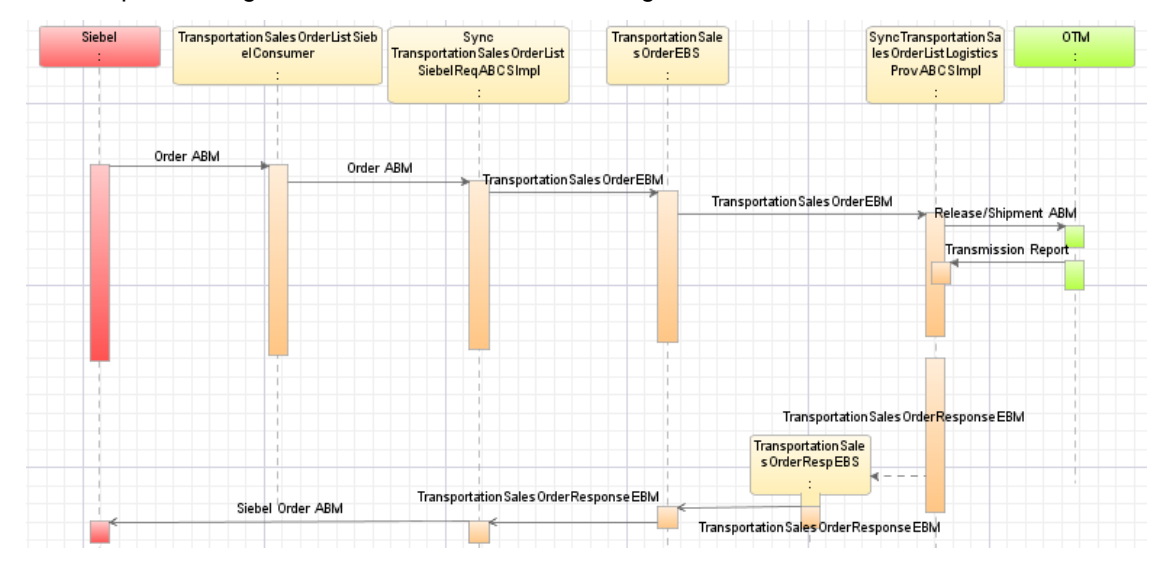

This sequence diagram shows the incremental changes in the account:

#### Order Synchronization

### **Assumptions and Constraints**

These are the assumptions and constraints:

- This solution does not support initial loading of existing orders.  $\bullet$
- Orders have a status of accepted (or cancelled) when they are submitted. Siebel CRM validates this status before any integration services are invoked.
- Outbound orders statuses from Siebel are ignored except when canceling the order.
- This synchronization does not support delete operations for an order. Use the synchronize operation to create and update orders.
- Order process integration creates order release and sell shipment in Oracle Transportation Management (OTM), but not the buy shipment.
- Stop action cross-references can't be established from the OTM since OTM does not have any equivalent identifier.
- The customers, locations, and commodity products used in the transportation order must be synchronized prior to this order synchronization so that this process can inquire in the crossreference for their existence.
- This integration does not support manual updates to orders in oracle transportation management.
- Liable party and the tendering party identifiers derived from Siebel are validated against the cross-references established in the account synchronization.
- For the liable party address and tendering party address this integration expects Siebel address identifiers (not location identifiers), and looks up the cross-references established during account synchronization.
- In case any error occurs in the service layer and the order message does not reach target application, the AIA error handling framework is invoked. You should manually resubmit that transmission that failed for reprocessing.
- This process integration does not perform any business validation, and thus does not raise errors for business validation failures.
- OTM receives order name concatenated with GUID as their ID. OTM domain value is derived from business unit mapping in cross-reference. If you want to use your own logic for deriving the domain, you must use the extensible transformation template.
- The OTM specific columns in cross-references are populated based on the identifiers derived  $\bullet$ from main transformation to OTM. If you want to pass a different value in the OTM identifier, use the transformation's extensibility to update the cross-reference as well.
- The configuration property parameter for response message should be set to true while preparing an enterprise business message (EBM) indicating that the EBM wants a response.
- Siebel can send the messages in different languages; OTM can handle only single language. The OTM installation language is captured in the configuration file. If the incoming Siebel message is of any other language that that is recorded in the configuration file then that message is not sent to OTM.
- The direction of the process is one way from Siebel to OTM.
- TRANSPORTATIONSALESORDER\_ORDERLINEITEMPROPERTY DVM is a seeded DVM

for name value pair attributes for transportation product and Commodity. Any alteration to the seeded content causes the transformation to fail; however new records can be added.

## **Siebel CRM Interfaces**

Use the Order schema for this integration. The interface required for updating the order in Siebel is Siebel order web services definition language (WSDL).

**For more information** about Siebel CRM webservices, navigate to the documentation library for Siebel applications on Oracle Technology Network and see *Siebel CRM Web Services Reference.*

### **Oracle Transportation Management Interfaces**

The Oracle Transportation Management (OTM) application provides an interface through a webservice to connect to its application. This connectivity is established as a partner link in the provider service. The logistics webservice immediately returns an acknowledgement with a transmission number when called and sends a transmission report back indicating the success or the failure once the process completes.

**For more information** about the Logistics Service, see *Oracle Transportation Management Integration Guide.*

## **Core Application Integration Architecture Components**

The integration flow uses these components:

- TransportationSalesOrderEBO
- SyncTransportationSalesOrderListEBM

The core enterprise business object (EBO) and enterprise business message (EBM) XSD files can be located by EBO within the

\$AIA\_HOME/AIAMetaData/AIAComponents/EnterpriseObjectLibrary/Core/EBO/ parent folder.

The core enterprise business services (EBS) web services definition language (WSDL) files can be located by EBO within the \$AIA\_HOME/AIAMetaData/AIAComponents/EnterpriseBusinessServiceLibrary/Core/EBO/ parent folder.

For detailed documentation of individual EBOs and EBMs, click AIA Reference Doc link on EBO and EBM detail pages in the Oracle Enterprise Repository.

**For more information** about using the Oracle Enterprise Repository and configuring it to provide the AIA Reference Doc link, see *Oracle Fusion Middleware Developer's Guide for Oracle Application Integration Architecture Foundation Pack*, "Configuring and Using Oracle Enterprise Repository as the Oracle AIA SOA Repository."

EBOs can be extended, for instance, to add new data elements. These extensions are protected, and remain intact after a patch or an upgrade.

**For more information,** see *Oracle Fusion Middleware Developer's Guide for Oracle Application Integration Architecture Foundation Pack*, "Extensibility for AIA Artifacts".

## **Integration Services**

This integration delivers these services:

- AIA Transportation Sales Order Queue
- TransportationSalesOrderListSiebelConsumer
- SyncTransportationSalesOrderListSiebelReqABCSImpl
- TransportationSalesOrderEBS
- TransportationSalesOrderResponseEBS
- SyncTransportationSalesOrderListLogisticsProvABCSImpl

### **AIA Transportation Sales Order Queue**

This transportation sales order queue is used to queue Siebel order messages. This is an AQ. This queue can reside any oracle database. For this integration, AIA database is used as the place for this queue. The queue name is AIA\_SiebelTransportationSalesOrderJMSQueue.

#### **TransportationSalesOrderListSiebelConsumer**

TransportationSalesOrderListSiebelConsumer is the consumer to the queue that is invoked when OTM places a message into the AIA\_SiebelTransportationSalesOrderJMSQueue queue. This service routes and invokes SyncTransportationSalesOrderListSiebelReqABCSImpl service.

### **SyncTransportationSalesOrderListSiebelReqABCSImpl**

SyncTransportationSalesOrderListSiebelReqABCSImpl is a BPEL process. This process receives Siebel application business message (ABM) as an input from Siebel system and transforms the message to SyncTransportationSalesOrderListEBM. During this transformation, Siebel ABM is transformed to SyncTransportationSalesOrderListEBM and enterprise business message (EBM) Header and cross-reference tables are populated. This process invokes TransportationSalesOrderEBS with SyncTransportationSalesOrderListEBM as an input. This process then waits for the response back from the TransportationSalesOrderResponseEBS. Based on the response received this service updates the Siebel application indicating whether the order synchronized or failed.

#### **TransportationSalesOrderEBS**

TransportationSalesOrderEBS is an Enterprise Business Service. This service is used to route all transportation sales order related actions like CreateTransportationSalesOrder, QueryTransportationSalesOrder, SyncTransportationSalesOrderList, and UpdateTransportationSalesOrder, and so on.

#### **TransportationSalesOrderResponseEBS**

TransportationSalesOrderResponseEBS is the Enterprise Business Service. This service is used to route all transportation sales order response actions like CreateTransportationSalesOrderResponse, QueryTransportationSalesOrderResponse, SyncTransportationSalesOrderListResponse, UpdateTransportationSalesOrderResponse, and so on.

### **SyncTransportationSalesOrderListLogisticsProvABCSImpl**

SyncTransportationSalesOrderListLogisticsProvABCSImpl is a BPEL process. This process receives SyncTransportationSalesOrderListEBM as a request from

TransportationSalesOrderEBS and returns a response to

TransportationSalesOrderResponseEBS. This service transforms the EBM to Oracle Transportation Management (OTM) ABM and invokes the logistics webservice using the OTM ABM. At the end the cross-reference table is updated with OTM data. Then a response message is prepared and sent back to TransportationSalesOrderResponseEBS.

# **Chapter 7: Process Integration for Order Status**

This chapter provides an overview of the process integration for order status and covers:

- Business process flows
- Assumptions and constraints
- $\bullet$ Siebel Customer Relationship Management (CRM) interfaces
- Oracle Transportation Management (OTM) interfaces  $\bullet$
- Core application integration architecture (AIA) components  $\bullet$
- Integration services

### **Overview**

When order release and shipments (both buy and sell) are executed in Oracle Transportation Management (OTM), the status of the shipment changes in OTM. Also, as shipments at various stops get picked-up or delivered, their actual time is updated in OTM.

OTM publishes these messages to AIA using automation agents, as configured, to synchronize the information to Siebel so that the customer service representative (CSR)/sales agent can communicate these to the customers:

- Order status
- Actual time of pickup and delivery at the stops.

### **Business Process Flows**

This flow shows the order status process integration:

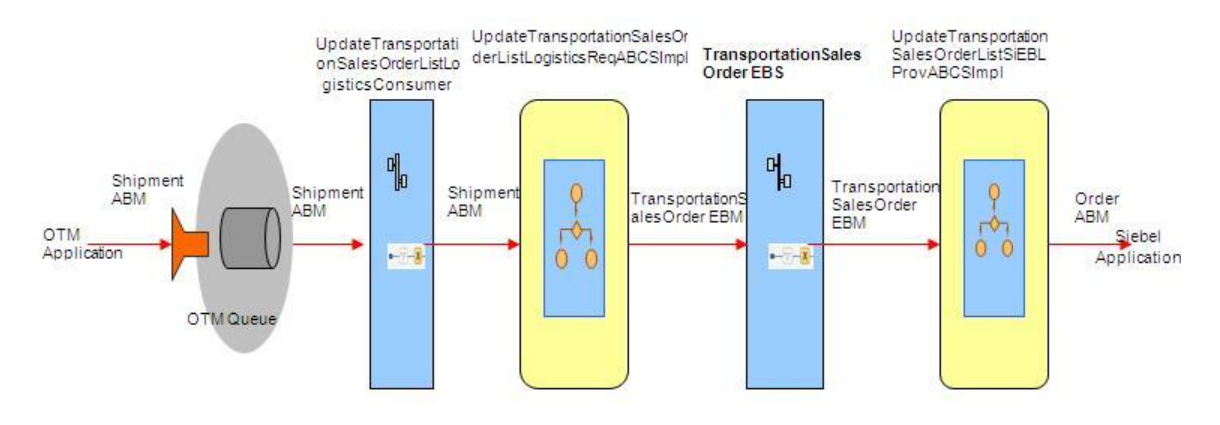

#### Order Status Integration

This integration assumes that Oracle Transportation Management (OTM) application business message (ABM) is sent in a queue inside OTM. A consumer service in application integration architecture (AIA) reads that message and calls the requestor service. Requestor service transforms the OTM ABM to the UpdateTransportationSalesOrderListEBM, and then the enterprise business message (EBM) is routed to the TransportationSaleOrderEBS. TransportationSaleOrderEBS service routes that UpdateTransportationSalesOrderListEBM to Siebel provider. Inside the Siebel provider this message is transformed into Siebel ABM and a Siebel webservice is called to update the Siebel order.

### **Integration Flow**

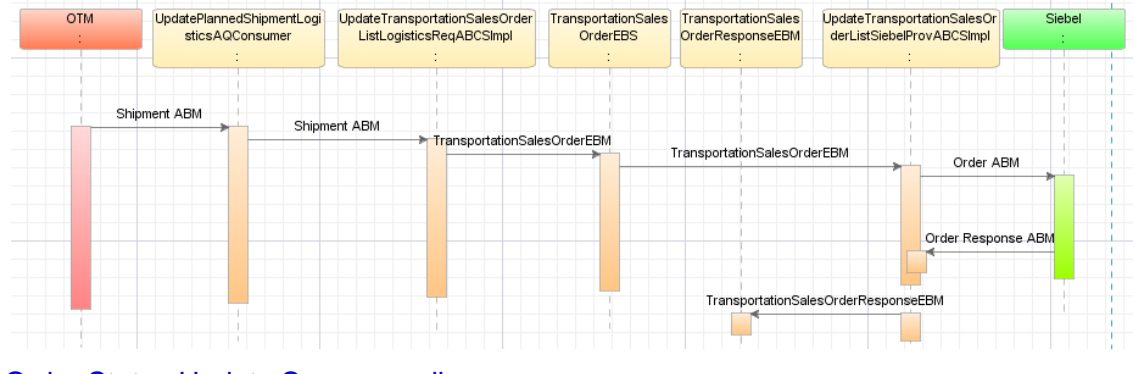

This sequence diagram shows the order status update flow:

Order Status Update Sequence diagram

## **Assumptions and Constraints**

These are the assumptions and constraints:

- The order status integration only supports updating of order status in the header level, and  $\bullet$ date time elements at the stop level. No other data elements are updated in this flow.
- Header level statuses are sent from OTM to Siebel. For stop level, only the date time values  $\bullet$ are sent, Siebel derives the statuses on stop level and or any other levels within the application.
- A buy shipment in Oracle Transportation Management (OTM) is necessary to have the status message. Order synchronization flow does not create a buy shipment automatically. The order synchronization flows create the order release, and the sell shipment; you must generate buy shipments in OTM using agent configuration or manually.
- For Siebel, assigned and moving statuses message comes from OTM buy shipment, whereas the billed status the message comes from sell shipment.
- The agents required in OTM to send out the messages from buy or sell shipment needs to be defined.
- This integration does not perform any business validation and thus does not raise errors for business validation issues.
- In case of multi-leg itinerary in Siebel order, there are multiple buy shipments in OTM. Corresponding to each buy shipment, the same order status in Siebel iterates through assigned and moving values.
- When the buy shipment is created in OTM for the order status message, you should copy all the reference numbers from the sell shipment.
- In case any error occurs and the message does not reach the target application, the AIA error handling framework notifies you. You should manually re-submit that transmission that failed for re-processing.
- OTM continues to send the message into an Oracle AQ. SOA suite AQ adapter dequeues those messages in the AIA layer.
- Requests are made from OTM in fire and forget mode. Hence, OTM does not wait for the response from Siebel.
- OTM uses AQ mechanism to en-queue the outbound shipment messages. The queue is created within OTM application.
- Inbound Siebel webservice requires a user id and password to supply as part of the end point URL.

# **Siebel CRM Interfaces**

The Siebel interfaces are:

- The Siebel ABM used for this integration is the Siebel fleet order schema.
- The interface that is required for updating the order in Siebel is the Siebel Order web services definition language (WSDL).

**For more information** about Siebel CRM webservices, navigate to the documentation library for Siebel applications on Oracle Technology Network and see *Siebel CRM Web Services Reference.*

## **Oracle Transportation Management Interfaces**

OTM publishes the shipment application business message (ABM) message in AQ. The element in OTM schema that is used in this process is PlannedShipment. This is the only OTM interface used in this process.

## **Core Application Integration Architecture Components**

The integration flow uses these components:

- TransportationSalesOrderEBO
- UpdateTransportationSalesOrderListEBM

The core enterprise business object (EBO) and enterprise business message (EBM) XSD files can be located by EBO within the

\$AIA\_HOME/AIAMetaData/AIAComponents/EnterpriseObjectLibrary/Core/EBO/ parent folder.

The core enterprise business services (EBS) web services definition language (WSDL) files can be located by EBO within the \$AIA\_HOME/AIAMetaData/AIAComponents/EnterpriseBusinessServiceLibrary/Core/EBO/ parent folder.

For detailed documentation of individual EBOs and EBMs, click AIA Reference Doc link on EBO and EBM detail pages in the Oracle Enterprise Repository.

**For more information** about using the Oracle Enterprise Repository and configuring it to provide the AIA Reference Doc link, see *Oracle Fusion Middleware Developer's Guide for Oracle Application Integration Architecture Foundation Pack*, "Configuring and Using Oracle Enterprise Repository as the Oracle AIA SOA Repository."

EBOs can be extended, for instance, to add new data elements. These extensions are protected, and remain intact after a patch or an upgrade.

**For more information,** see *Oracle Fusion Middleware Developer's Guide for Oracle Application Integration Architecture Foundation Pack*, "Extensibility for AIA Artifacts".

## **Integration Services**

These are the services delivered with this integration:

- UpdateTransportationSalesOrderListLogisticsReqABCSImpl
- TransportationSalesOrderEBS
- TransportationSalesOrderResponseEBS
- UpdateTransportationSalesOrderListSiebelProvABCSImpl

UpdatePlannedShipmentLogisticsAQConsumer

#### **UpdateTransportationSalesOrderListLogisticsReqABCSImpl**

UpdateTransportationSalesOrderListLogisticsReqABCSImpl is a BPEL process. This process receives logistics ABM as input from OTM. This message is transformed to UpdateTransportationSalesOrderListEBM message and TransportationSalesOrderEBS service is invoked.

#### **TransportationSalesOrderEBS**

TransportationSalesOrderEBS is an Enterprise Business Service and is used to create, query, synchronize, and update all transportation sales orders.

### **TransportationSalesOrderResponseEBS**

TransportationSalesOrderResponseEBS is the Enterprise Business Service and is used to create, query, synchronize, and update all the transportation sales order responses.

#### **UpdateTransportationSalesOrderListSiebelProvABCSImpl**

UpdateTransportationSalesOrderListSiebelProvABCSImpl is a BPEL process. This process receives the UpdateTransportationSalesOrderListEBM message from TransportationSalesOrderEBS and transformed to Siebel Order ABM. The Siebel webservice updates the order status in Siebel system and returns a success or failure message to the calling service.

### **UpdatePlannedShipmentLogisticsAQConsumer**

This service is invoked the moment OTM enqueues a shipment message into AIA\_TRANSPORTATIONSALESORDER\_AQ queue. This service takes the xml element from the wrapper AQ schema, which contains the entire transmission element as CLOB. This service is designed using ORACLE MEDIATOR and hence it simply routes and invokes UpdateTransportationSalesOrderListLogisticsReqABCSImpl.

# **Part 2: Configuring the Delivered Process Integrations**

[Chapter 8: Setting Up Participating Applications](#page-62-0) [Chapter 9: Data Requirements and Prerequisites](#page-74-0) [Chapter 10: Working with Cross-References](#page-76-0) [Chapter 11: Working with Domain Value Maps](#page-80-0) [Chapter 12: Setting Configuration Properties](#page-84-0)

# <span id="page-62-0"></span>**Chapter 8: Setting Up Participating Applications**

This chapter covers:

- Setting up Oracle E-Business Suite
- Setting up Siebel CRM
- $\bullet$ Setting up Oracle Transportation Management
- Creating Oracle E-Business Suite system profiles
- Setting up cross-references for Siebel IDs, Oracle E-Business Suite entities, and OTM  $\bullet$ domains.
- Setting up cross-references for accessorial and special services products

## **Setting Up Oracle E-Business Suite**

This section describes how to set up organizations in Oracle E-Business Suite.

### **Obtaining Oracle E-Business Suite Operating Unit IDs**

You must determine what organizations you want to support and then get the IDs for those organizations.

#### To get the Operating Unit details:

- **1.** Log in to Oracle E-Business Suite database.
- **2.** Identify the Operating Units that need to be synchronized or maintained in Oracle E-Business Suite.

If you want to pick other Operating Units, use this query:

select organization id, name from hr operating units

## **Setting Up Siebel CRM**

This section describes how to map Siebel CRM organizations.

### **Mapping Siebel CRM Organizations**

To map Siebel Organizations to EBS Operating Units:

- **1.** Log in to Siebel Application.
- **2.** Click Site Map.
- **3.** Select Administration Groups, Organizations.
- **4.** For the Oracle E-Business Suite Operating Units that were identified previously, create the same in Siebel CRM. Here is an example:

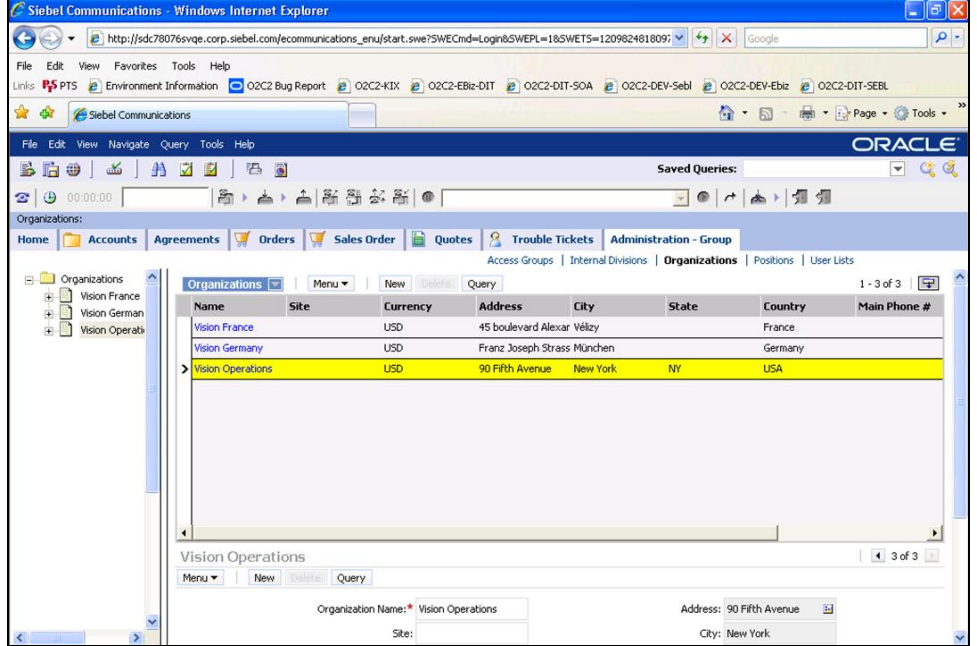

Administration – Group View Tab in Siebel

# **Setting Up Oracle Transportation Management**

This section describes the setup to be done for Oracle Transportation Management (OTM).

### **Obtaining Oracle Transportation Management Domains**

You must determine what domains in OTM need to be supported.

#### To get the domain details:

- **1.** Log in to OTM application.
- **2.** Navigate to Configuration and Administration.
- **3.** Click Domain Management.
- **4.** Select Domain Settings and click the Search button. This screen appears with Domains setup:

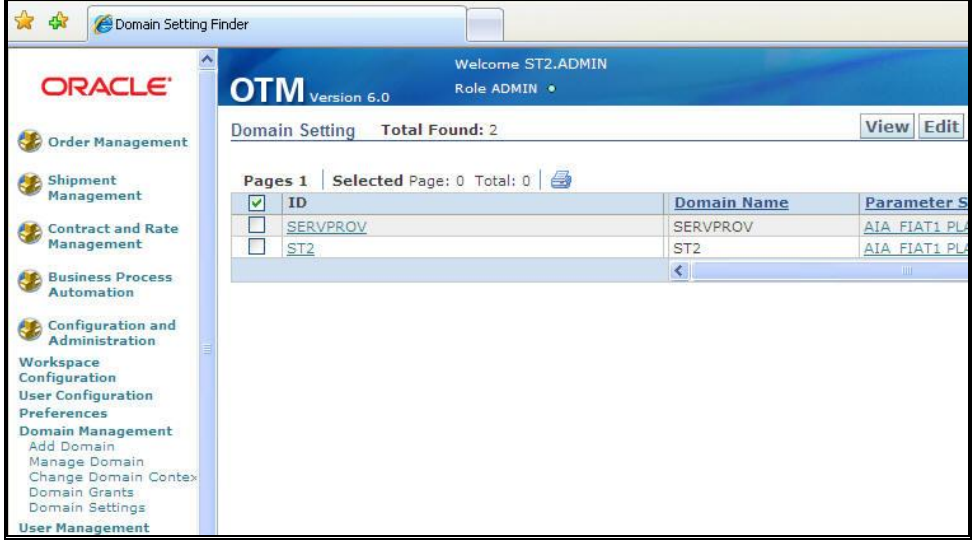

Domain Setup

**Creating Status Type for Location in Oracle Transportation Management**

You must determine what StatusType in Oracle Transportation Management (OTM) is required, for example, CUSTOMERPARTYSTATUS.

#### To create a StatusType:

- **1.** Log in to OTM application.
- **2.** Navigate to Configuration and Administration.
- **3.** Click the New button.
- **4.** Enter a Status Type ID, for example, CUSTOMERPARTYSTATUS.
- **5.** Select LOCATION as the Object Type.
- **6.** Enter Sequence 1.
- **7.** Enter two rows: ACTIVE and INACTIVE.
- **8.** Check the initial value for the ACTIVE row:

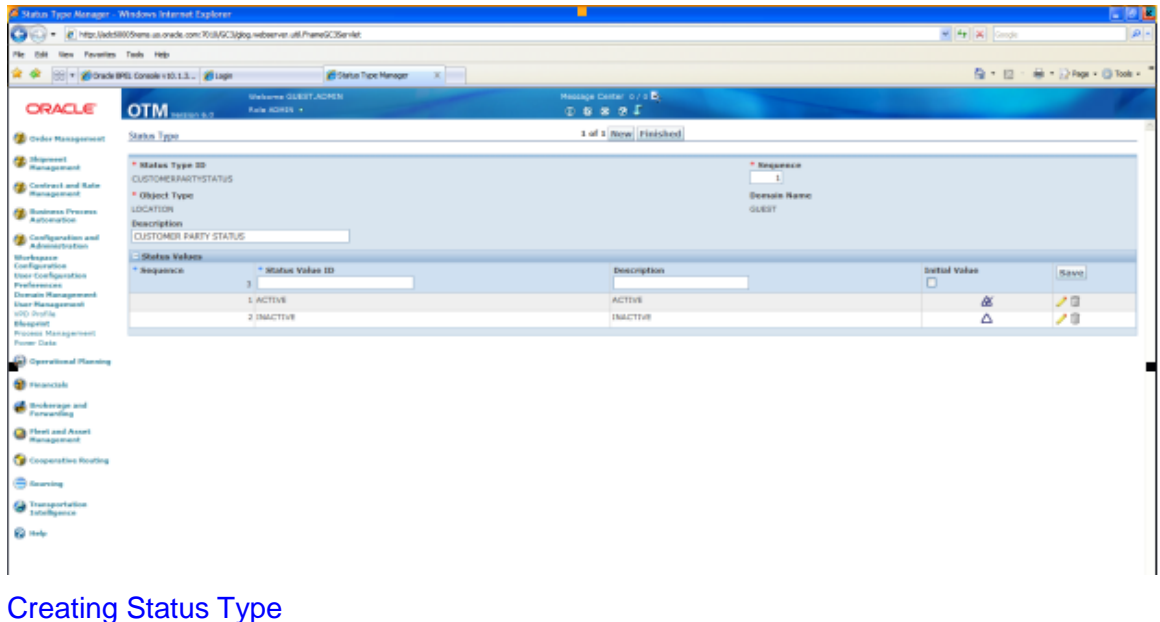

### <span id="page-65-0"></span>**Creating Contacts in Oracle Transportation Management**

Create external systems for all inbound flows to OTM. This table lists the processes involved.

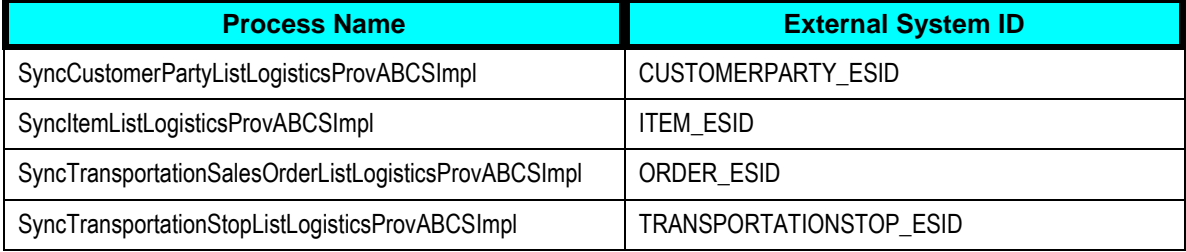

**Note**: External System IDs and their corresponding processes are in the AIAConfigurationProperties.xml file.

#### **To create external systems:**

- 1. Log in to EM console [http://<server host>:<server port>/em].
- **2.** Click on the desired process.
- **3.** Click Show WSDL and endpoint URI icon.

#### Oracle Order Management Integration Pack for Oracle Transportation Management, Oracle E-Business Suite, and Siebel CRM 3.1 - Implementation Guide

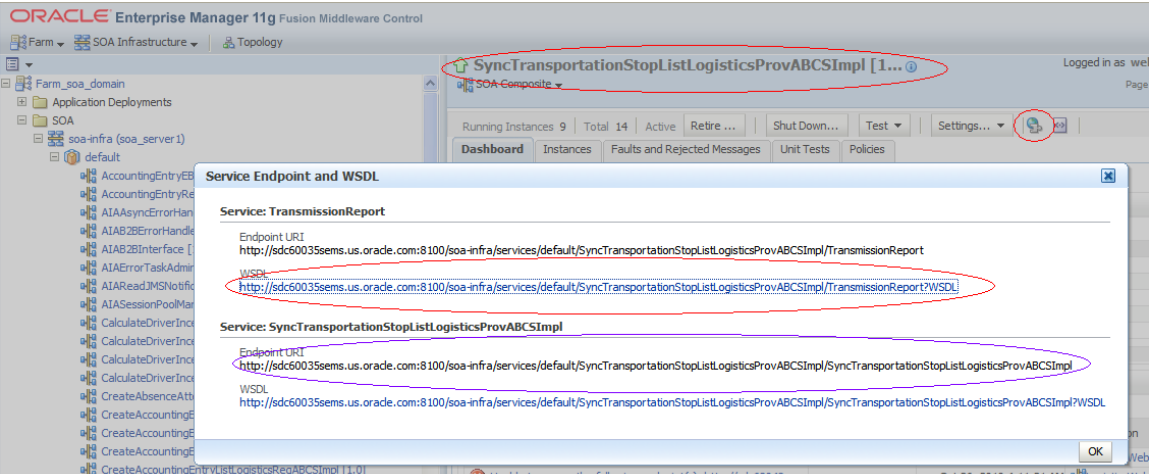

#### Creating Contacts

- **4.** Click on concrete WSDL URI and add style="document**"** attribute to soap:binding element.
- **5.** Save the source on your local system.
- **6.** Log in to OTM.
- **7.** Go to Business Process Automation, Communication Management**,** Web Services and click New**.**
- **8.** Click New for WSDL Document**.**
- **9.** Click Document Detail**.**
	- **Enter name for ID.**
	- **Upload the saved concrete WSDL.**
	- Ensure Storage is set to *Text* and Mime Type as *text/xml***.**
- **10.** Click Finished.
- **11.** Click Service Details.
	- Enter Service ID**,** Service Endpoint ID**.**
	- **Enter Service Endpoint as Endpoint URI as depicted in the screen. See: Creating** [contacts in Oracle Transportation Management.](#page-65-0)
	- **Enter username and password of your weblogic server.**

**Note**: For Oracle Transportation Management (OTM) versions earlier than 6.1.2 encrypt the password before entering using Base64 encoding.

- **12.** Click Finished.
- **13.** Go to Business Process Automation, Communication Management, External Systems.
- **14.** Click New**.**
	- **Enter value for External System ID. See: Creating contacts in Oracle Transportation**

Management for these values.

- **Select webservice created previously.**
- **Select Operation as Transmission Report.**
- **Select the Service Endpoint created earlier.**

#### **15.** Click Finished.

Doing these steps creates a Contact automatically in Oracle Transportation Management (OTM) with the same name as of External System ID.

To verify, go to Business Process Automation, Communication Management, Contacts.

**Note**: Update OTM\_01.Contact\_Domain Property in AIAConfigurationProperties.xml for each process with the domain in which External System is created for the corresponding process.

**For more information** about Oracle Transportation Management, refer *Oracle Transportation Management User Guide*.

### **Setting Up External Systems for Queues**

To setup external systems

- **1.** Login to OTM application.
- **2.** Go to Business Process Automation, Communication Management, External Systems.
- **3.** Click New.
- **4.** Enter External System ID as AIA\_PLANNEDSHIPMENT\_AQ and add a description.
- **5.** Enter the Queue Name as AIA\_PLANNEDSHIPMENT\_AQ under For Queue section.

#### Oracle Order Management Integration Pack for Oracle Transportation Management, Oracle E-Business Suite, and Siebel CRM 3.1 - Implementation Guide

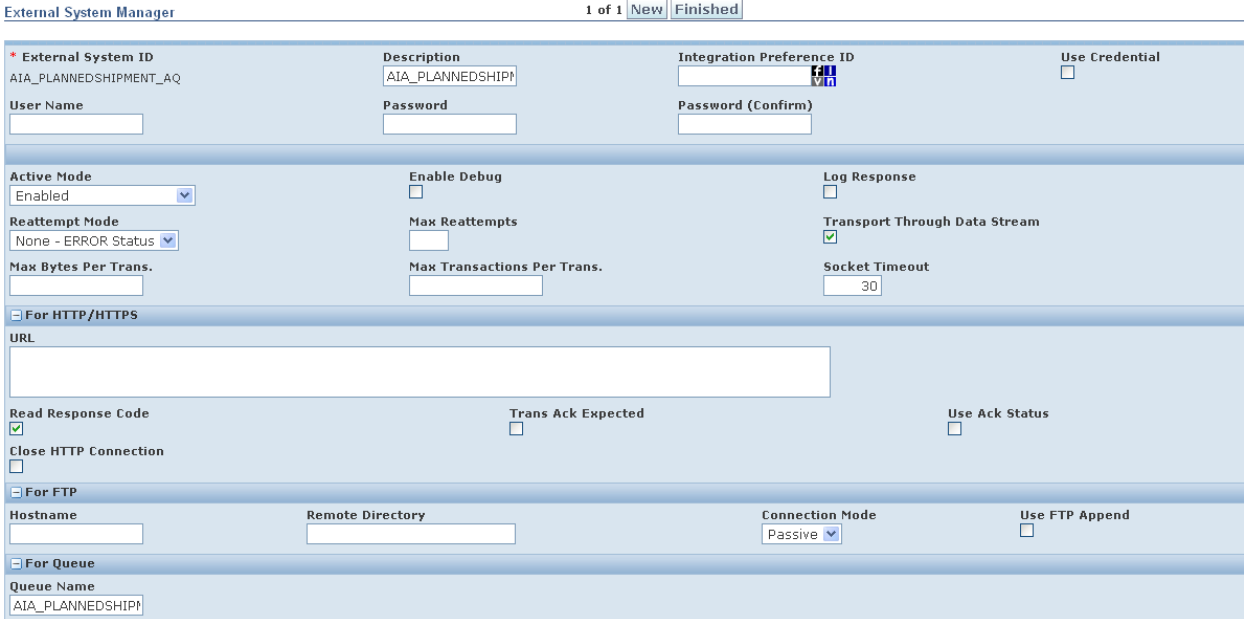

#### External System Manager

- **6.** In the Out XML Profiles section, click 'n' for New XML profile.
- **7.** Enter Out XML Profile ID as MAX.
- **8.** Choose Default Mode as MAX.

Keep Validate for Max. check box unchecked.

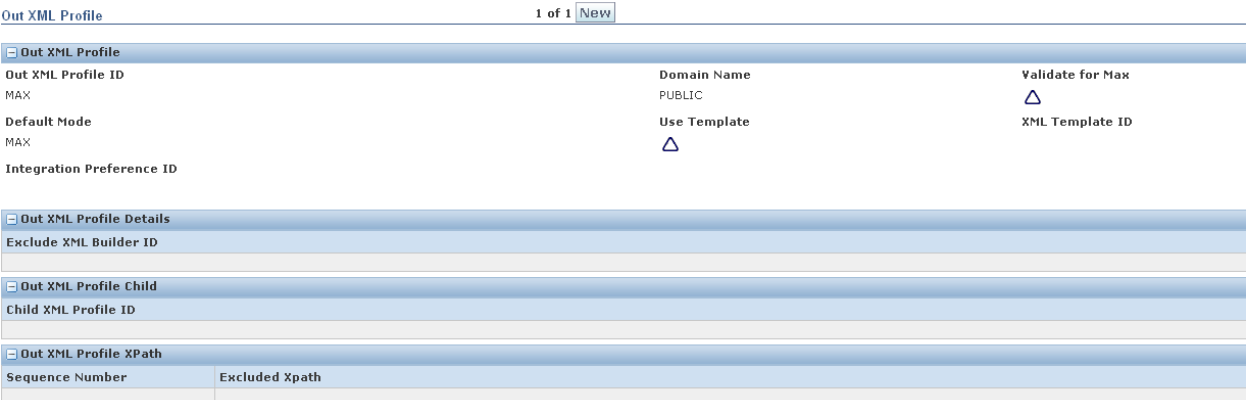

#### Output XML Profile 1-2

- **9.** Click Finished.
- **10.** In the Out XML Profiles section, choose the XML Element ID as PlannedShipment.
- **11.** Click Save.

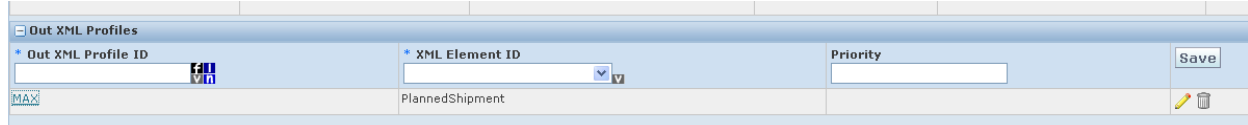

#### Output XML Profile 2-2

**12.** Click Finished.

## **Creating Oracle E-Business Suite System Profiles**

You set specific profile options for the customer process integrations in Oracle E-Business Suite.

### **Creating System Profile Values for the Customer Integration**

To set specific profile options for the Customer Management integration:

- **1.** Log in to Oracle E-Business Suite using the System Administrator responsibility.
- **2.** Open the System Profile Values form.
- **3.** Query these profile options and set the indicated values at the site level:

#### **For E-Business Suite:**

- HZ: Generate Party Number to Yes
- HZ: Generate Party Site Number to Yes

## **Setting Up Cross-References for Siebel IDs, Oracle E-Business Suite Entities, and Oracle Transportation Management Domains**

Cross-references can be created after organizations have been created in Siebel CRM, operating unit in Oracle E-Business Suite, and domain in Oracle Transportation Management (OTM).

#### **Identifying Siebel Row IDs**

To set up a cross-reference:

- **1.** Log in to the Siebel database as the table owner.
- **2.** Run this query to get the IDs for the organizations created in the previous step:

select row id, name from s org ext where name like '%Vision%'

### **Identifying Oracle E-Business Suite Entities**

To get the operating unit details:

- **1.** Log in to Oracle E-Business Suite database (Apps/Apps).
- **2.** Identify the operating units that must be synchronized or maintained in Oracle E-Business Suite.
- **3.** Log in to Oracle Applications and get the exact name for the operating units. For example:
	- **a.** Vision Operations (204)
	- **b.** Vision Germany (888)
- **4.** To pick other operating units, use this query:

select organization id, name from hr operating units

### **Populating Cross-References**

To populate Cross reference values for ORGANIZATION\_ID table:

- **1.** Login to database.
- 2. Connect to schema <AIA\_INSTANCE>\_xref.
- **3.** Enter values into cross-reference table using the insert command.

Example:

```
INSERT INTO XREF_DATA VALUES 
('oramds:/apps/AIAMetaData/xref/ORGANIZATION_ID.xref','EBIZ_01','27F
4D6303B2511DFBFA11DB680CBD54F','204','N','25-AUG-10 
02.26.11.000000000 AM')
```

```
INSERT INTO XREF_DATA VALUES 
('oramds:/apps/AIAMetaData/xref/ORGANIZATION_ID.xref','COMMON','27F4
D6303B2511DFBFA11DB680CBD54F','COMMON_ORG_ID','N','25-AUG-10 
02.26.11.000000000 AM')
```

```
INSERT INTO XREF_DATA VALUES 
('oramds:/apps/AIAMetaData/xref/ORGANIZATION_ID.xref','OTM_01','27F4
D6303B2511DFBFA11DB680CBD54F','OTM_ORG_VALUE','N','25-AUG-10 
02.26.11.000000000 AM')
```
**Note**: Keep the row number (third column) same while inserting date for each pair of crossreference values.

**For more information** about creating the cross-references, see *Oracle Fusion Middleware Developer's Guide for Oracle SOA Suite,* "Working with Cross References".

### **Setting Up Cross-References for Accessorial and Special Services Products**

Cross-references need to be manually maintained for accessorial and special service products that are part of the Orders.

#### **Identifying Siebel Row IDs**

To set up a cross-reference:

- **1.** Log in to the Siebel application.
- **2.** Navigate to the Accessorial Product created in Siebel through Administration Product.
- **3.** Click on the Product and then Menu > About Record; the system displays a Row # label. This label is the Row ID of the Accessorial Product in Siebel.
- **4.** In the same manner, the row ID can be determined for the Special Service product as well.

### **Identifying Cross-Reference Row Number**

To get the row number for the equivalent product ID in Siebel:

- **1.** Log in to AIA XREF database (aia/aia).
- **2.** Identify the cross-reference row number of the accessorial or special service product maintained in Siebel by executing this query:

```
select row number from xref data where value = '<SIEBEL ROW ID>' and
xref table_name = 'oramds:/apps/AIAMetaData/xref/ITEM_ITEMID.xref'
```
**3.** To pick other row number, repeat the above query with appropriate value for the Siebel row ID.

### **Create the Accessorials/Special Services in Oracle Transportation Management**

**For more information** about creating the accessorials and specials, see *Oracle Transportation Management Guide*.
#### **Populating Cross-References**

To populate cross-references:

- **1.** Log in to the AIA XREF database (aia/aia).
- **2.** Create the corresponding entries for the Oracle Transportation Management (OTM) in XREF table. Siebel and COMMON entries would already be available in the XREF table.
- **3.** Here is an example of how one can create the corresponding OTM entries in XREF manually. Run this query to insert the cross-reference values for the accessorials created in OTM:

```
insert into xref_data values 
('oramds:/apps/AIAMetaData/xref/ITEM_ITEMID.xref','ACCCESSORIAL_OTM_
01', <row number found in the section Identifying XREF Section>, <OTM
DOMAIN::otm accessorial product>,'N','17-SEP-10 02.26.11.000000000 
AM')
```
For example, to enter the accessorial item Forklift present in the GUEST domain in OTM, the query is:

```
insert into xref_data values 
('oramds:/apps/AIAMetaData/xref/ITEM_ITEMID.xref','ACCCESSORIAL_OTM_
01',F40CCE8024C911DE8F559994B8D73F6F,''GUEST:: Forklift','N','17-
SEP-10 02.26.11.000000000 AM')
```
**For more information** about creating the cross-references, see *Oracle Fusion Middleware Developer's Guide for Oracle SOA Suite,* "Working with Cross References".

**4.** Run this query to insert the cross-reference values for the special services created in OTM:

```
insert into xref_data values 
('oramds:/apps/AIAMetaData/xref/ITEM_ITEMID.xref','SPECIALSERVICE_OT
M 01', < row number found in the section Identifying XREF
Section>,<OTM DOMAIN::otm Special service product id>,'N','17-SEP-10 
02.26.11.000000000 AM')
```
For example, to enter the special service Customer Unload present in the GUEST domain in Oracle Transportation Management (OTM), the query is:

```
insert into xref_data values 
('oramds:/apps/AIAMetaData/xref/ITEM_ITEMID.xref','SPECIALSERVICE_OT
M_01'F40CCE8024C911DE8F559994B8D73F6F,'GUEST::Customer 
Unload','N','17-SEP-10 02.26.11.000000000 AM')
```
### **Chapter 9: Data Requirements and Prerequisites**

This chapter covers data requirements, prerequisites, or both for Oracle Transportation Order Management integrations.

#### **Customer Integration**

As a prerequisite, the customer management process integration is not dependent on other processes being run; however, the organization cross-reference must be set up first. See [Chapter](#page-76-0)  [10: Working with Cross-References.](#page-76-0)

The data requirements for customer process integration are:

- The business units being used must be seeded in all applications and in cross-references.
- Address is required in order to create an account in Oracle E-Business Suite.
- The address must have Address Line 1, City, State, Country, and Zip Code.

#### **Location Integration**

As a prerequisite, before synchronizing a location, you must synchronize the corresponding parent account to Oracle Transportation Management (OTM).

#### **Order Integration**

The prerequisites are:

- Customer Synchronization. See: [Chapter 2: Process Integration for Customers.](#page-20-0)
- Location Synchronization. See: [Chapter 3: Process Integration for Location.](#page-26-0)
- Product Synchronization. See: [Chapter 4: Process Integration for Product.](#page-34-0)  $\bullet$

The data requirements are:

- The customers, locations, and commodity products used in the transportation order must be  $\bullet$ synchronized prior to submitting the Order.
- $\bullet$ The Verify button can be used in the Siebel transportation sales order to validate that all the data has been appropriately populated.
- Order validation processes are successfully executed before the start of the transportation  $\bullet$ order integration flow.

The order rating must be done to determine a rating solution for the transportation order to be submitted.

#### **Order Status Integration**

The prerequisites are:

- In Oracle Transportation Management (OTM) an external system must be defined for  $\bullet$ element PlannedShipment for the OTM outbound messages to be published.
- Automation agents must be defined in OTM to listen for certain events and trigger the  $\bullet$ planned shipment out of OTM upon this event taking place, or when the dates or defined statuses are updated on the buy shipment, and to send the Sell Shipment out when its status is set to BILLED\_APPROVED.
- The cross-references for the order header and lines are already established through order  $\bullet$ synchronization prior to this flow.

The data requirements are:

- A buy shipment in OTM is necessary to provide the assigned and moving status values to Siebel.
- A sell shipment has to be invoiced in OTM to send the billed status to Siebel.

#### **Product Integration**

This integration has no specific requirements.

#### **Query Transportation Order Itinerary Integration**

The prerequisites are:

Location synchronization. See: [Chapter 3: Process Integration for Location.](#page-26-0)

**Note**: If the location is used as an origin and destination, then the role type is mandatory in OTM.

Product synchronization. See: [Chapter 4: Process Integration for Product.](#page-34-0)

For the rating query to get the appropriate data from OTM the origin and destination location, earliest pickup time, and latest delivery time for the order should be included. In addition, you need to provide commodity to be shipped, number of units to be shipped, weight, and volume.

## <span id="page-76-0"></span>**Chapter 10: Working with Cross-References**

Cross-references map and connect the records within the application network, and enable these applications to communicate in the same language. The integration server stores the relationship in a persistent way so that others can refer to it.

**For more information** about cross-references, see *Oracle Fusion Middleware Developer's Guide for Oracle Application Integration Architecture Foundation Pack*.

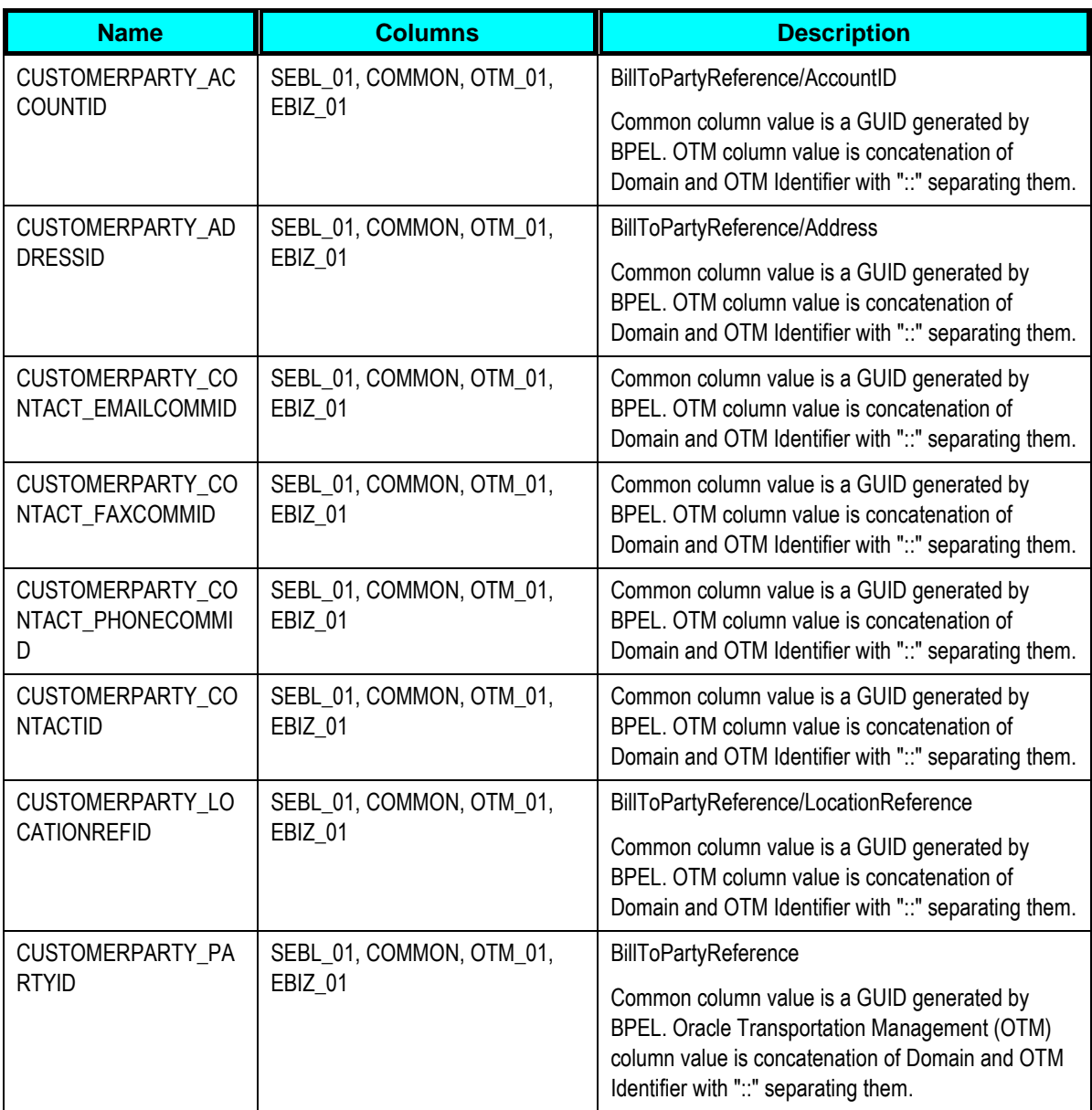

This table lists the order management cross-references:

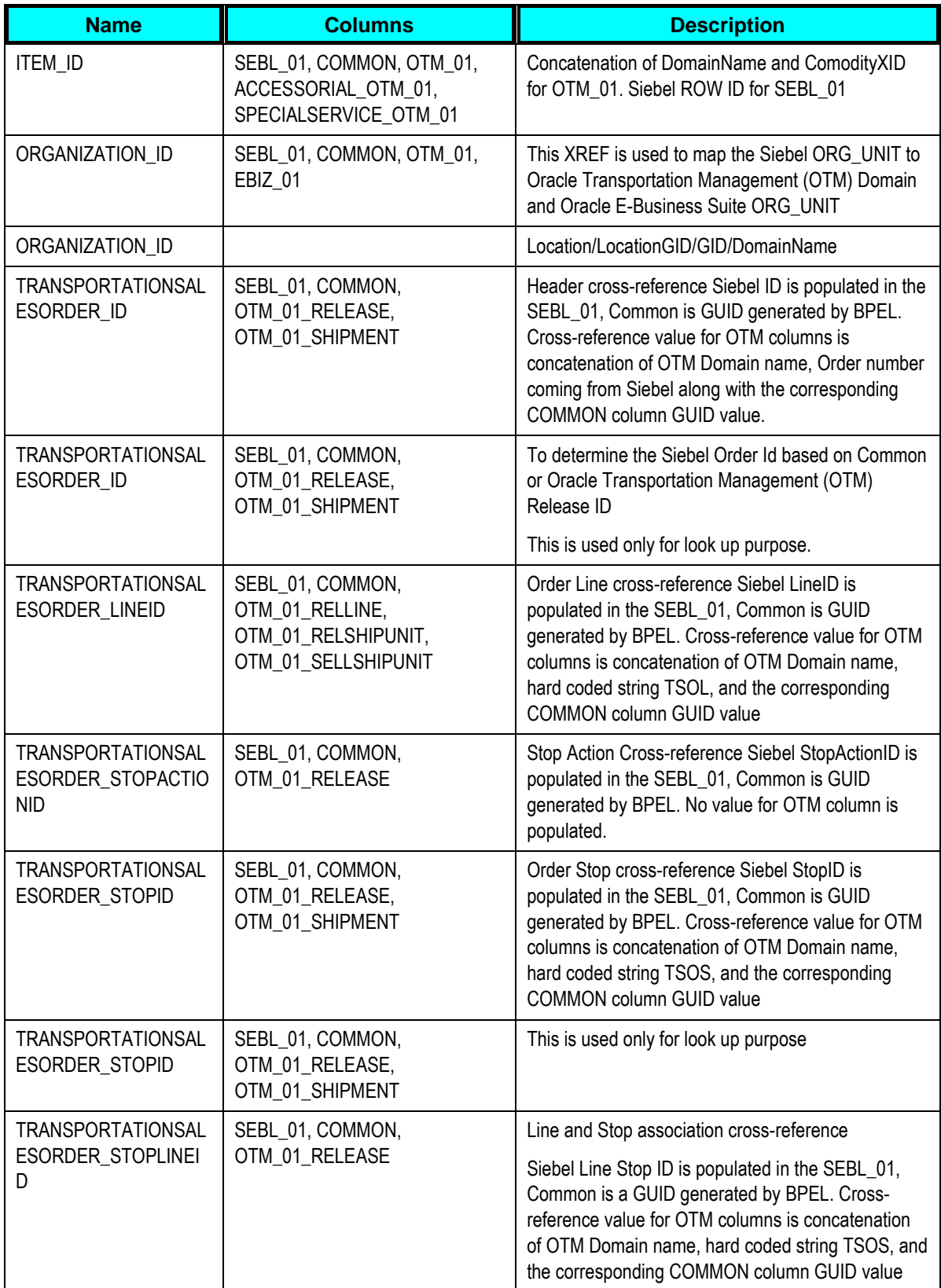

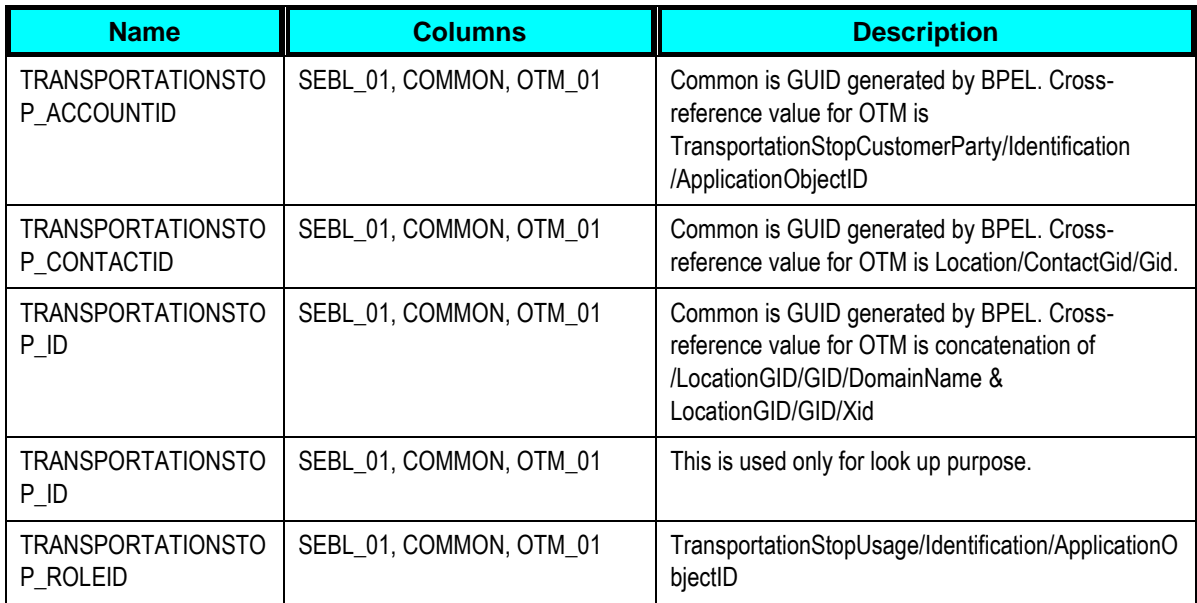

## **Chapter 11: Working with Domain Value Maps**

Domain value maps (DVMs) are a standard feature of the Oracle Service Oriented Architecture (SOA) suite. They are tables containing mapping between related information in the participating applications. They enable you to equate lookup codes and other static values across applications, for example, FOOT and FT or US and USA. These DVM tables are maintained in the AIA layer. The AIA layer uses these DVM tables in transforming the messages from one system in the expected format of the other system.

**For more information** about DVMs, see *Oracle Fusion Middleware Developer's Guide for Oracle Application Integration Architecture Foundation Pack*, "Working with Message Transformations" and *Oracle Fusion Middleware Developer's Guide for Oracle SOA Suite,* "Working with Domain Value Maps."

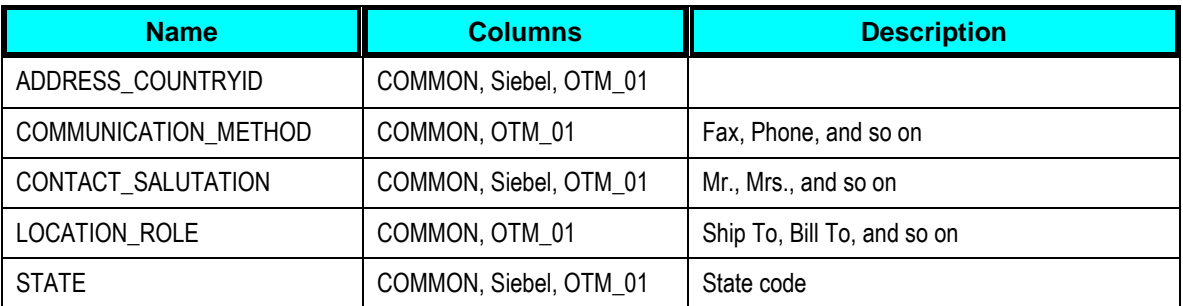

These are the DVMs for the customer process flow:

**Note**: Customer flow reuses some of the components from Oracle Customer Master Data Management Integration, which use some more DVMs.

**For more information** about the Customer MDM components and DVMs being used by those components, refer *Oracle Customer Master Data Management Integration – Implementation Guide*.

These are the DVMs for the location process flow:

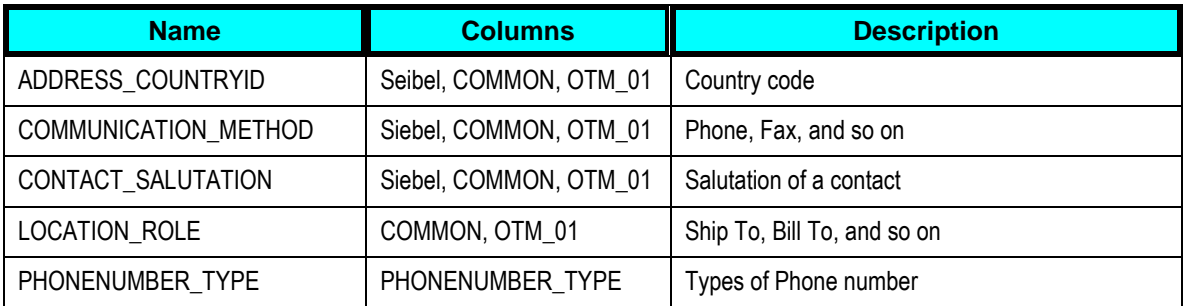

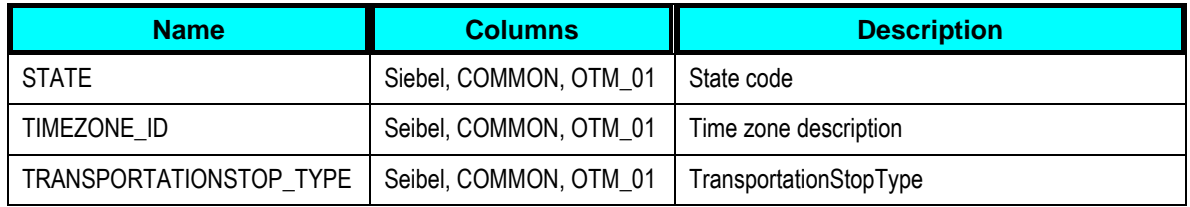

These are the DVMs for the order process flow:

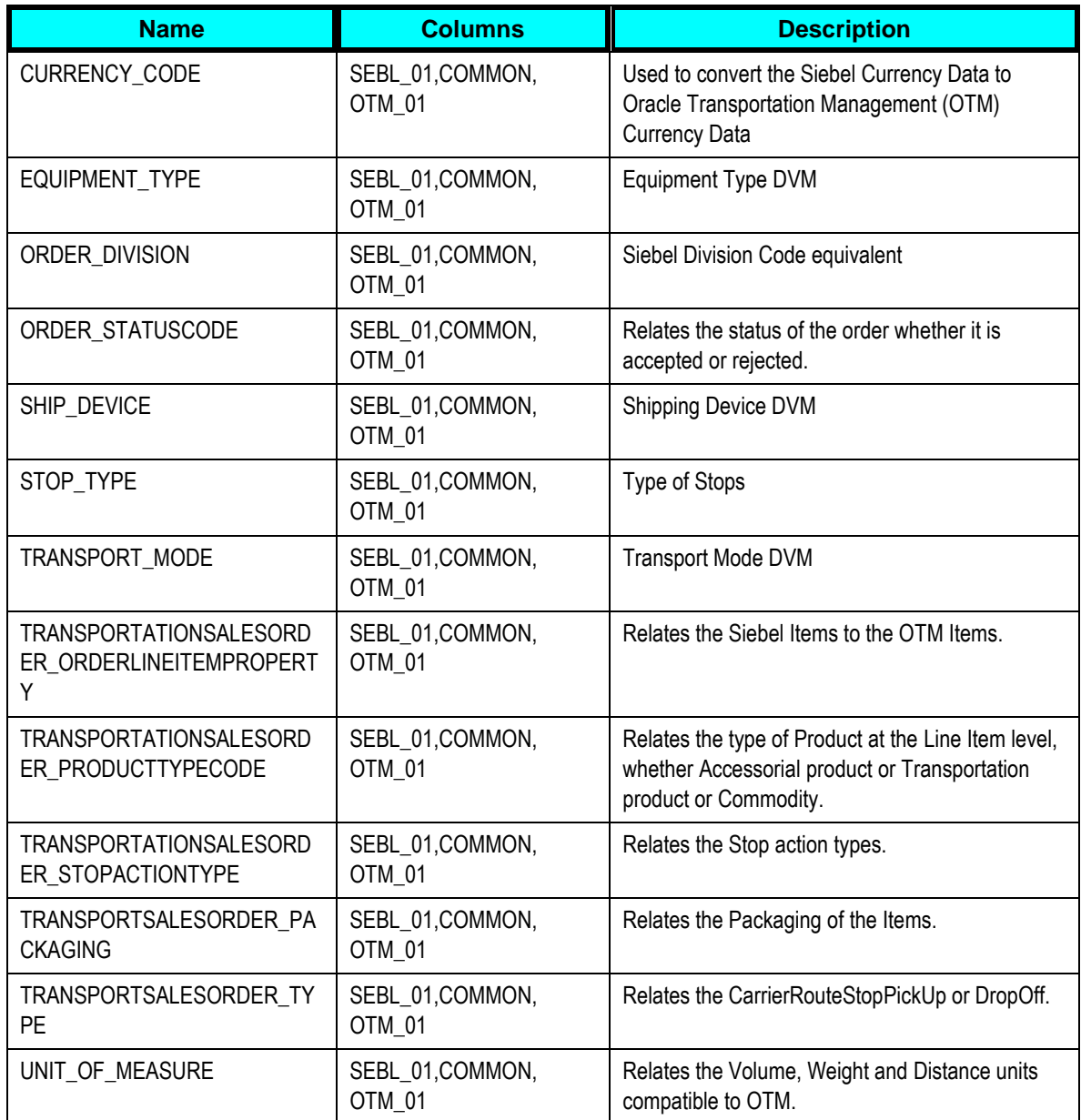

These are the DVMs for the order status process flow:

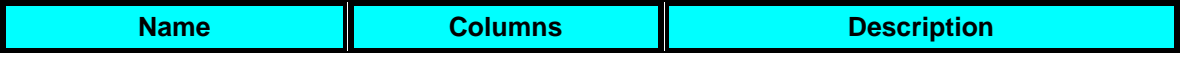

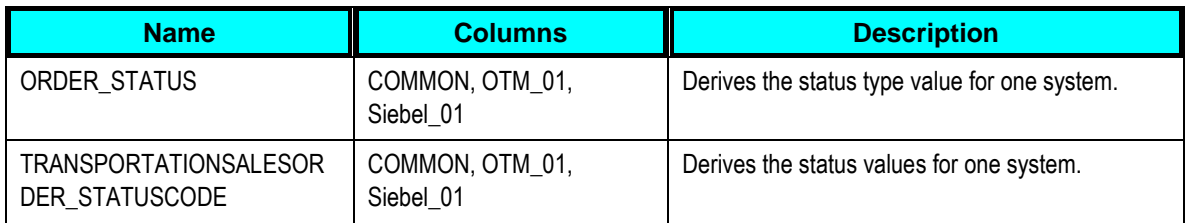

These are the DVMs for the product process flow:

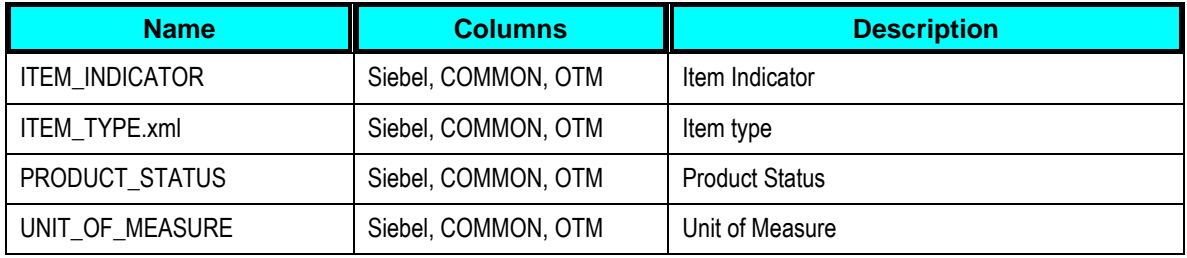

These are the DVMs for the query transportation sales order process flow:

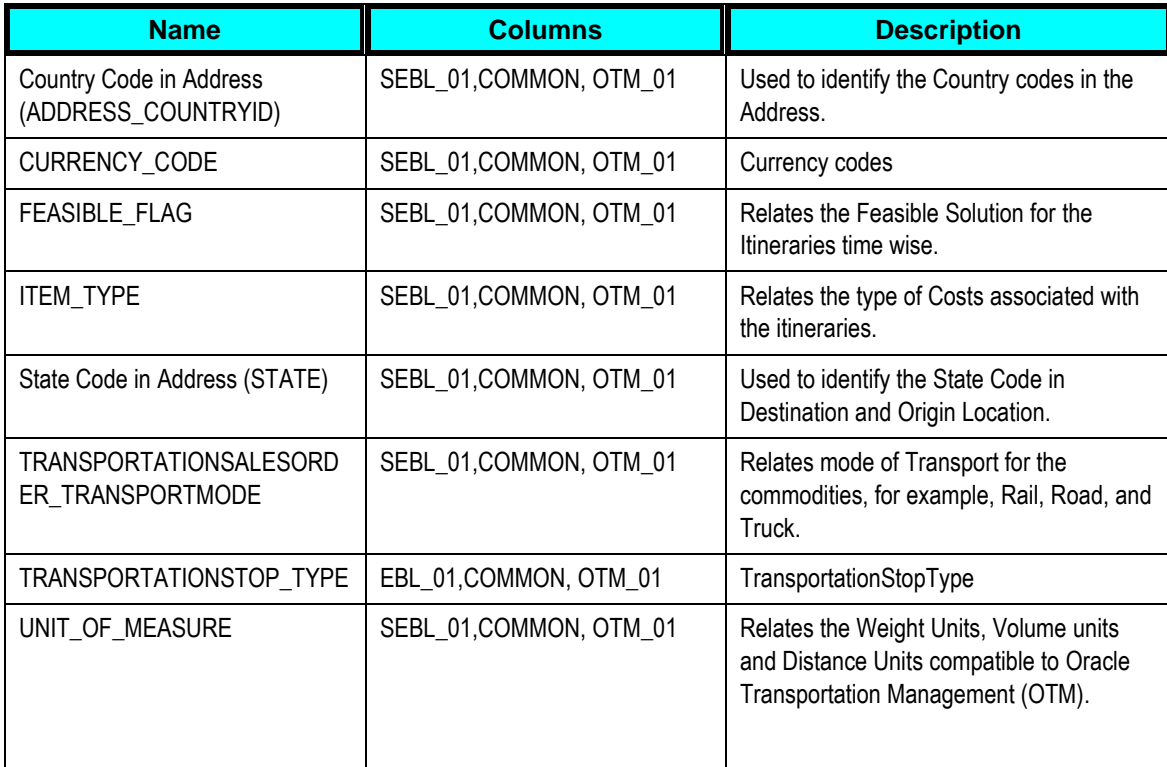

# **Chapter 12: Setting Configuration Properties**

The following table lists the properties that need to be set in the configuration file.

Set these properties in the AIAConfigurationProperties.xml file. The file is located in <AIA\_HOME>/aia\_instances/\$INSTANCE\_NAME/AIAMetaData/config.

**For more information** about requirements for working with AIAConfigurationProperties.xml, see *Oracle Fusion Middleware Developer's Guide for Oracle Application Integration Architecture Foundation Pack*, "Building AIA Integration Flows," How to Set Up AIA Workstation.

#### **SyncCustomerPartyListLogisticsProvABCSImpl**

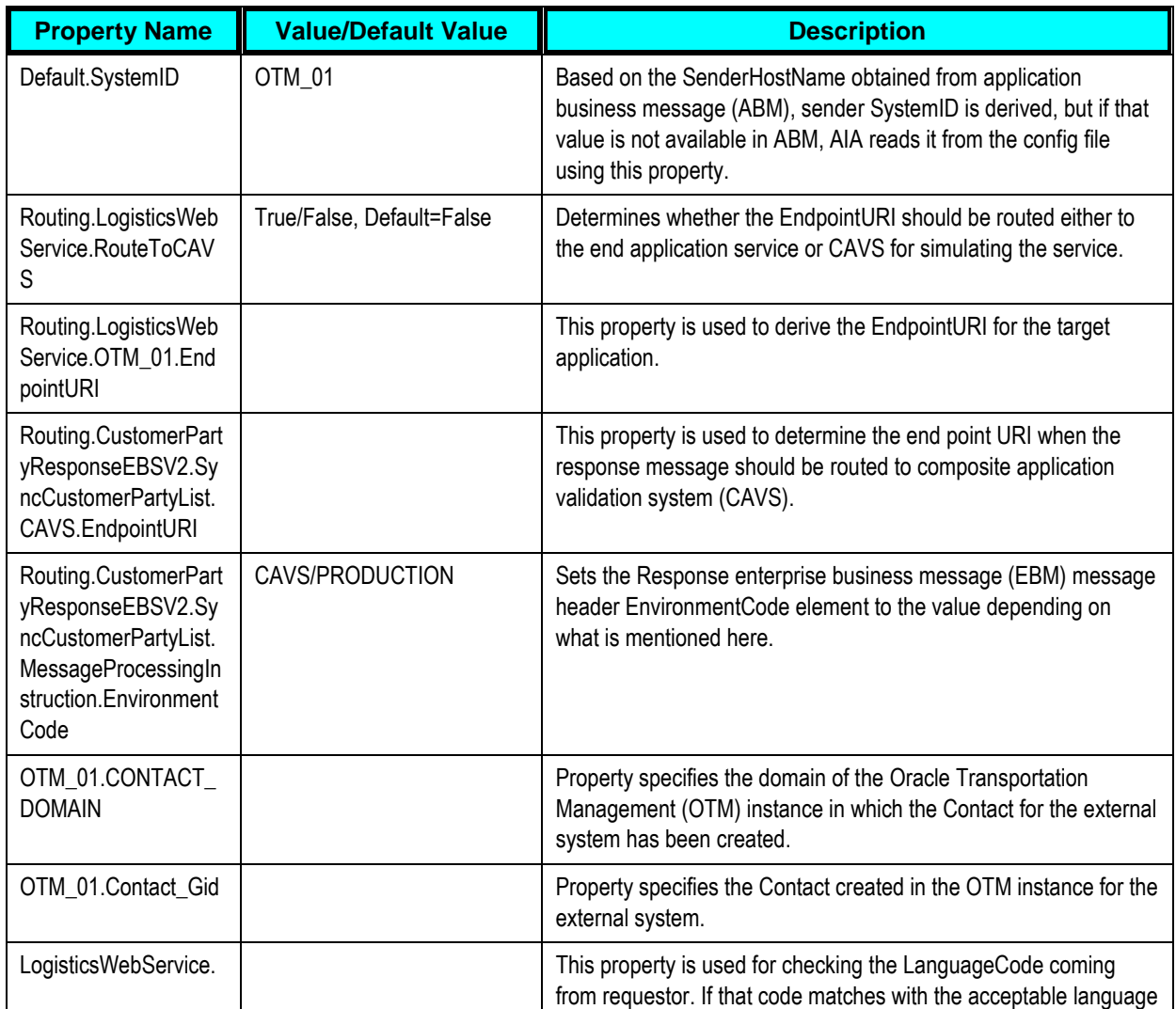

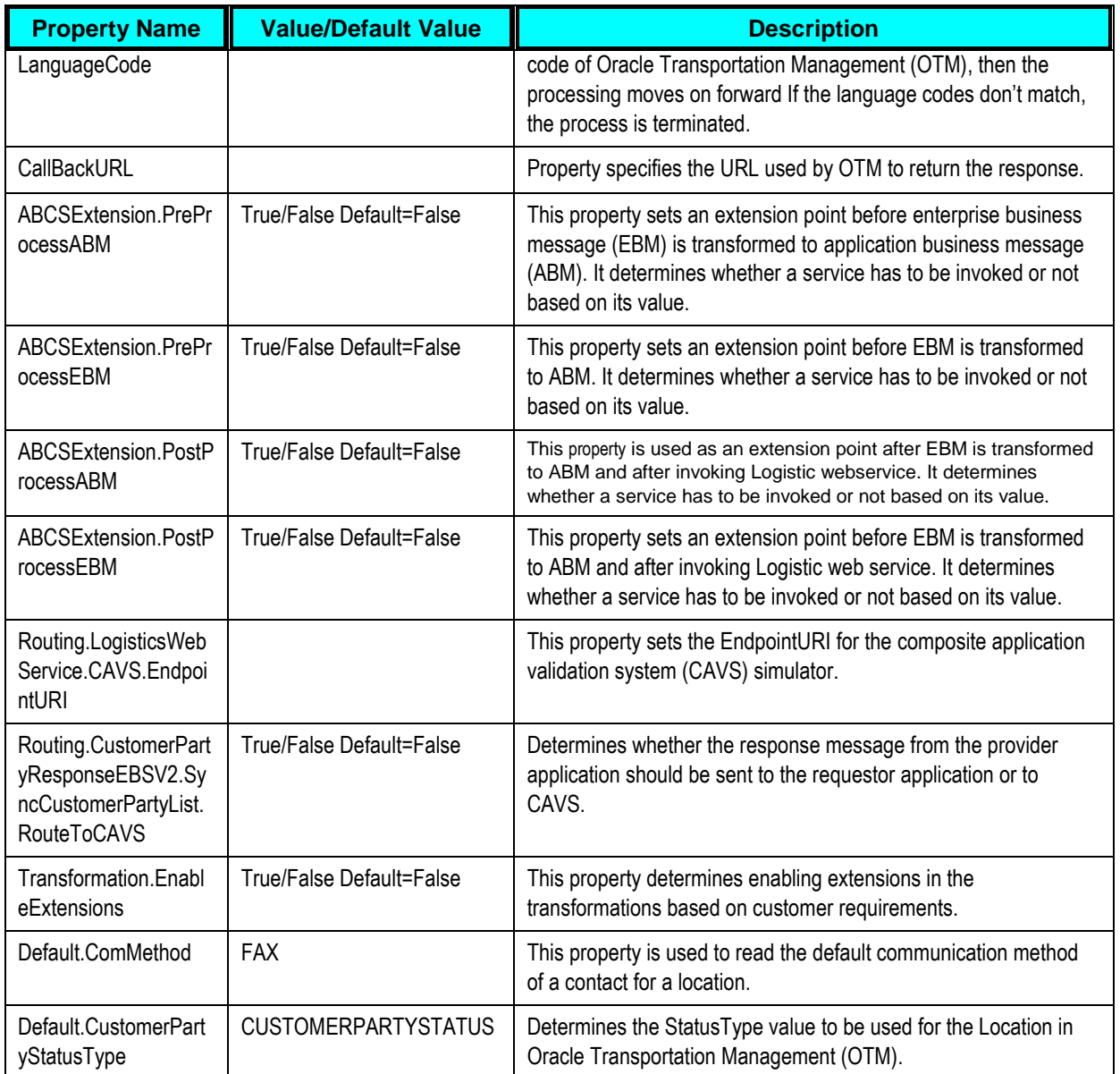

**For more information** about Oracle Customer Hub master data management (MDM) service related configuration properties, see *Oracle Customer Master Data Management Integration* documentation.

#### **SyncTransportationStopListLogisticsProvABCSI mpl**

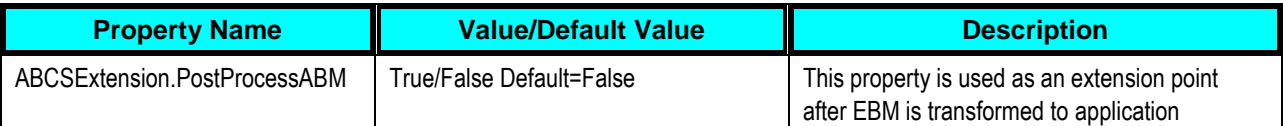

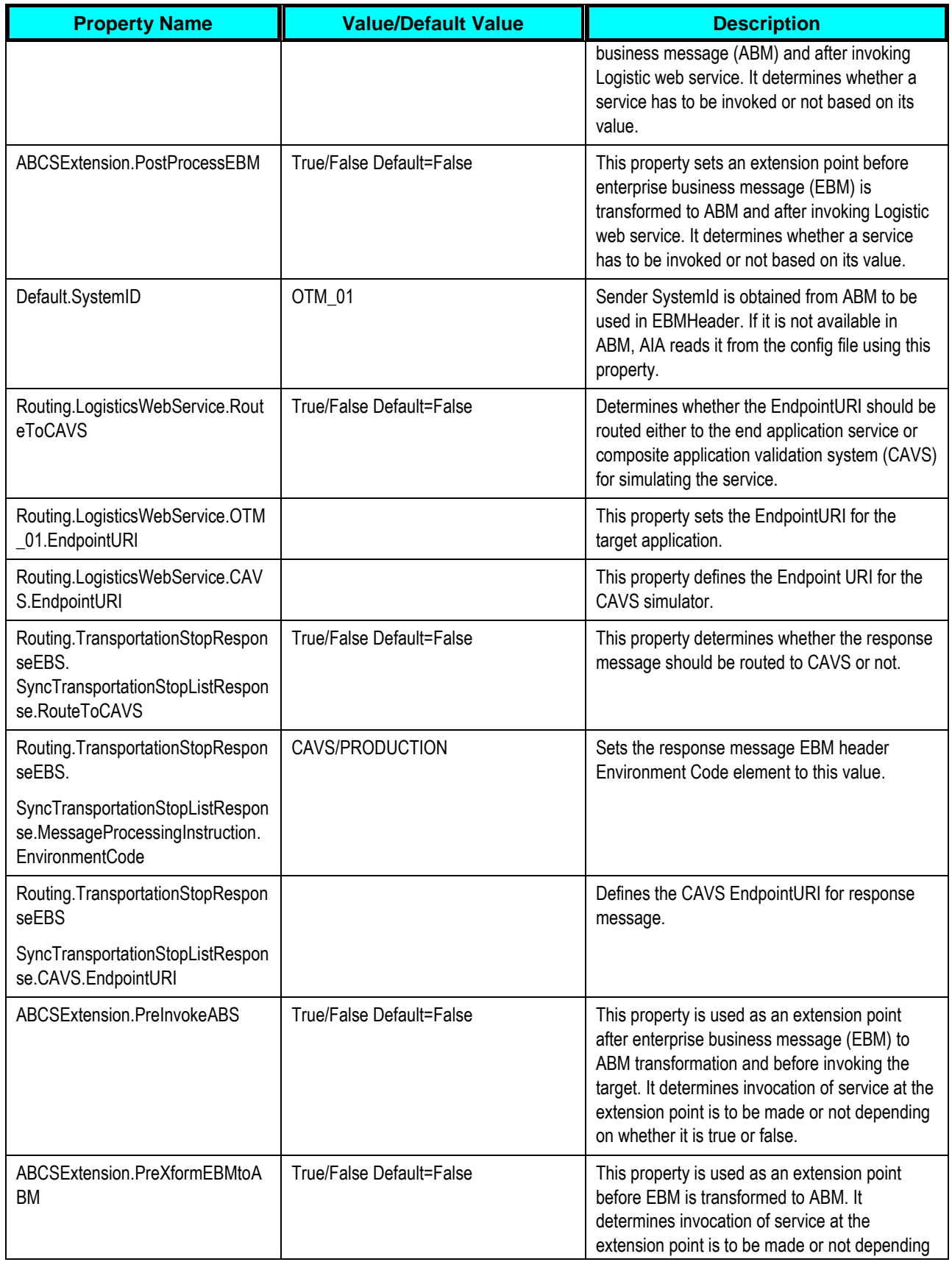

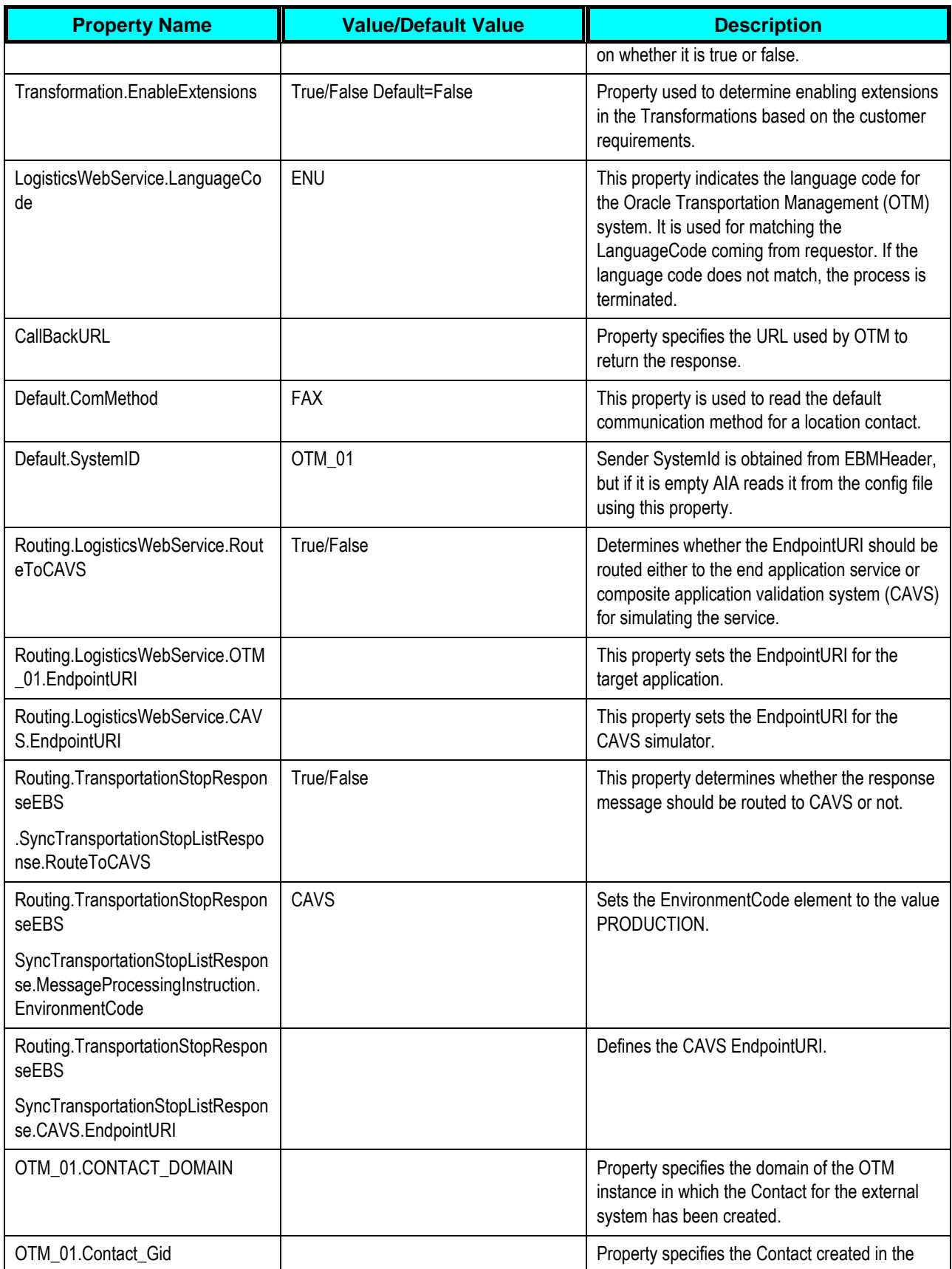

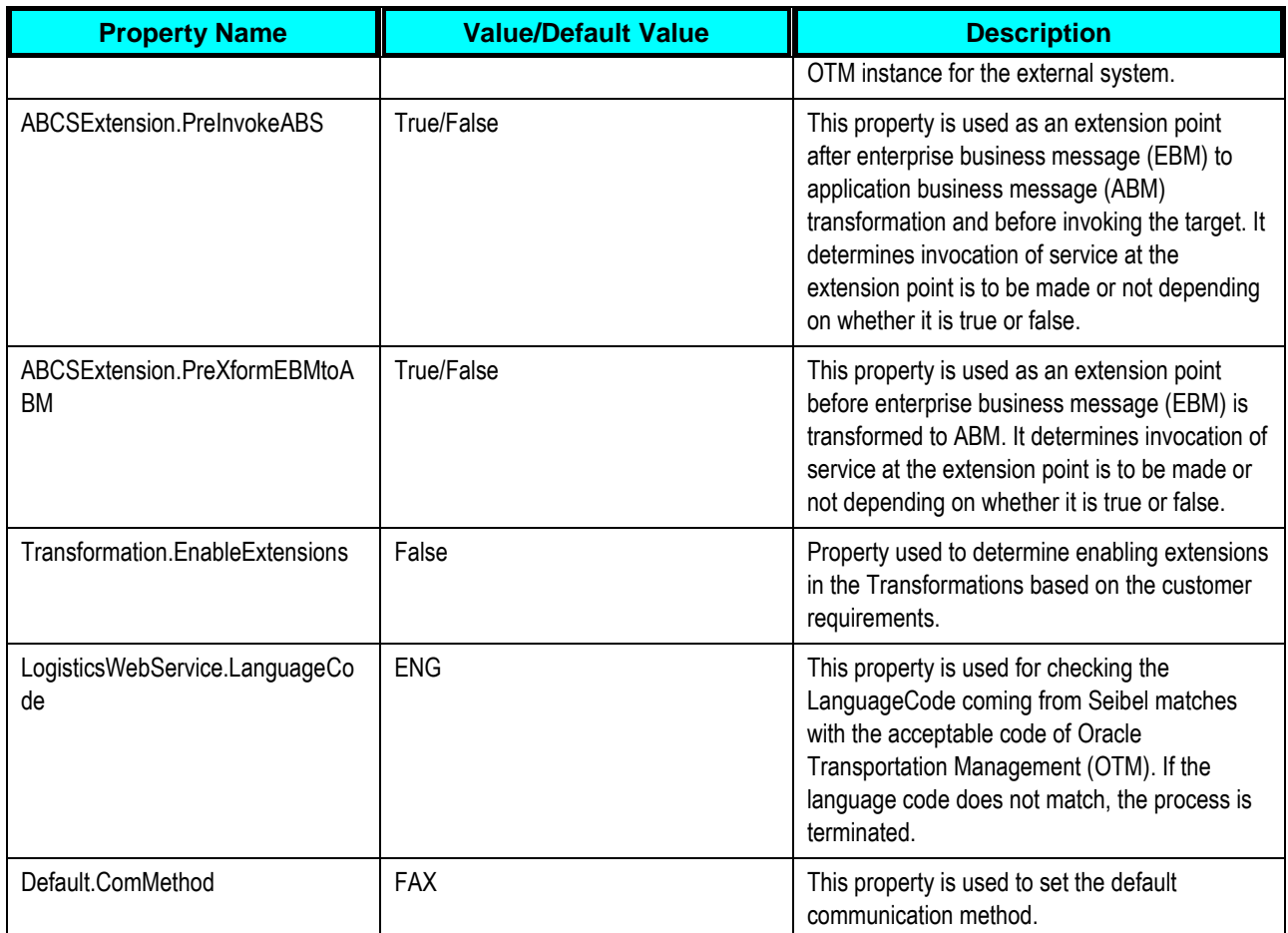

### **SyncTransportationStopContactSiebelAggregator AdapterConsumer**

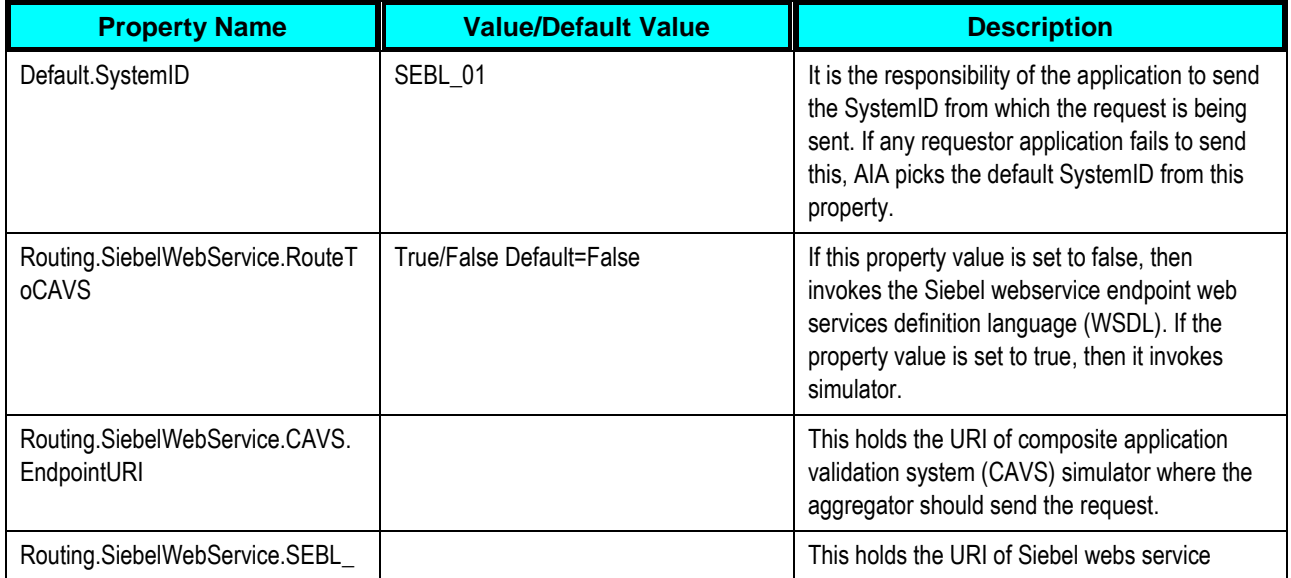

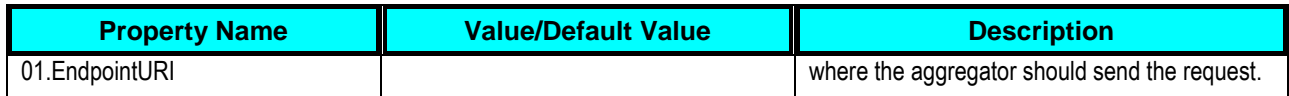

### **SyncTransportationStopAddressSiebelAggregato rAdapter**

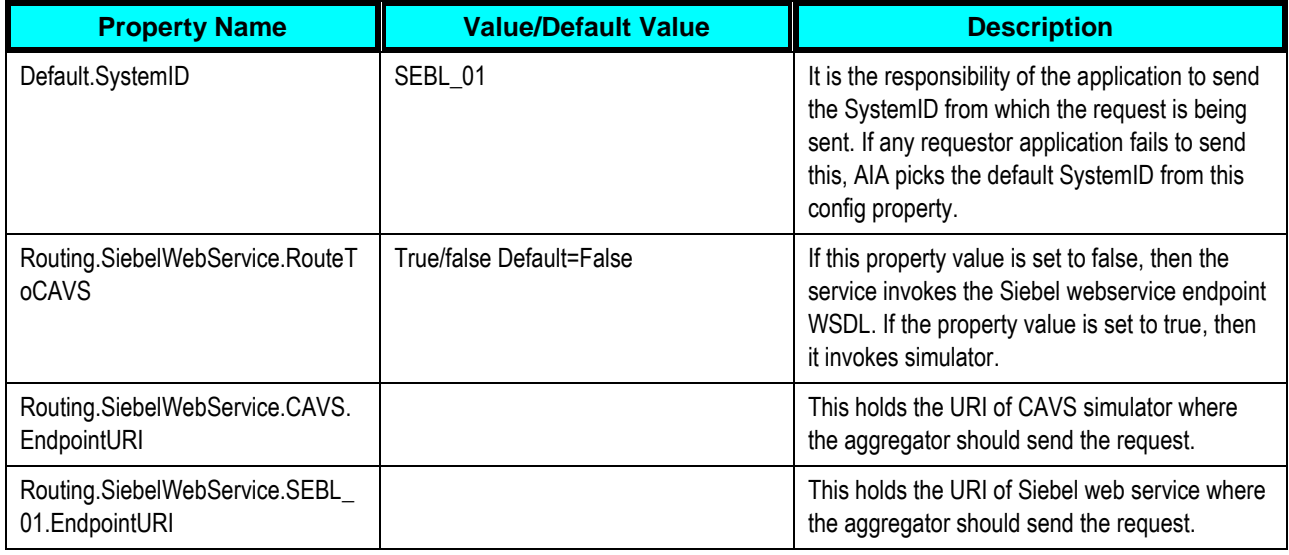

## **SyncTransportationStopListSiebelReqABCSImpl**

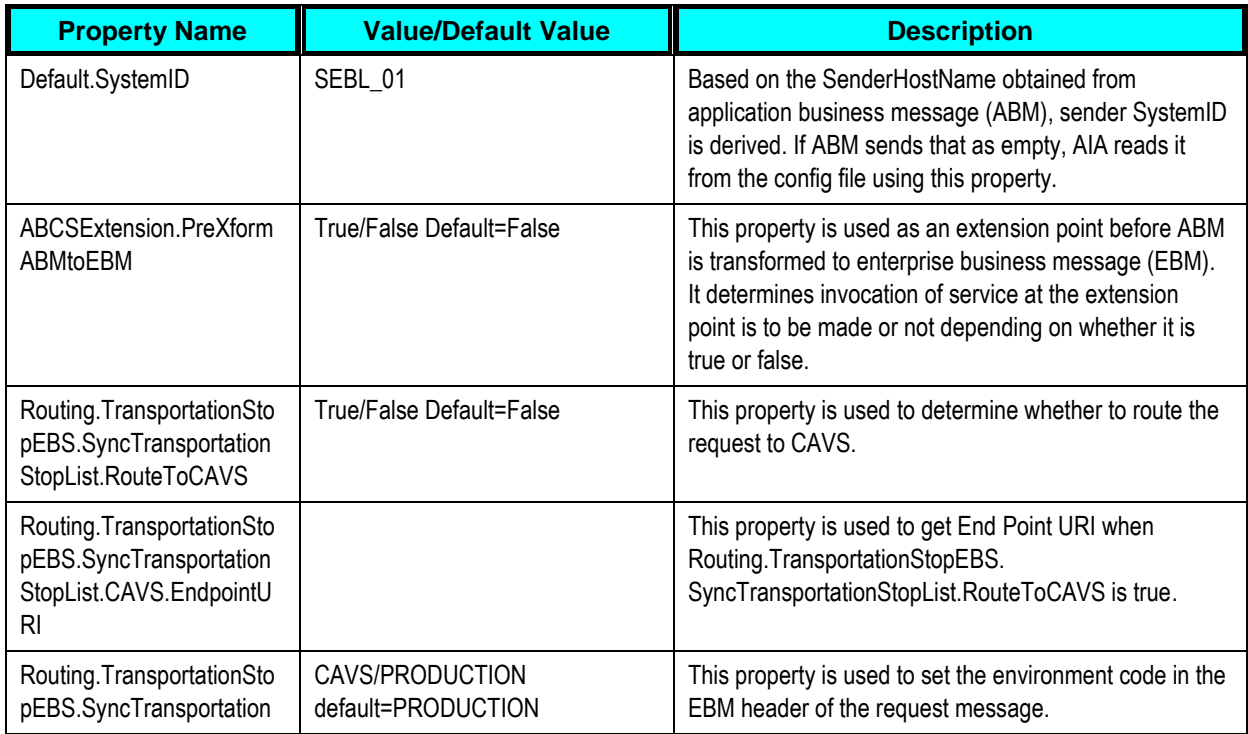

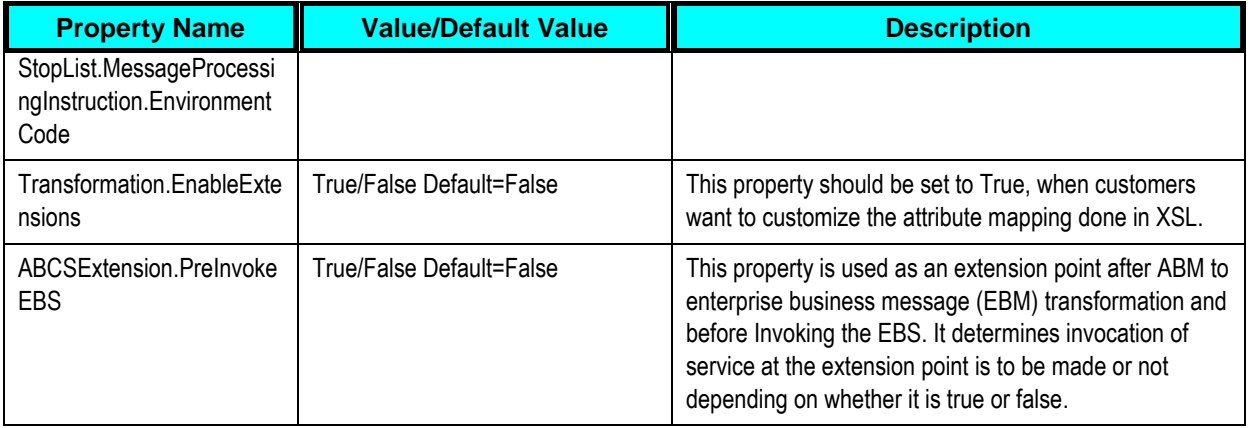

### **SyncTransportationSalesOrderListLogisticsProvA BCSImpl**

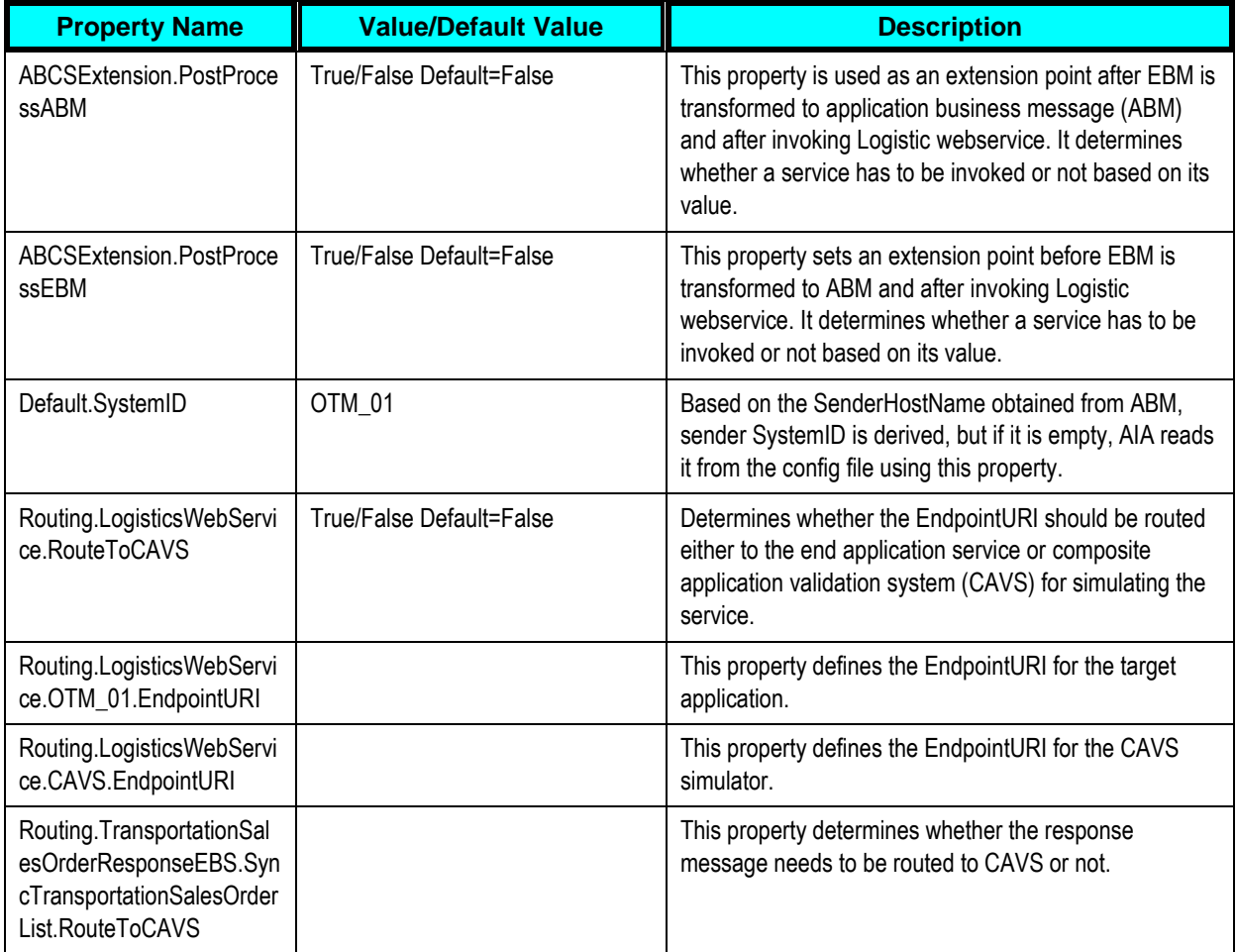

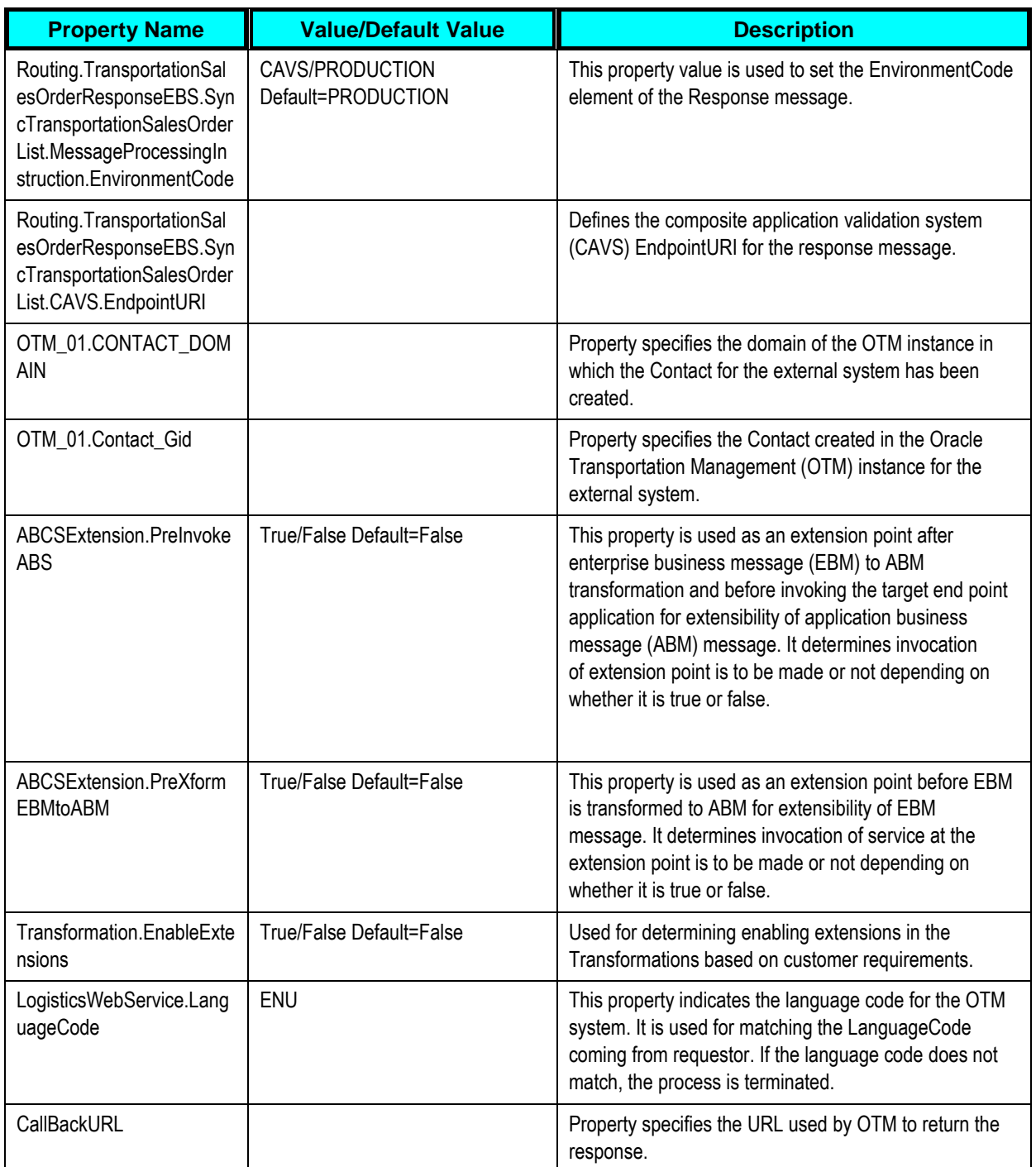

### **SyncTransportationSalesOrderListSiebelReqABC SImpl**

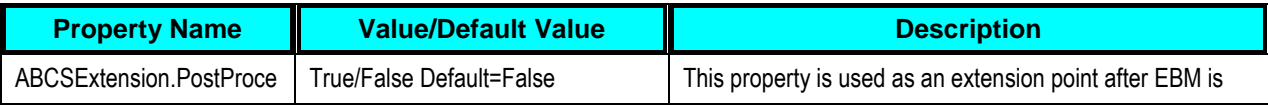

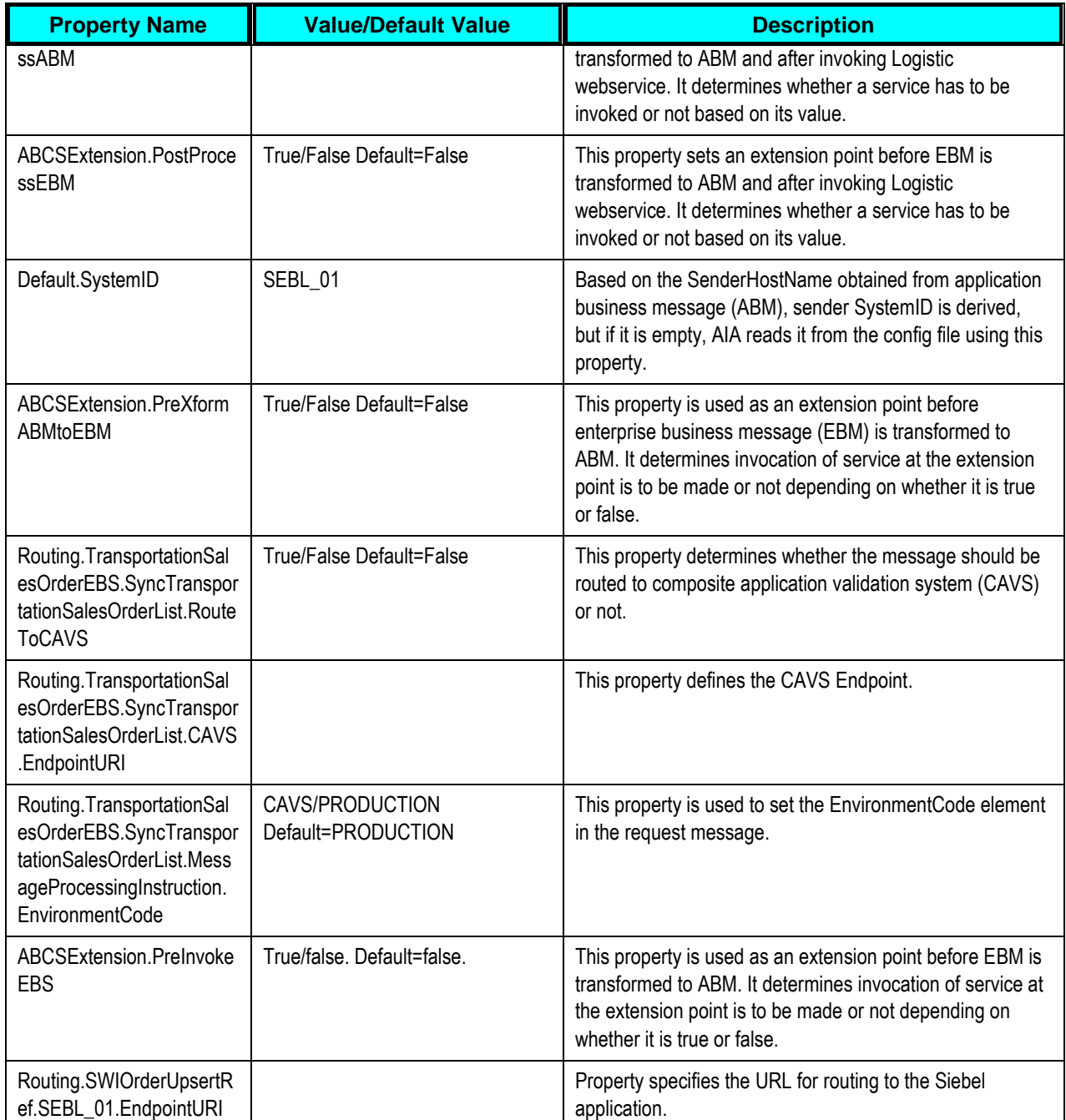

### **UpdateTransportationSalesOrderListSiebelProvA BCSImpl**

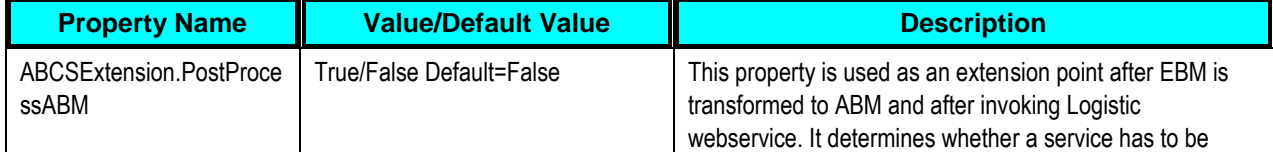

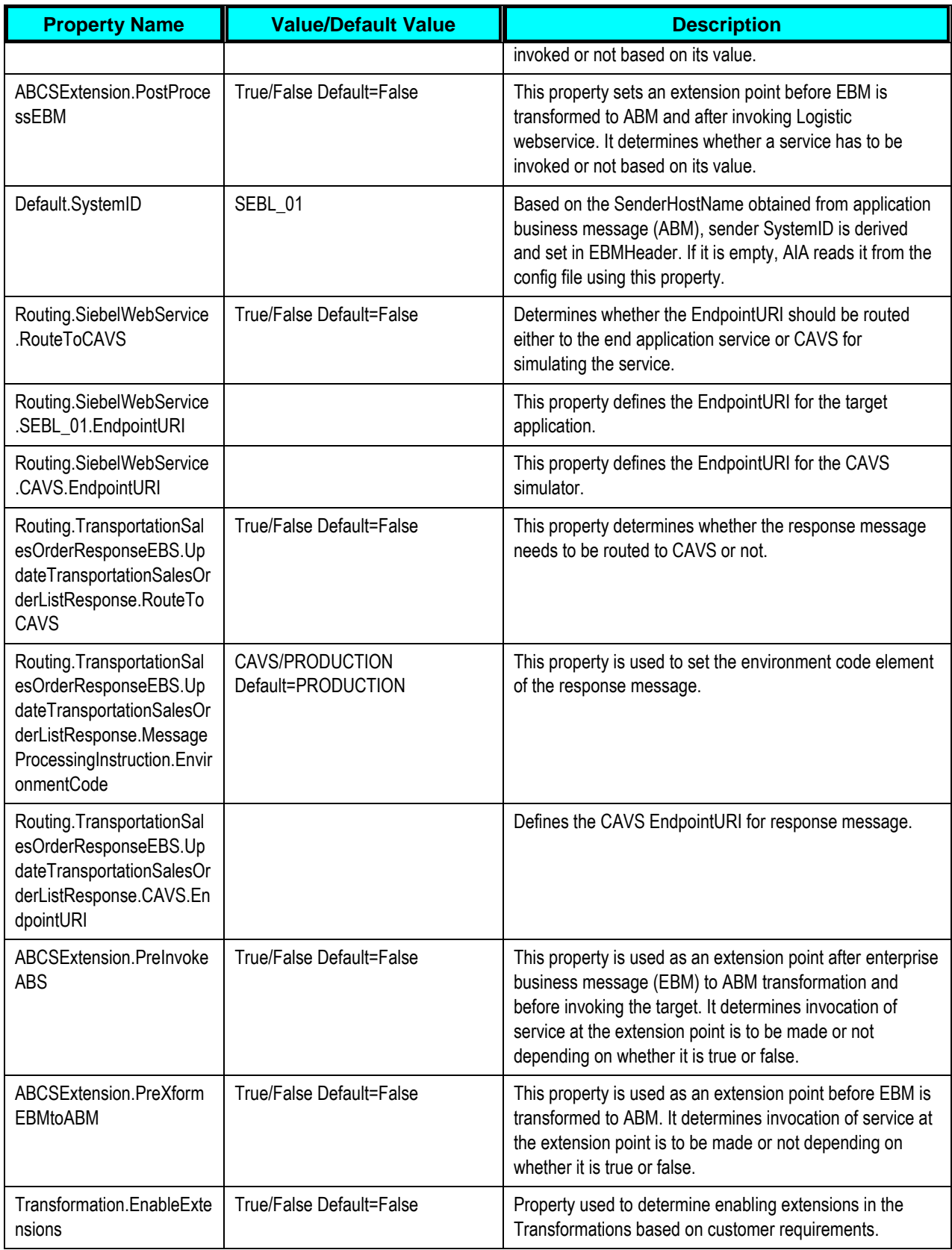

### **UpdateTransportationSalesOrderListLogisticsReq ABCSImpl**

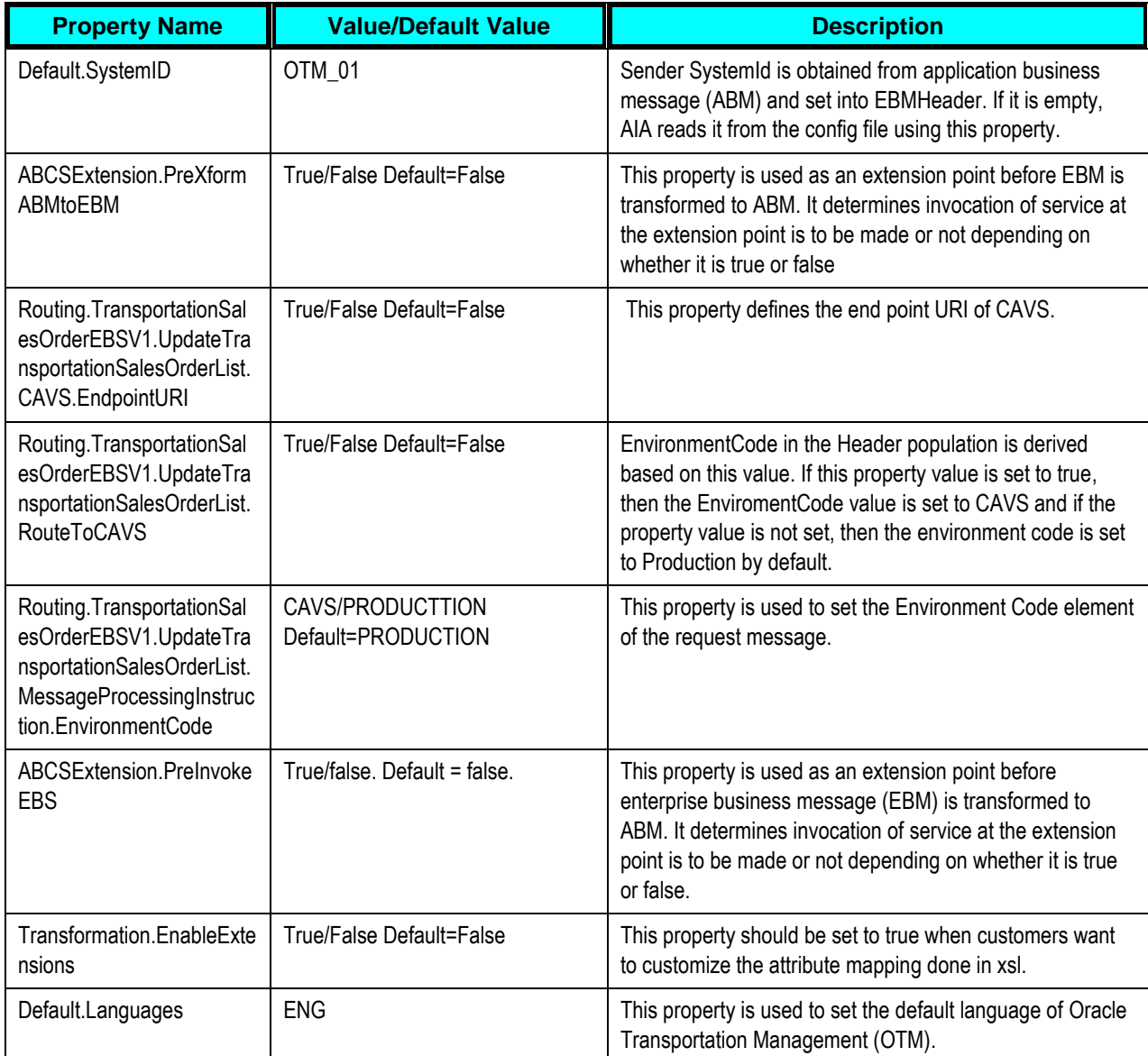

## **SyncItemListSiebelReqABCSImpl**

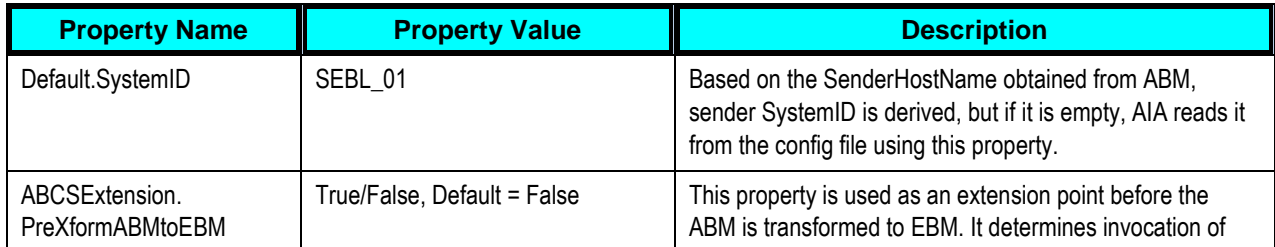

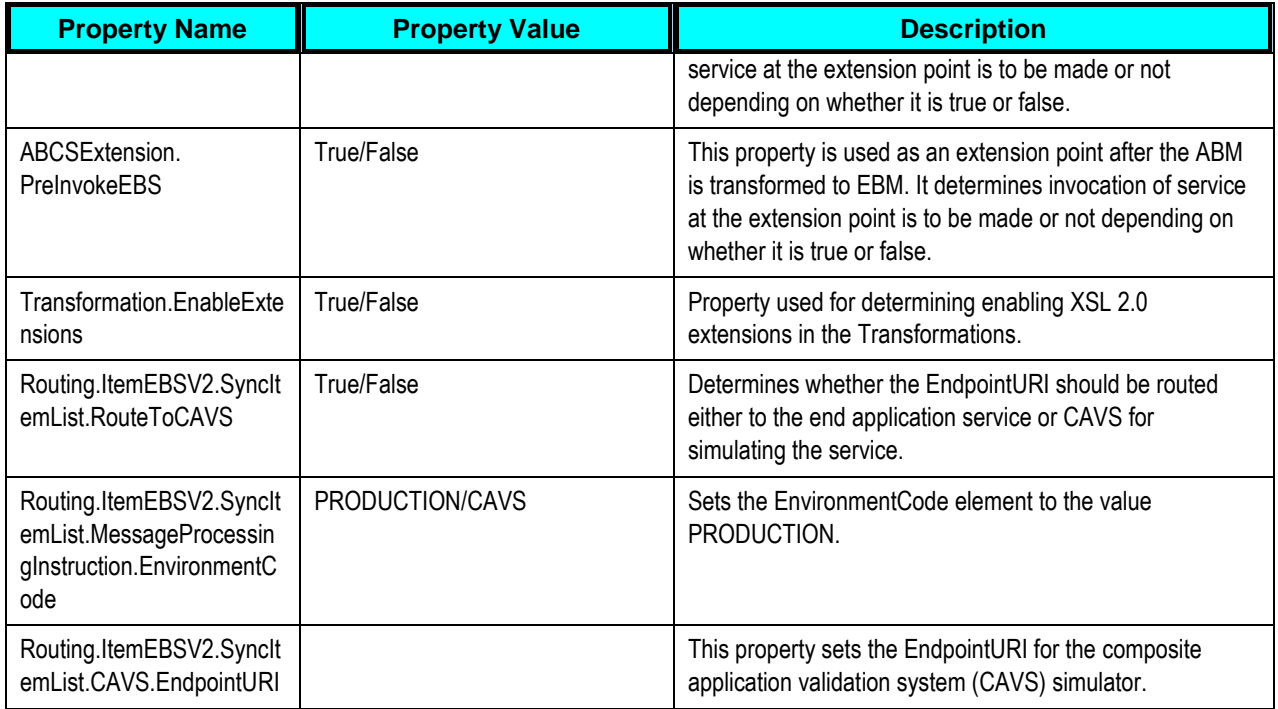

# **SyncItemListLogisticsProvABCSImpl**

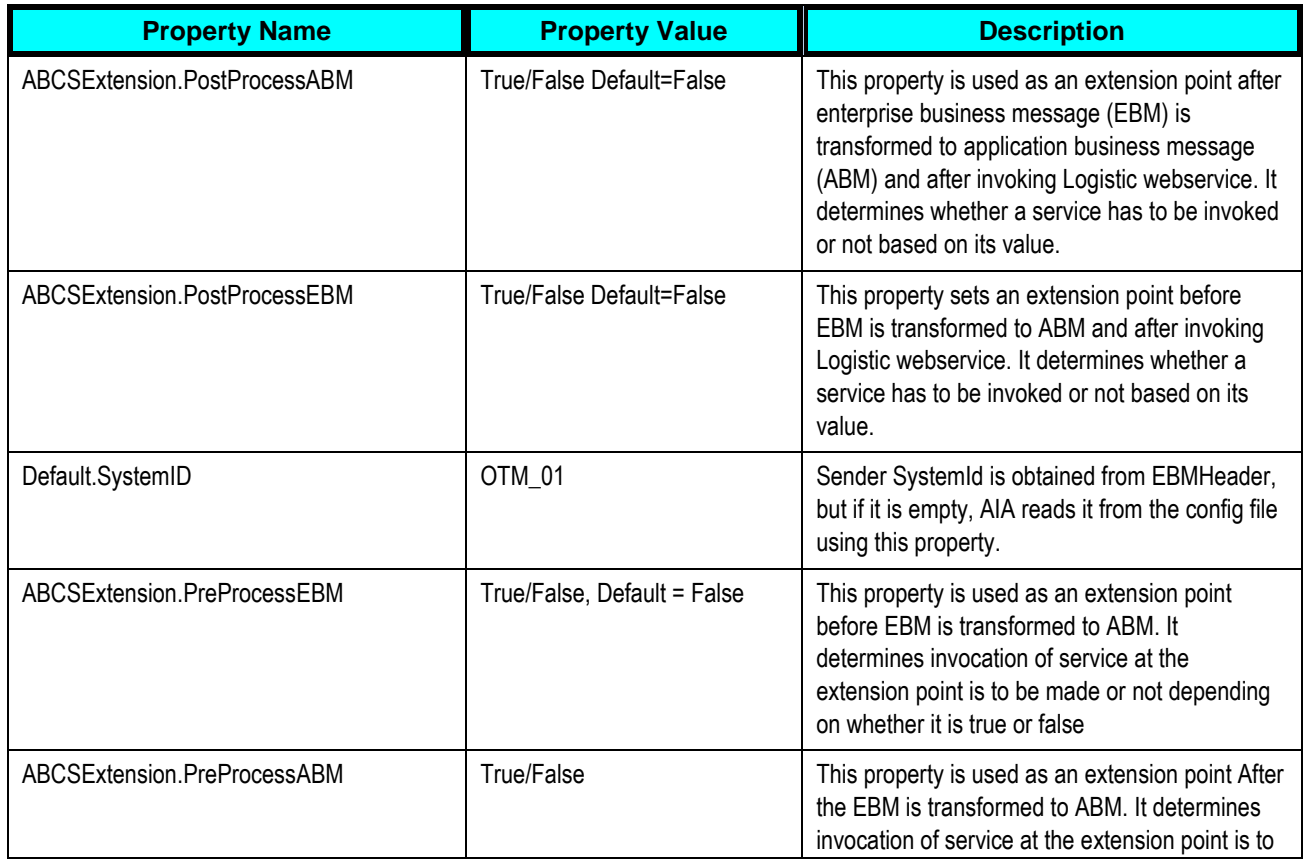

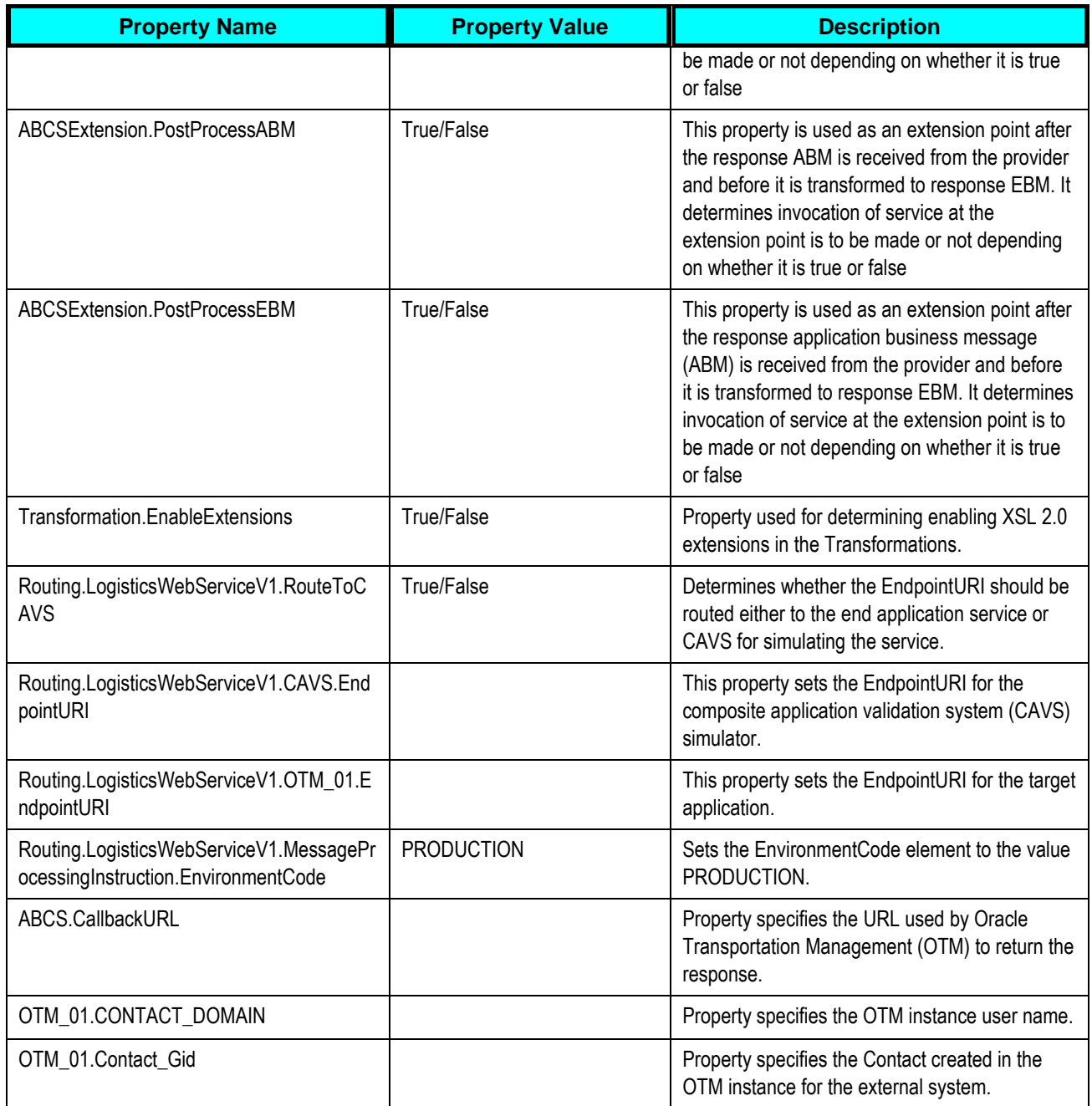

### **QueryTransportationSalesOrderItineraryListSiebel ReqABCSImpl**

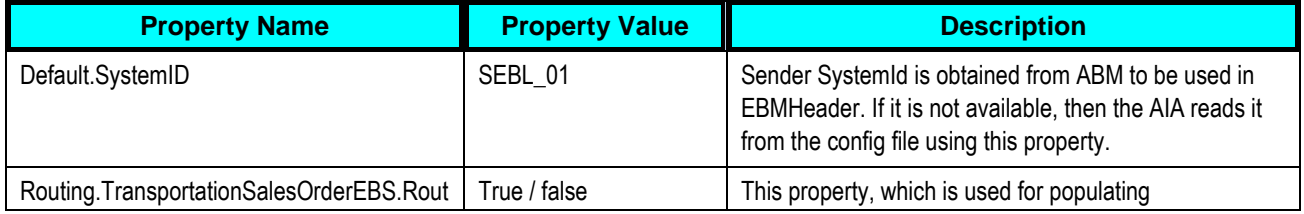

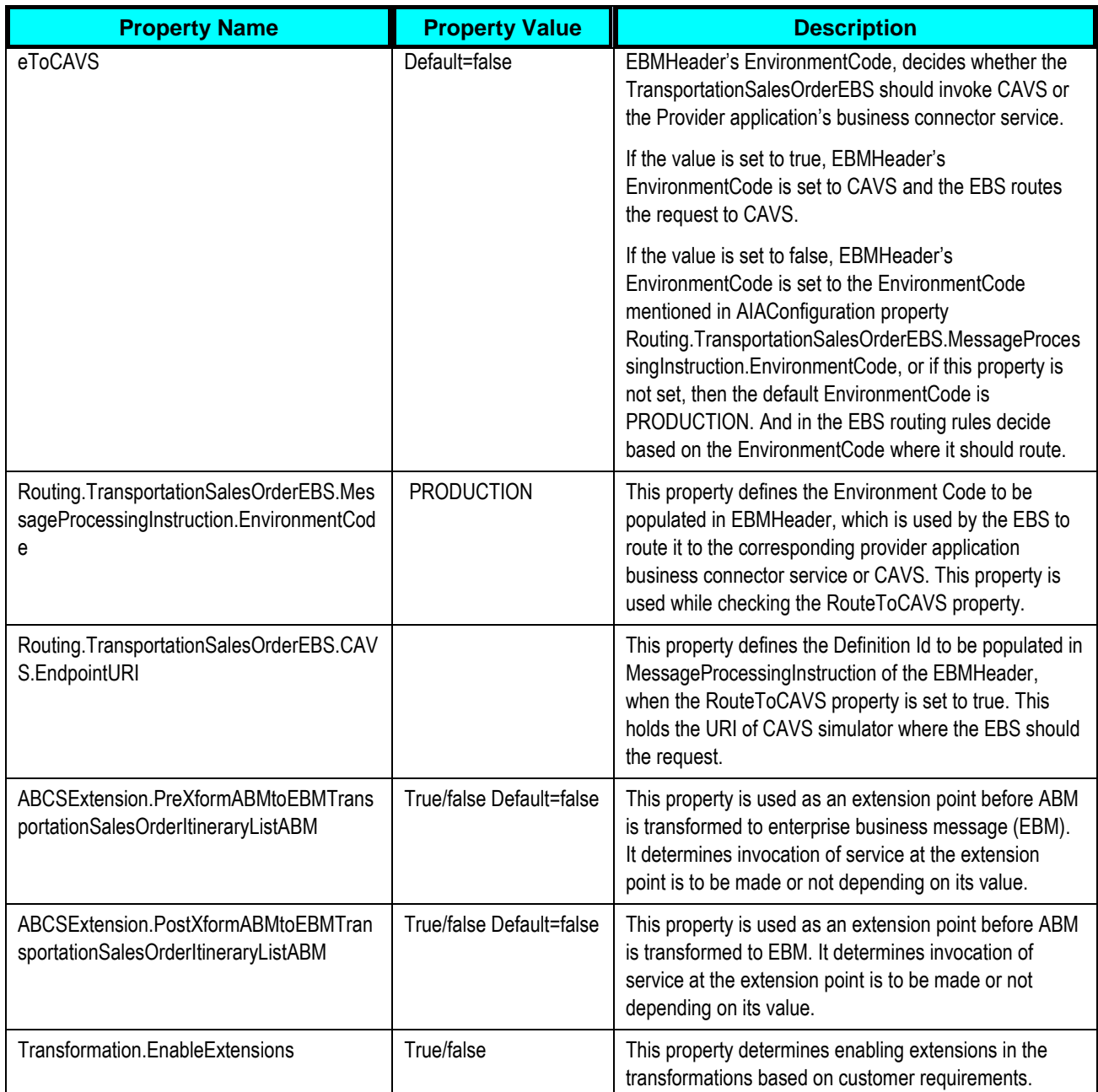

## **QueryTransportationSalesOrderItineraryListLogis ticsProvABCSImpl**

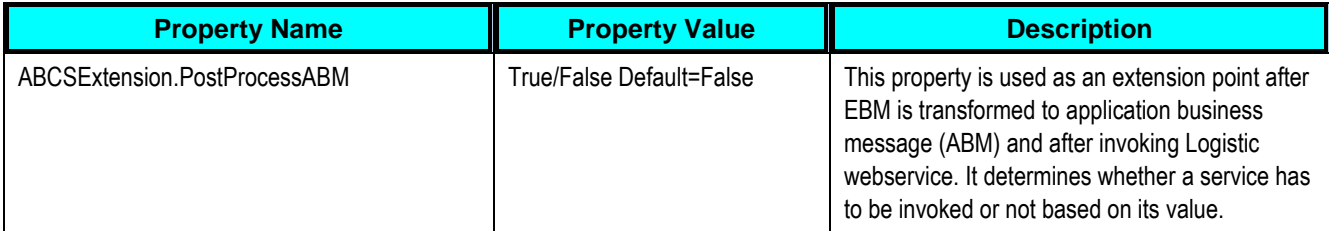

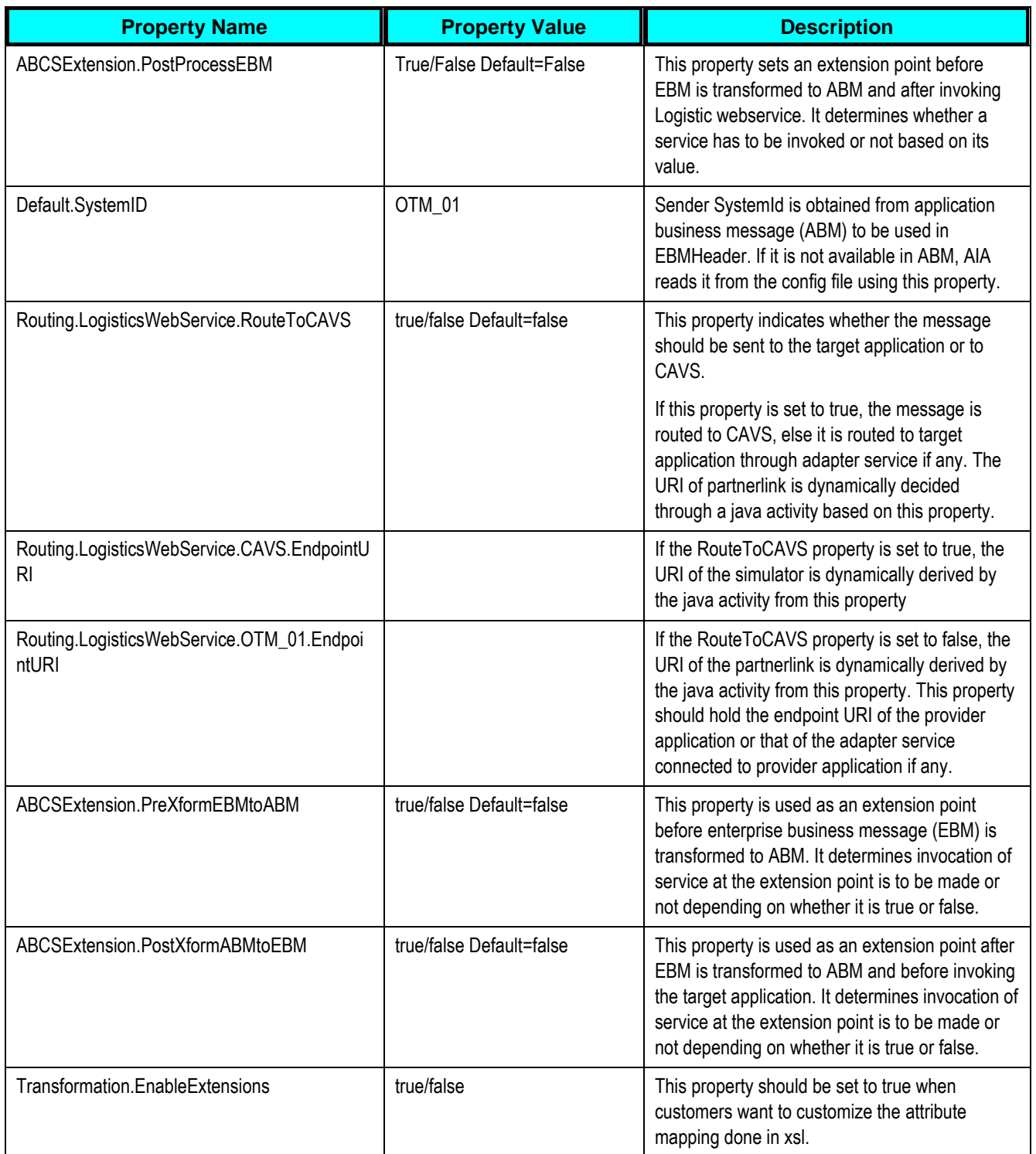

### **Handling Errors**

**For more information** about AIA error handling, see the *Oracle Fusion Middleware Infrastructure Components and Utilities User's Guide for Oracle Application Integration Architecture Foundation Pack,* "Setting Up and Using Error Handling and Logging."

#### **Enterprise Business Object Implementation Maps**

**For more information** about using XSL Mapping Analyzer (XMAN), see *Oracle Fusion Middleware Infrastructure Components and Utilities User's Guide for Oracle Application Integration Architecture Foundation Pack*, Using the XSL Mapping Analyzer. **For more information** about how services are mapped, see *EBO Implementation Maps (EIMs) 881022.1* at My Oracle Support [\(https://support.oracle.com/\)](https://support.oracle.com/).

#### **Index**

AIA Transportation Sales Order Queue, 50 AIA Transportation Stop Queue, 30 Assumptions and Constraints Customer Integration, 21 Location Integration, 27 Order Integration, 47 Order Management PIP, 16 Order Status Integration, 54 Product Integration, 35 Query Transportation Order Itinerary Integration, 41 Business Process Flows Customer Integration, 11, 19, 20 Location Integration, 12, 25, 26 Order and Order Status Integration, 15 Order Integration, 45 Order Management PIP, 11 Order Status Integration, 53 Product Integration, 13, 34 Query Transportation Order Itinerary Integration, 39 Querying Order Itinerary and Rate Integration, 14 Configuration Properties, 83 Core AIA Components Customer Integration, 23 Location Integration, 29 Order Integration, 49 Order Status Integration, 56 Product Integration, 36 Query Transportation Order Itinerary Integration, 42

Cross-References, 75 Order Management PIP, 75 Data Requirements and Prerequisites Customer Integration, 73 Location Integration, 73 Order Integration, 73 Order Status Integration, 74 Product Integration, 74 Query Transportation Order Itinerary Integration, 74 Domain Value Maps Customer Process Flow, 79 Location Process Flow, 79 Order Management PIP, 79 Order Process Flow, 80 Order Status Process Flow, 80 Product Process Flow, 81 Query Transportation Sales Order Process Flow, 81 Enterprise Business Object Implementation Maps, 98 Handling Errors, 98 Integration Services Customer Integration, 23 Location Integration, 29 Order Integration, 50 Order Status Integration, 56 Product Integration, 37 Query Transportation Order Itinerary Integration, 39, 42 ItemEBS, 37 JMS Topic, 24

Key Benefits Order Management PIP, 9 Location Process Integration flow, 25 Oracle E-Business Suite System Profiles, 68 Oracle E-Business Suite Interfaces Customer Integration, 22 OTM Interfaces Customer Integration, 22 Location Integration, 28 Order Integration, 49 Order Status Integration, 56 Product Integration, 36 Query Transportation Order Itinerary Integration, 42 **Overview** Customer Integration, 19 Location Integration, 25 Order Integration, 45 Order Management PIP, 9 Order Status Integration, 53 Product Integration, 33 Participating Applications Oracle E-Business Suite, 11 Order Management PIP, 10 OTM, 11 Siebel CRM and Order Management, 10 QueryTransportationSalesOrderItineraryList LogisticsProvABCSImpl, 43, 96 QueryTransportationSalesOrderItineraryList SiebelReqABCSImpl, 43, 95 **Security** Order Management PIP, 10 Set Up Cross-References, 68 Accessorial and Special Services Products, 70

Create Accessorials/Special Services, 70 Oracle E-Business Suite Entities, 69 Populating Cross-References, 69, 71 Row Number Identification, 70 Siebel Row IDs, 68, 70 Set Up Organizations, 61 Create Contacts, 64 Map Siebel CRM, 62 Operating Unit IDs, 61 OTM Domains, 62 Status Type, 63 Siebel CRM Interfaces Customer Integration, 22 Location Integration, 28 Order Integration, 49 Order Status Integration, 55 Product Integration, 36 Query Transportation Order Itinerary Integration, 41 Siebel Product Queue, 37 SyncCustomerPartyEbizJMSConsumerV1, 24 SyncCustomerPartyJMSProducerV1, 24 SyncCustomerPartyListLogisticsProvABCSI mpl, 24, 83 SyncCustomerPartyLogisticsJMSConsumer, 24 SyncItemListLogisticsProvABCSImpl, 38, 94 SyncItemListSiebelReqABCSImpl, 37, 93 SyncItemSiebelConsumer, 37 SyncTransportationSalesOrderListLogistics ProvABCSImpl, 51, 89 SyncTransportationSalesOrderListSiebelRe qABCSImpl, 51, 90 SyncTransportationStopAddressSiebelAggr egatorAdapter, 88

SyncTransportationStopAddressSiebelAggr egatorAdapterConsumer, 31

- SyncTransportationStopAggregatorRoutingS ervice, 31
- SyncTransportationStopContactSiebelAggre gatorAdapterConsumer, 31, 87
- SyncTransportationStopListLogisticsProvAB CSImpl, 30, 84
- SyncTransportationStopListSiebelReqABCS Impl, 30, 88
- SyncTransportationStopSiebelJMSConsume r, 30
- TransportationSalesOrderEBS, 43, 51, 57
- TransportationSalesOrderListSiebelConsum er, 50
- TransportationSalesOrderResponseEBS, 51, 57
- TransportationStopEBS, 30
- TransportationStopResponseEBS, 30
- UpdatePlannedShipmentLogisticsAQConsu mer, 57
- UpdateTransportationSalesOrderListLogistic sReqABCSImpl, 57, 93
- UpdateTransportationSalesOrderListSiebelP rovABCSImpl, 57, 91